Thomas Stöckl, Bakk. rer. nat.

## **Masterarbeit**

# **Einfache Netzberechnung in Verbindung mit GIS**

#### **Konzeption und Umsetzung einer Schnittstellenlösung für die Energie Steiermark AG**

vorgelegt zur Erlangung des akademischen Grades Master of Science (MSc) der Studienrichtung Geospatial Technologies

an der Technischen Universität Graz

#### Betreuer: Univ.-Prof. Dr. Norbert Bartelme Institut für Geoinformation

Graz, Dezember 2012

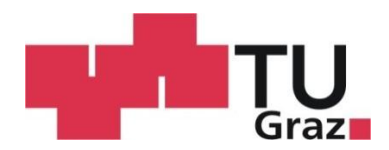

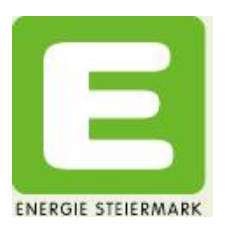

#### **Sperrvermerk**

Der Inhalt der Arbeit darf Dritten ohne Genehmigung der Ausbildungsstätte/des betreuenden Unternehmens nicht zugänglich gemacht werden.

An die Studiendekanin oder den Studiendekan Für die Studienrichtung F 066 806 Masterstudium; Geospatial Technologies Der Technischen Universität Graz

#### **Eidesstattliche Erklärung**

Ich erkläre ehrenwörtlich, dass ich die vorliegende Arbeit selbstständig und ohne fremde Hilfe verfasst, andere als die angegebenen Quellen nicht benutzt und die den Quellen wörtlich oder inhaltlich entnommenen Stellen als solche kenntlich gemacht habe. Die Arbeit wurde bisher in gleicher oder ähnlicher Form keiner anderen Prüfungsbehörde vorgelegt und auch noch nicht veröffentlicht. Die vorliegende Fassung entspricht der eingereichten elektronischen Version.

Graz, am ……………….. …..……………………………

Thomas Stöckl Matrikelnummer: 0611385

#### **Danksagung**

An dieser Stelle möchte ich mich bei einigen Personen bedanken, welche mich bei der Erstellung dieser Masterarbeit unterstützt haben:

Univ.-Prof. Dr. Norbert Bartelme, welcher als Betreuer auf der Technischen Universität immer Zeit für ein Gespräch gefunden hat und mir die nötigen Kontakte für die Erstellung der Arbeit verschafft hat.

Dipl.-Ing. Werner Samhaber, sowie dem gesamten Team der Abteilung für Geoinformation der Energie Steiermark, für die Unterstützung und die angenehme Atmosphäre am Arbeitsplatz. Herr Samhaber war mein Ansprechpartner in technischen und organisatorischen Fragen, hat sich sehr um mich bemüht und konnte mir stets weiterhelfen.

Ganz besonders danken möchte ich meiner Familie, die mich bei meinen Entscheidungen stets unterstützt hat und ohne deren Hilfe mein Studium in dieser Form nicht möglich gewesen wäre.

#### **Kurzfassung**

Die vorliegende Arbeit befasst sich mit der Berechnung von Parametern des Stromnetzes der Energie Steiermark AG, wobei als Basisdaten die bereits vorhandenen Geodaten verwendet werden. Zu diesem Zweck wurde eine Schnittstelle zwischen dem Geoinformationssystem und dem Netzberechnungsprogramm entwickelt, welche einen automatisierten Berechnungsablauf ermöglicht. Neben der Schaffung von einheitlichen und fehlerbereinigten Basisdaten durch weitgehend automatisierte Methoden, bildeten der Export und die Darstellung im Netzberechnungsprogramm die Hauptteile der Arbeit. Es zeigte sich, dass durch die entwickelte Schnittstelle ein enormer Zeit- und Komfortgewinn geschaffen werden kann, unter der Voraussetzung dass die Basisdaten in ausreichender Qualität vorhanden sind.

#### **Abstract**

The present work deals with the computation of parameters for the power system of Energie Steiermark AG, where as basic data the existing spatial data is used. For this purpose, an interface between the geographic information system and the network calculation program was developed, which enables an automated calculation process. In addition to the creation of uniform and error-corrected data through largely automated methods, the export and the representation formed in the network calculation program was the main part of the work. It was found that the developed interface results in an enormous time saving and more comfort can be created, if the base data quality is provided in sufficient quality.

### Inhaltsverzeichnis

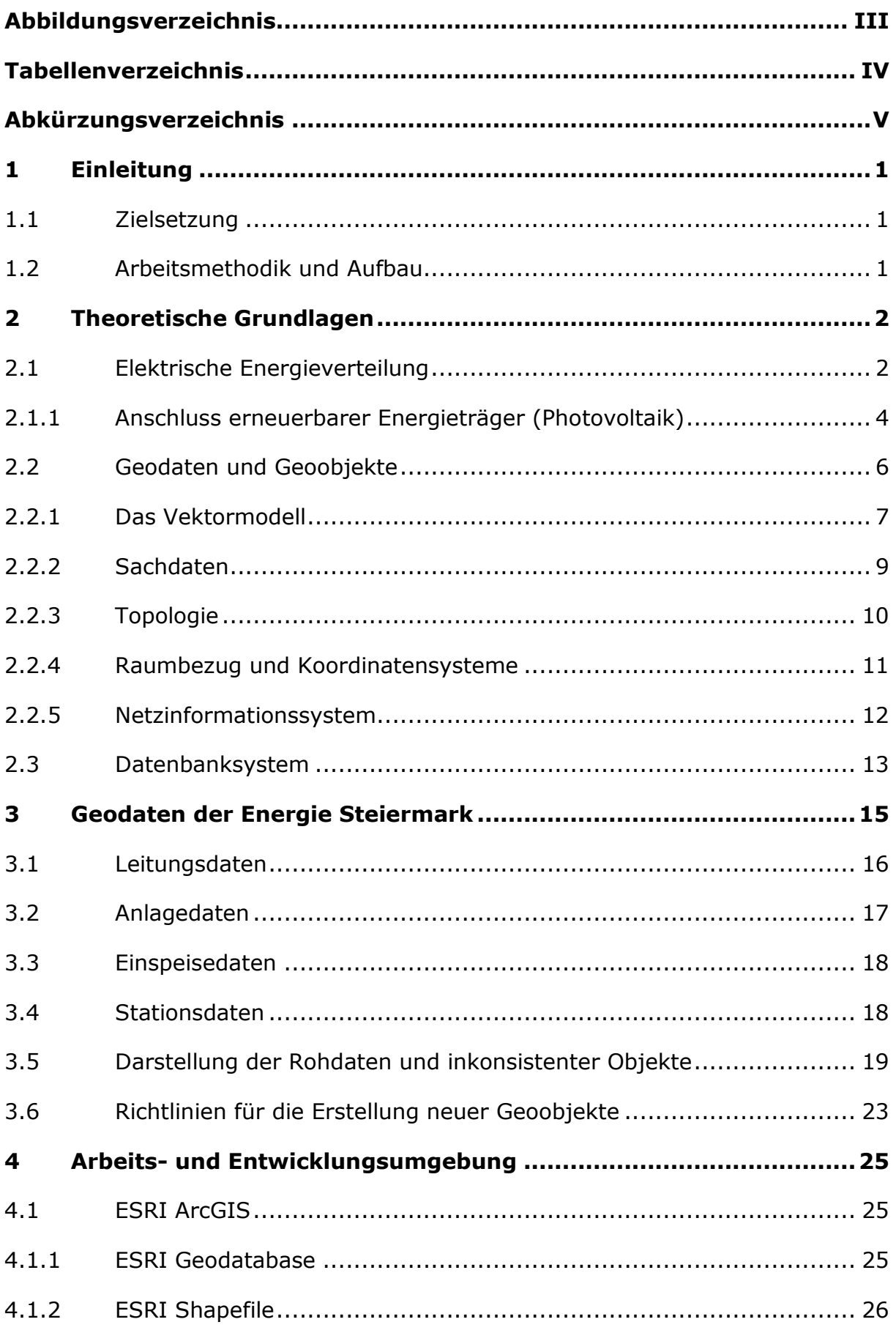

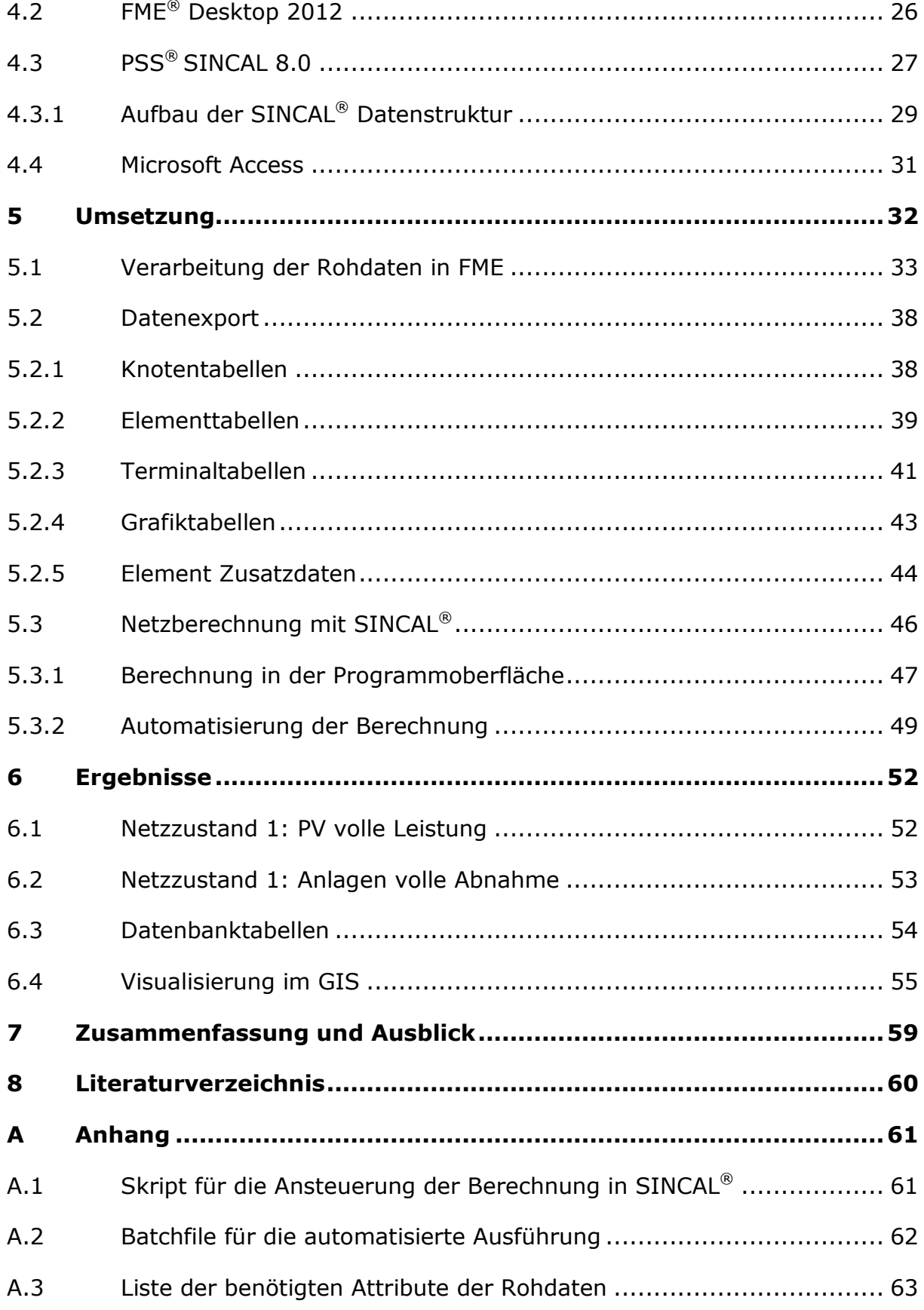

## **Abbildungsverzeichnis**

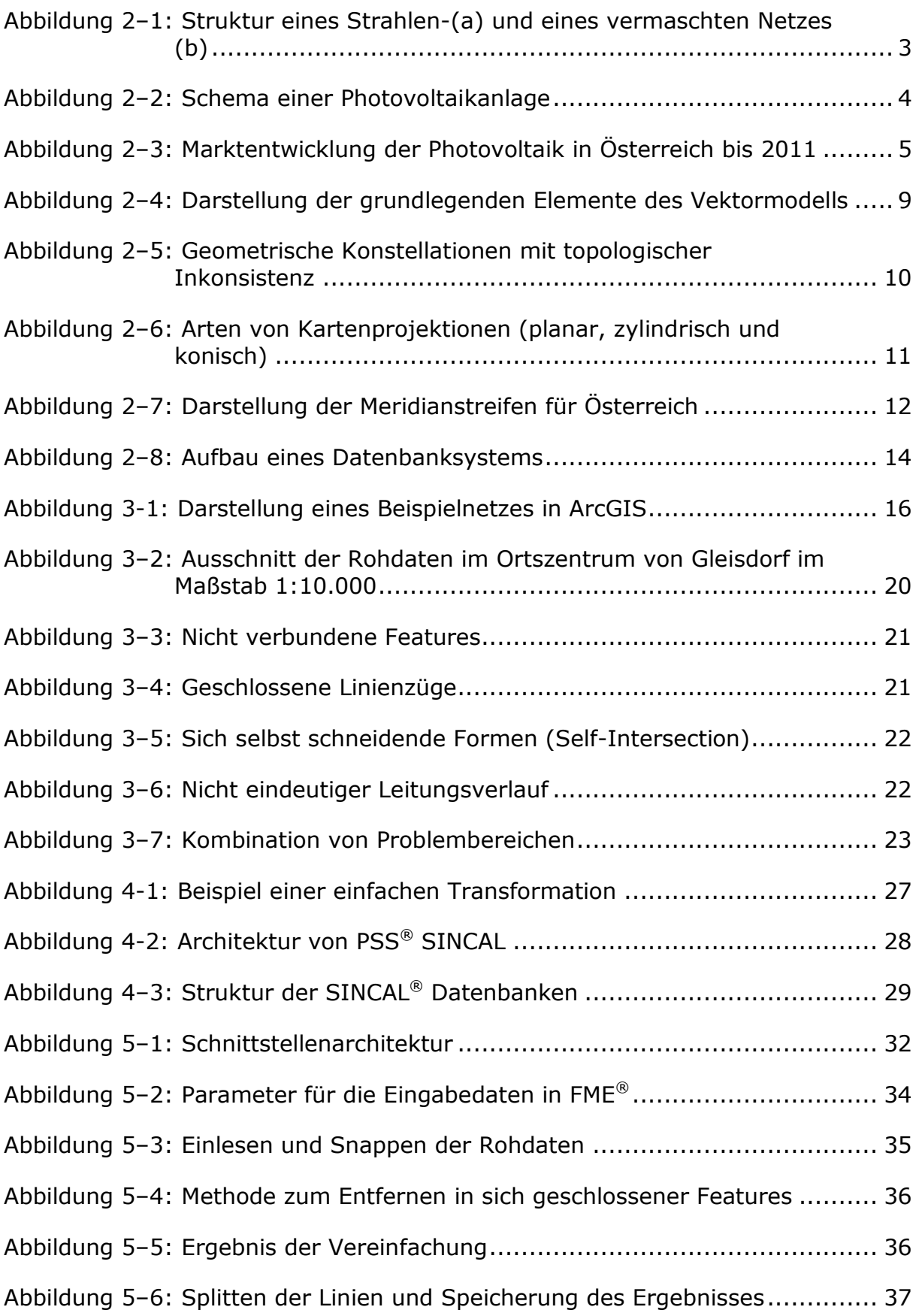

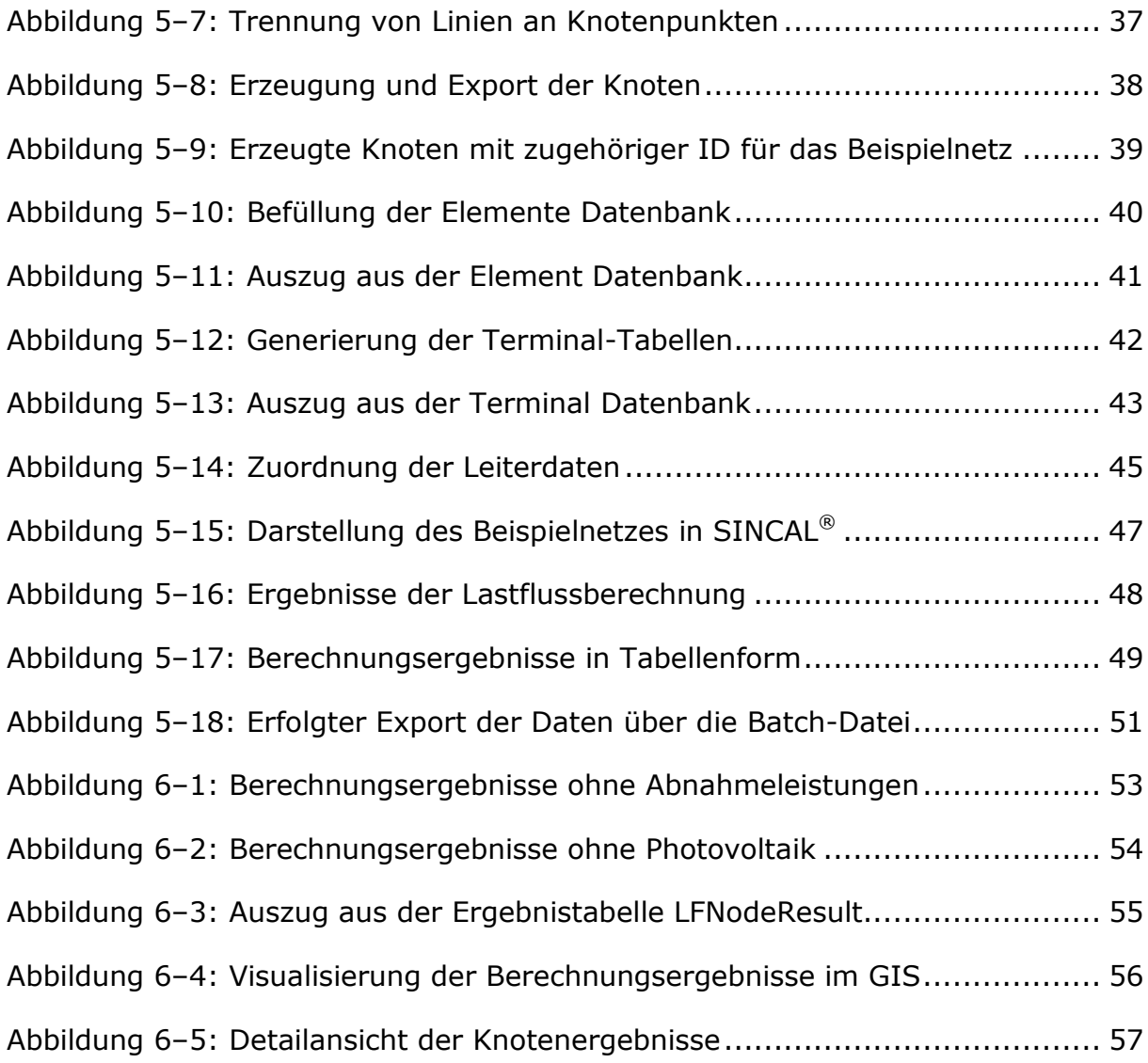

#### **Tabellenverzeichnis**

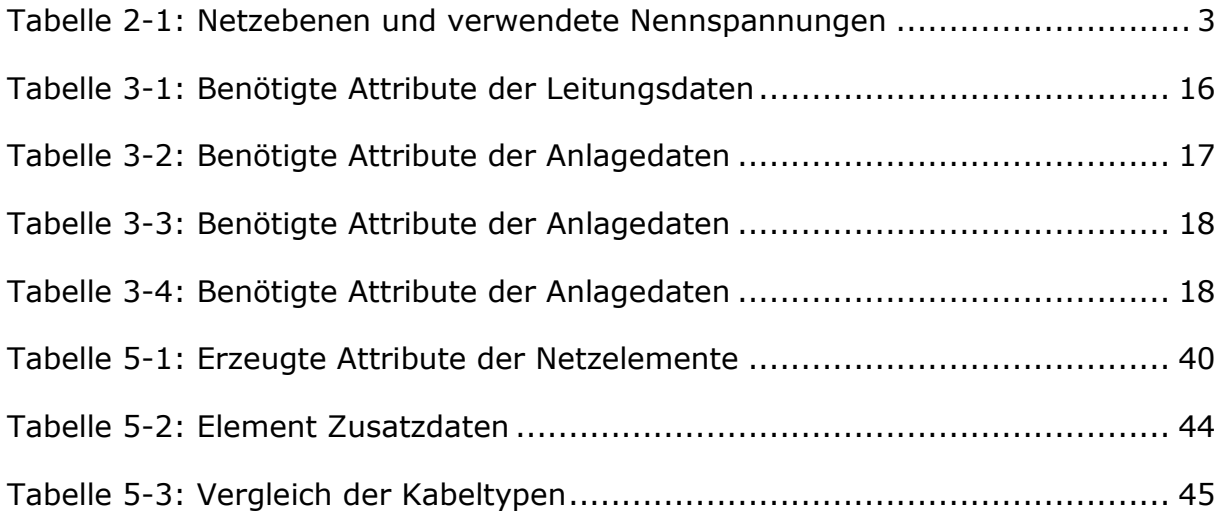

## **Abkürzungsverzeichnis**

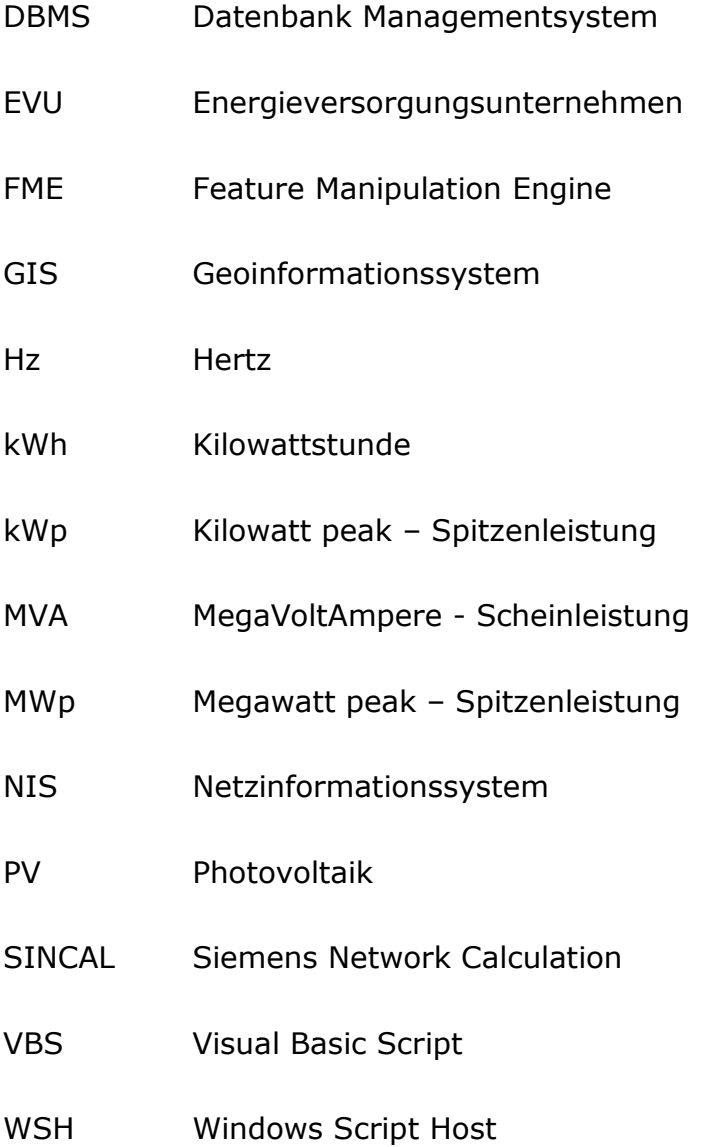

## **1 Einleitung**

#### **1.1 Zielsetzung**

Im Vordergrund der Arbeit steht der praktische Teil, welcher die Erstellung einer Schnittstelle zwischen dem bestehenden Geoinformationssystem und einer externen Anwendung vorsieht. Das Ziel der Arbeit ist es auch, Benutzern welche mit den Methoden der Netzberechnung nicht vertraut sind, einen einfachen Zugang zu diesen zu ermöglichen. Durch die Vereinfachung der Abläufe soll die Bewertung von zukünftigen Änderungen am Stromnetz effektiver und für einen größeren Personenkreis möglich sein. Ein klares Ziel der Arbeit ist die Verhinderung einer redundanten Datenhaltung, welche zu erhöhtem Arbeitsaufwand und zusätzlichen Fehlerquellen führt.

#### **1.2 Arbeitsmethodik und Aufbau**

Im Vorfeld der Arbeit stand die Recherche nach geeigneten Programmen für die Umsetzung der Schnittstelle und der Netzberechnung. Um die Arbeit mit Hilfe theoretischer Grundlagen stützen zu können, wurden neben der Recherche von facheinschlägiger Literatur, auch Besprechungen mit Experten aus dem entsprechenden Fachgebieten und mit den späteren Nutzern der Schnittstelle durchgeführt.

Die Arbeit ist, abgesehen von der Einleitung, in fünf Abschnitte gegliedert, wobei im zweiten Kapitel die theoretischen und technischen Grundlagen zum Verständnis des Themas nähergebracht werden. Im dritten Kapitel erfolgt die Darstellung der Rohdaten, wie sie für die Arbeit zur Verfügung gestellt wurden. Im vierten Kapitel werden die gewählte Entwicklungsumgebung und die verwendeten Softwarepakete vorgestellt. Im fünften Kapitel wird die Umsetzung der praktischen Arbeit geschildert, welche sich in Aufbereitung, Export und Berechnung der Netze gliedert. Hilfestellung zum Verständnis der Abläufe erfolgt anhand von Illustrationen im Text. Das sechste Kapitel stellt die erhaltenen Ergebnisse in unterschiedlichen Formen dar und verdeutlicht an einem Beispielnetz die Interpretation der Werte. Das abschließende Kapitel liefert eine Zusammenfassung der Arbeit und stellt mögliche zukünftige Weiterentwicklungen dar.

## **2 Theoretische Grundlagen**

Die vorliegende Arbeit stellt eine interdisziplinäre Verbindung zweier Fachgebiete dar. Zum einem spielen die Regeln der Elektrotechnik und der elektrischen Energieversorgung eine große Rolle, zum anderen wird für die Umsetzung der Schnittstelle auf das Wissen und die Methoden der Geoinformatik zurückgegriffen. Dies zeigt sehr deutlich, wie stark die Geoinformatik mit anderen Fachgebieten vernetzt ist. Die folgenden Kapitel sollen der Darstellung und Erklärung der theoretischen Grundlagen dienen, um ein besseres Verständnis des Inhaltes der Arbeit zu schaffen.

### **2.1 Elektrische Energieverteilung**

Elektrische Energie so verlustarm wie möglich von den Stromerzeugern bis zu den Endverbrauchern zu leiten, bildet die zentrale Aufgabe der elektrischen Versorgungsnetze und der betreibenden Energieversorgungsunternehmen (EVU). Dabei muss bei der Planung der Netzform und der Auslegung der Betriebsmittel, wie beispielsweise Leitungen, darauf geachtet werden, dass die Versorgung der Verbraucher mit elektrischer Energie unter Berücksichtigung möglicher Störungen sichergestellt werden kann (Flosdorff & Hilgarth, 1994).

Die Netzform, welche diese Bedingungen am besten erfüllt stellt das vermaschte Netz dar. Im Gegensatz zu einem hierarchisch gegliederten Strahlennetz, können in einem vermaschten Netz auch Ausfälle einzelner Verbindungsleitungen ausgeglichen werden, um somit eine höhere Betriebssicherheit zu erhalten. Der Nachteil dieser Netzform besteht jedoch in einem komplexeren Aufbau und der damit komplizierteren Berechnung von Spannungsverhältnissen im Betriebs- und Störungsfall.

Im Niederspannungsbereich wird die Netzstruktur in der Regel in Form eines Strahlennetzes ausgeführt, da die Errichtung und Überwachung dieser Netzform technisch einfacher zu bewerkstelligen ist. Die beiden angesprochenen und gängigsten Netzformen sind in [Abbildung 2](#page-12-0)–1 dargestellt. Natürlich ist es auch möglich, in ein Strahlennetz mehrere Anlagen einspeisen zu lassen, wenn dadurch die Betriebssicherheit verbessert werden kann.

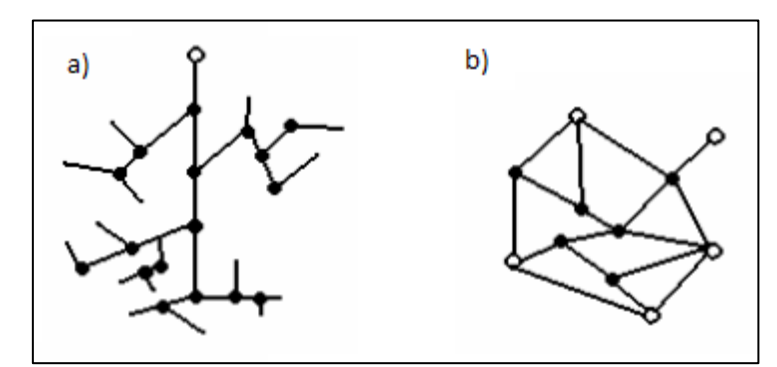

<span id="page-12-0"></span>**Abbildung 2–1: Struktur eines Strahlen-(a) und eines vermaschten Netzes (b)** Quelle: Flosdorff & Hilgarth (1994), eigene Bearbeitung

Das Stromnetz wird generell in Bereiche unterschiedlicher Spannungsebenen unterteilt, von der Hochspannung, hin zu Mittelspannung und schließlich in die Niederspannung. Die Nennspannungen und typischen Anwendungen der einzelnen Netzebenen sind in [Tabelle 2-1](#page-12-1) aufgelistet.

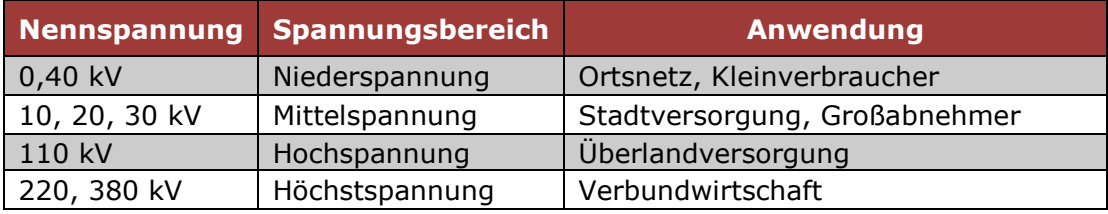

<span id="page-12-1"></span>**Tabelle 2-1: Netzebenen und verwendete Nennspannungen** Quelle: eigener Entwurf, nach Flosdorff & Hilgarth, 1994.

Für die Umwandlung der Spannungen in die jeweils darunter liegende Ebene, werden Transformatoren eingesetzt. Um somit ein Ortsnetz mit der benötigten Spannung zu versorgen, ist in der Regel eine Transformatorstation pro Siedlungseinheit zuständig, welche die Spannung auf die im Haushalt bekannten Werte von 230V bzw. 400V herabsetzt. Da bei sinkenden Spannungen die Verluste bei der Energieübertragung jedoch proportional steigen und bei einer großen räumlichen Ausdehnung des versorgten Gebietes die Spannung schwer zu halten ist, werden oftmals auch mehrere Transformatorstationen pro Ortsnetz eingesetzt.

Die bestimmenden Parameter für die Verluste und die Spannungsänderungen in einem Stromnetz sind neben der Anzahl der Verbraucher, oder der einspeisenden Photovoltaikanlagen, vor allem die Länge und das Material der verwendeten Leitungen. So führen starke Leistungsabnahmen aus dem Netz zu einem Einsinken der Betriebsspannung, wohingegen große Einspeisemengen zu Spannungsanhebungen führen. Zusätzlich steigen die Verluste bei kleiner werdendem Leitungsquerschnitt und größerer Leitungslänge proportional an.

Für die in dieser Arbeit durchgeführte, einfache Netzberechnung sind vor allem die Spannungsänderung am Verknüpfungspunkt und die Strombelastung der verwendeten Leitungen von Bedeutung. Die festgelegte Grenze für die Höhe der Spannungsänderung liegt bei 3% an allen Verknüpfungspunkten des betreffenden Netzes (E-Control, 2006).

#### **2.1.1 Anschluss erneuerbarer Energieträger (Photovoltaik)**

Photovoltaikanlagen produzieren Strom aus dem einfallenden Sonnenlicht. Dazu wird die Strahlungsenergie photovoltaisch in den Solarzellen in elektrische Energie umgewandelt. Um den somit erzeugten Gleichstrom in Wechselstrom mit 50 Hz umzuwandeln, wird ein Wechselrichter eingesetzt, welcher auch die Steuerung des gesamten Systems übernimmt. Zu den Zusatzmodulen zählen noch Zähler für die eingespeiste Leistung und Sicherheitskomponenten für die elektrische Absicherung der Anlage (Photovoltaic Austria - Grundlagen, 2012). Das Schema einer gesamten Anlage und die Darstellung der Energieflüsse aus und in das Netz ist in [Abbildung 2](#page-13-0)–2 dargestellt.

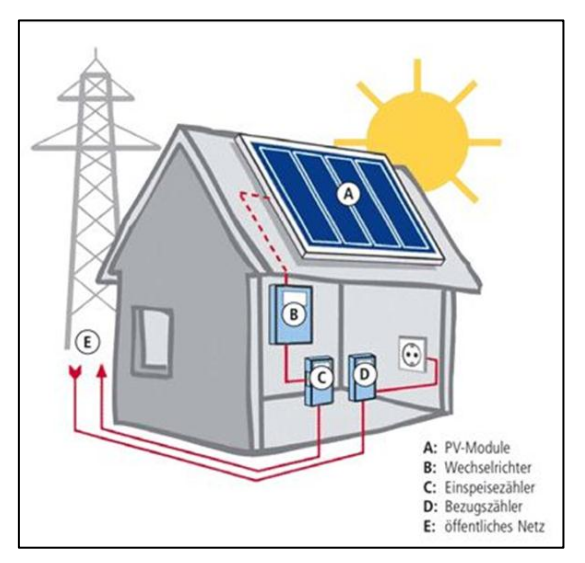

**Abbildung 2–2: Schema einer Photovoltaikanlage**

Quelle: Photovoltaic Austria - Grundlagen (2012)

<span id="page-13-0"></span>Die Ursprünge der Photovoltaik in Österreich sind im Jahr 2001 zu finden, in welchem die Einführung des Ökostromgesetzes für einen ersten Aufschwung der Erzeugung gesorgt hat. Nach einem Rückgang dieses Trends in den nächsten Jahren, folgte aufgrund einer geänderten Förderungspolitik und damit einhergehender Anreize ab dem Jahr 2009 ein sprunghafter Anstieg der Summe der installierten Leistungen. Der bisher größte jährliche Zuwachs an installierter Leistung in der Höhe von 90,98 MWp (Megawatt peak) war im Jahr 2011 zu verzeichnen, welcher in einer kumulierten Gesamtleistung von rund 187,2 MWp gipfelte und zu einer Stromproduktion von 174,1 GWh (Gigawattstunden) aus dieser erneuerbaren Energiequelle führte. (BMVIT, 2012). In [Abbildung 2](#page-14-0)–3 sind die jährlich installierten Leistungen und die kumulierte Leistung in den Jahren 1993 bis 2011 dargestellt.

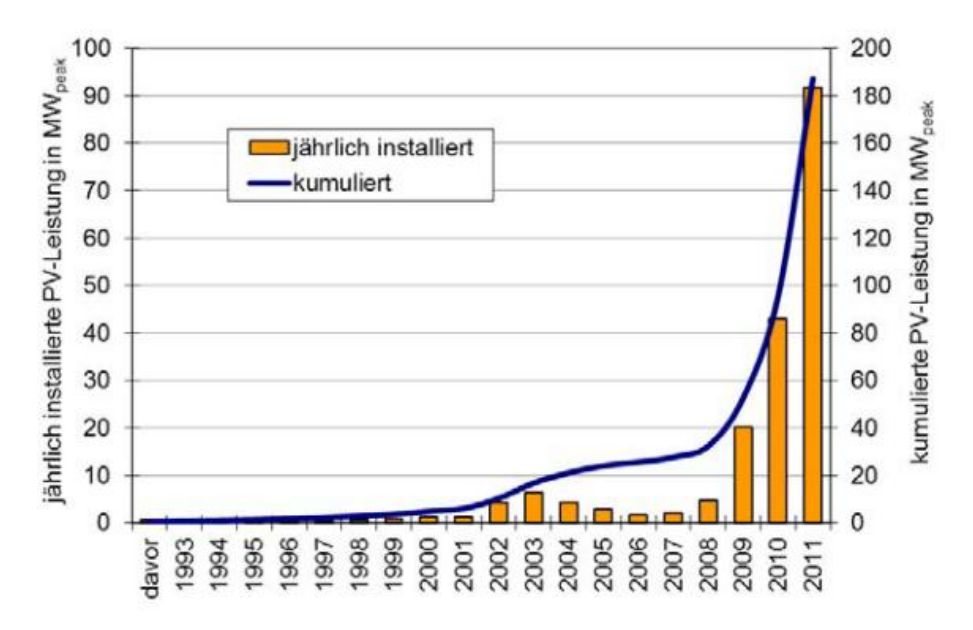

<span id="page-14-0"></span>**Abbildung 2–3: Marktentwicklung der Photovoltaik in Österreich bis 2011** Quelle: FH Technikum Wien

Die starke Nachfrage von Privathaushalten, welche eine PV-Anlage installieren wollten, stieg in den ersten Monaten des Jahres 2012 noch einmal sprunghaft an, weshalb auch Energieversorgungsunternehmen wie die Energie Steiermark zur Optimierung der Arbeitsabläufe gezwungen wurden. Dies führte auch zu der Motivation, das Thema dieser Arbeit als Masterarbeit auszuschreiben.

Vor dem physikalischen Anschluss von dezentralen Erzeugungsanlagen müssen negative Auswirkungen auf das Netz ausgeschlossen werden können. Schlabbach & Mombauer (2008) beschreiben die zu beachtenden Faktoren, die bei der Bewertung eines Anschlusses beachtet werden sollen:

 Die Betriebsmittel müssen eine ausreichende Belastbarkeit aufweisen, um die erzeugte Leistung im Netz verteilen zu können.

- Die vorhandenen Kurzschlussströme dürfen durch die zusätzliche Anlage nicht unzulässig erhöht werden.
- Die Spannungsanhebungen, welche durch den Anschluss entstehen, müssen unterhalb zulässiger Grenzwerte liegen.
- Die unterschiedlichen Betriebszustände der Anlage dürfen zu keinen unzulässigen Spannungsänderungen führen (insbesondere durch das Zu- und Abschalten der Anlage).
- Durch den Betrieb der Anlage dürfen keine unzulässigen Störungen ausgesendet werden.

Besonders durch den starken Anstieg des Anschlusses von dezentralen Photovoltaikanlagen müssen die geplanten Netzanschlüsse in den einzelnen Aspekten genau geprüft werden. Dabei muss auch beachtet werden, dass eine einzelne Anlage sehr wohl die Spezifikationen erfüllen kann, beim Anschluss von mehreren Anlagen im gleichen Netzverbund aber durchaus Grenzwerte überschritten werden können (Schlabbach & Mombauer, 2008).

## **2.2 Geodaten und Geoobjekte**

Neben den elektrotechnischen Grundlagen sind vor allem auch Grundbegriffe und Methoden aus dem Gebiet der Geoinformation für das Verständnis der Arbeit von Nöten, weshalb die relevanten Begriffe in den folgenden Kapiteln behandelt werden.

Die Begriffe Geodaten und Geoobjekte werden in der Literatur oftmals im selben Kontext verwendet und sind laut Bill (2010) folgendermaßen definiert:

"Unter einem Geoobjekt wird eine aus Nutzersicht in einem GIS enthaltene und für seine Arbeit bedeutsame Einheit verstanden, welche mittels Geodaten eindeutig beschreibbar, in der Realität identifizierbar und referenzierbar ist. Sie stellt in der Regel das Abbild einer konkreten physisch, geometrisch oder begrifflich begrenzten Einheit der Erde dar, ist in dem Sinne also ein Unikat in der realen Welt und besitzt eine eindeutige Identität. Ein Geoobjekt kann elementar oder beliebig komplex zusammengesetzt sein und sowohl eine quantitative (z.B. geometrische) als auch eine qualitative (z.B. thematische) Komponente aufweisen. Jedes Geoobjekt kann einer bestimmten Objektklasse zugeordnet werden."

Geoobjekte sind somit also Modellobjekte der realen Welt, welche einen eindeutigen Raumbezug aufweisen und über zusätzliche Angaben in Form von Attributen verfügen. Die Erstellung von neuen Geoobjekten, bzw. Geodaten beinhaltet somit die Erhebung der Objekte der realen Welt und deren Modellierung in einem geeigneten Umfeld, in der heutigen Zeit vor allem in einem Geoinformationssystem (GIS). Da derzeit jedoch noch ein Großteil der Daten durch das Digitalisieren von analogen Plänen und Karten entsteht, ergibt sich das Problem, dass nicht das Objekt der realen Welt direkt abgebildet wird, sondern bereits erstellte Sekundärdaten verwendet werden. Da diese Daten oftmals für einen anderen Zweck als den aktuellen erhoben, generalisiert und dargestellt wurden, kann die gewünschte Genauigkeit der Daten unter Umständen nicht erreicht werden (Bartelme, 2005).

Oft muss vor einer Neuerfassung von Geodaten eine Abschätzung der Kosten und des daraus entstehenden Nutzens gemacht werden. So gilt generell die Regel: so genau und vollständig wie notwendig, jedoch so wirtschaftlich wie möglich. Bezogen auf das Anwendungsgebiet sind im Vorfeld Fragen wie folgend zu klären (Bill, 2010):

- Welche Genauigkeit, sowohl geometrisch als auch thematisch wird benötigt?
- Wie ist die Exaktheit, Vollständigkeit und Sachgerechtheit der Daten?
- Wie aktuell sind die Daten?
- Wie groß ist der Aufwand der Datengewinnung?

Bevor die Erhebung und Erstellung neuer Geodaten beginnen kann, müssen eindeutige Regeln formal festgehalten werden, um die Konsistenz der Daten zu gewährleisten. Diese Regeln werden im Datenmodell festgelegt und dienen als Richtlinie bei der Neuerfassung. Dabei ist neben der Prüfung der Attributwerte vor allem die Konsistenz der Topologie der Geodaten von entscheidender Bedeutung. Vollständige Konsistenz ist erreicht, wenn bei der Erstellung der Objekte sämtliche Regeln des Datenmodells beachtet wurden. Für die verschiedenen Ebenen der Modellierung ist eine Unterscheidung in physikalische, logische und konzeptionelle Konsistenz notwendig, wobei für jede Ebene eigene formale Regeln erstellt werden müssen. (Joos, 2000).

#### **2.2.1 Das Vektormodell**

Vektordaten bauen auf Punkten und Linien auf. Dabei bilden die Linien die Verbindungen zwischen den erzeugten Punkten und in weiterer Folge werden Flächen als geschlossene Linienfolgen modelliert, welche als Polygone bezeichnet werden. Diese grundlegenden Elemente, nämlich Punkt, Linie und Fläche werden in der Literatur auch als Feature bezeichnet und es können ihnen beschreibende Attribute zugeordnet werden (Bartelme, 2005).

Laut Bill (2010) werden Vektordaten im gesamten Maßstabsbereich verwendet, jedoch vor allem im großmaßstäblichen Bereich von 1:1.000 bis 1:10.000. Die wichtigsten Eigenschaften für Vektordaten fasst er wie folgt zusammen:

- Punkte und Linien bilden die graphischen Grundstrukturen, Flächen werden als geschlossener Linienzug modelliert.
- Daten werden nach Objektlinien geordnet, wodurch eine linienhafte Betrachtungsweise entsteht.
- Es liegt eine logische Datenstrukturierung vor und der Objektbezug ist leicht möglich.
- Die Datenerfassung erfolgt durch den Einsatz von bewährten Methoden, jedoch sind die Erfassungszeiten hoch.
- Die erzeugten Datenmengen sind gering, die Rechenzeiten kurz.

Im Gegensatz dazu bildet bei Rasterdaten ein Pixel das geometrische Grundelement und es wird immer eine flächenhafte Betrachtung durchgeführt. Dabei ist die logische Datenstrukturierung sehr eingeschränkt, wenngleich auch die Erfassung der Daten relativ einfach ist.

Die Objekte des Vektormodells werden mit Koordinatenpaaren (für den 2 dimensionalen Fall) versehen, um den Raumbezug herstellen zu können. Dabei wird jedem Punkt ein eindeutiges Koordinatenpaar zugewiesen, womit sich in Folge für linien- und flächenhafte Objekte eine Reihe mehrerer Koordinatenpaare ergibt. Flächen zeichnen sich dadurch aus, dass das erste und letzte Koordinatenpaar in der Liste die gleichen Werte aufweisen und sich somit ein geschlossener Linienzug ergibt [\(Abbildung 2](#page-18-0)–4).

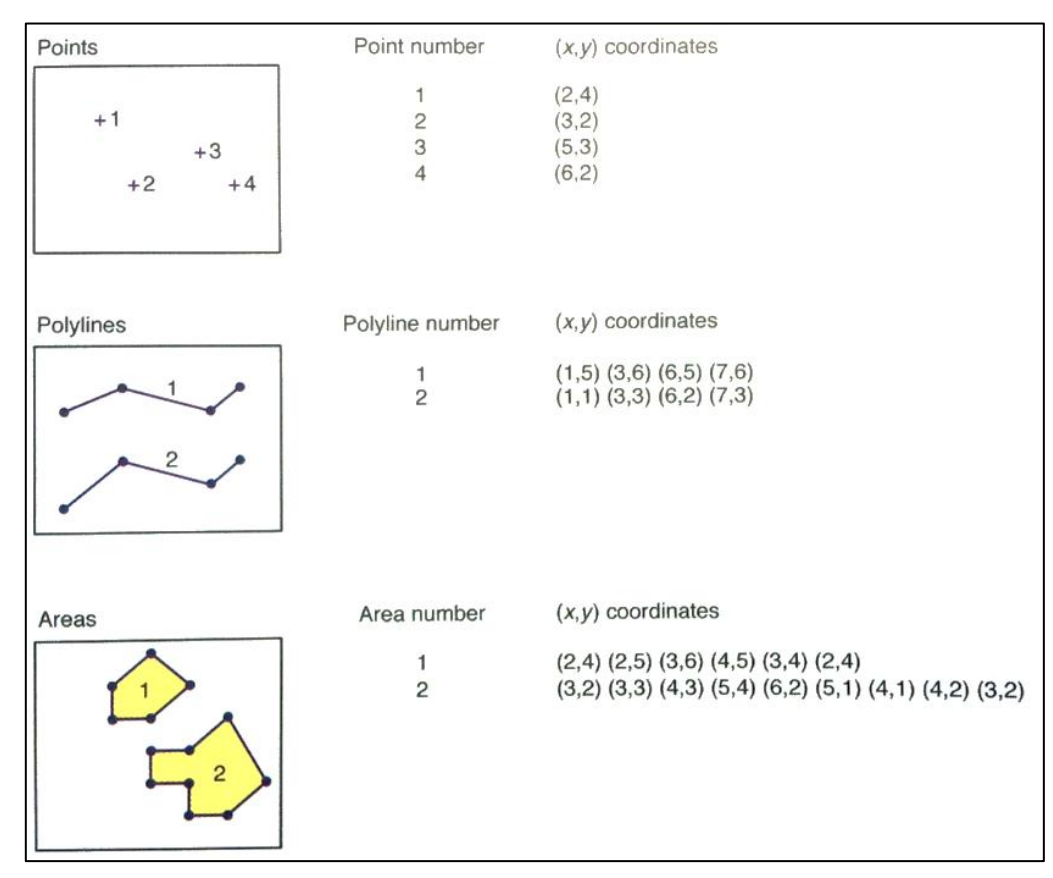

<span id="page-18-0"></span>**Abbildung 2–4: Darstellung der grundlegenden Elemente des Vektormodells** Quelle: Longley, Goodchild, Maguire & Rhind (2011)

### **2.2.2 Sachdaten**

Sachdaten, Merkmale oder Attribute zählen zu den thematischen Eigenschaften eines Geoobjektes und dienen der Beschreibung der Eigenschaften der Objekte im konzeptionellen Modell.

Bei der Vergabe von Attributen ist die Definition der Attribute selbst, bzw. auf welchen Einheiten sie beruhen, festzulegen. Dabei müssen Attribute nicht nur als einfache Datentypen in Form von Zahlen oder Zeichenketten ausgeführt sein, sondern können auch aus Verweisen zu anderen Attributen oder aus Hyperlinks zu Multimediadateien bestehen (Joos, 2000).

Laut Bill (2010) repräsentieren Sachdaten alle nichtgeometrischen Elemente eines Geoobjektes, wobei der Bereich der möglichen Attribute in einem GIS sehr groß ist. Als Beispiele hierfür gibt er an:

 In Land-Informationssystemen: Hausnummer, Parzellennummer, Eigentümer,…

- Im Energieversorgungsbereich: Leitungsdurchmesser, Material, Kundendaten,…
- Im Umweltbereich: Schadstoffwerte, Baumschadensklassen,…

#### **2.2.3 Topologie**

Mit Hilfe der Topologie werden die Beziehungen zwischen den einzelnen Objekten untereinander beschrieben. Im Gegensatz zur Geometrie spielt die Form und Lage der Objekte hier eine untergeordnete Rolle. Am besten lässt sich diese Tatsache anhand eines Verkehrsverbundplanes erklären, welcher die Verbindungslinien und Haltestellen innerhalb einer Stadt topologisch korrekt widergeben muss. Die geometrisch exakte Lage und Ausdehnung der Objekte spielt hier aber eine vernachlässigbare Rolle (Bill, 2010). Eine vollständige Beschreibung der Topologie ist mit Knoten (Punkte), Kanten (Linien) und Maschen (Flächen) möglich. Bei der Erstellung neuer Objekte muss besonderes Augenmerk auf eine Konsistenz der Topologie gelegt werden, um Probleme in der nachfolgenden Analyse der Daten zu verhindern. Laut Joos (2000) sind die am häufigsten auftretenden Konstellationen einer topologischen Inkonsistenz auf Fehler in der Digitalisierung zurückzuführen [\(Abbildung 2](#page-19-0)–5).

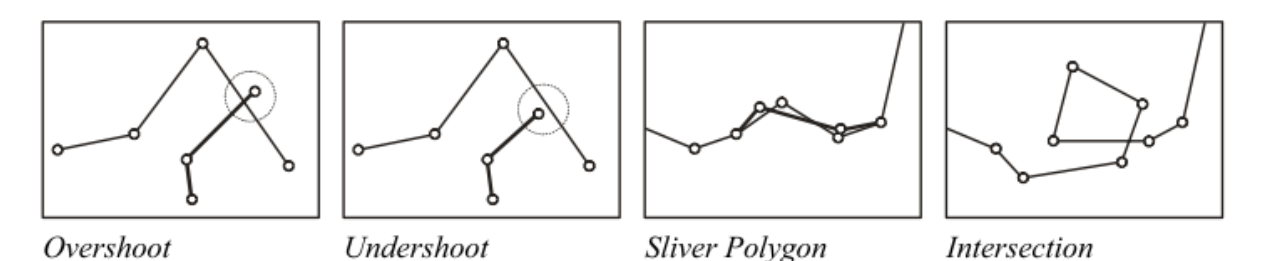

<span id="page-19-0"></span>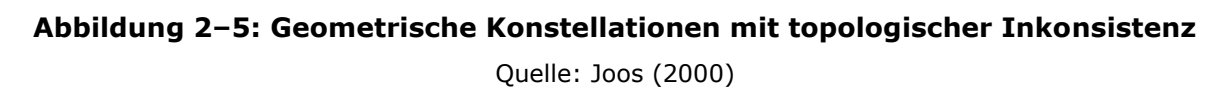

Die dargestellten Konstellationen müssen aber nicht zwingendermaßen auf Inkonsistenzen im Datenbestand hinweisen, sondern können durchaus auch in der realen Welt in dieser Form in Beziehung stehen. Hier bleibt nur die Möglichkeit einer einzelnen Verifikation des Prüfers selbst, welche einerseits zu einem großen Arbeitsaufwand und andererseits zu einer zusätzlichen Fehlerquelle führen kann.

#### **2.2.4 Raumbezug und Koordinatensysteme**

Das zentrale Element von Geodaten ist der Raumbezug, welcher die Zuweisung eines jeden Objektes des Datenmodells zu einer Position und einem Objekt der realen Welt ermöglicht. Um diese eindeutige Beziehung herstellen zu können ist die Angabe von Koordinaten in einem definierten Koordinatensystem notwendig. Mit Hilfe des geographischen Koordinatensystems und der Angabe von geographischer Breite (Latitude) und geographischer Länge (Longitude) ist jeder Punkt auf der Erde eindeutig verortbar. Da es sich hier um die Betrachtung einer idealisierten Kugelgestalt der Erde handelt, die gewohnte Darstellung im GIS oder auf Plänen jedoch auf einem flachen, zweidimensionalem Medium erfolgt, müssen diese Koordinaten in die Ebene projiziert werden. Bei der Abbildung der Kugelgestalt der Erde in die Ebene kommt es aber zu starken Verzerrungen und um diesen ungewünschten Effekt zu umgehen, gibt es eine Vielzahl von nationalen Projektionssystemen. Diese Systeme beruhen darauf, dass die Erde mit einer geometrischen Form geschnitten wird, welche dann in die Ebene aufgeklappt werden kann. An den Berührungspunkten zwischen Erde und Form kann somit die Erdoberfläche für lokale Anwendungen in die Ebene approximiert werden. Die am häufigsten auftretenden Methoden sind in [Abbildung 2](#page-20-0)–6 dargestellt und zeigen unterschiedliche geometrische Formen, welche für die Projektion in die Ebene mit der Kugelgestalt geschnitten werden.

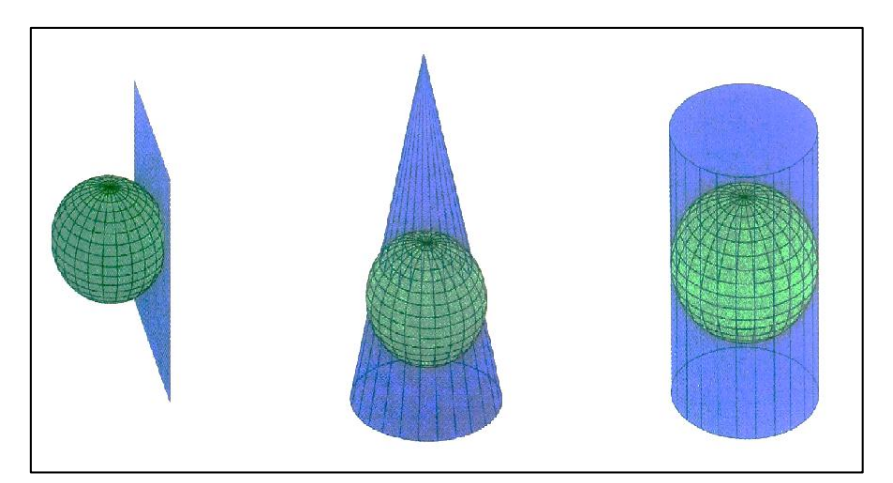

**Abbildung 2–6: Arten von Kartenprojektionen (planar, zylindrisch und konisch)** Quelle: Longley, Goodchild, Maguire & Rhind (2011)

<span id="page-20-0"></span>Die gebräuchlichste Form dieser Kartenprojektionen ist die Zylinderprojektion, welche auch im Gauß-Krüger System verwendet wird. Dieses System teilt die Erde in 3° breite Streifen (Meridiane) ein, wobei die Berührungslinie des darüber gestülpten Zylinders jeweils entlang eines dieser Meridiane verläuft. Um das gesamte Staatsgebiet von Österreich mit dieser Methode abdecken zu können, sind 3 Streifen notwendig (M28, M31 und M34). Damit werden die Verzerrungen, die durch zu weite Entfernungen vom Meridian entstehen, möglichst gering gehalten [\(Abbildung 2](#page-21-0)–7).

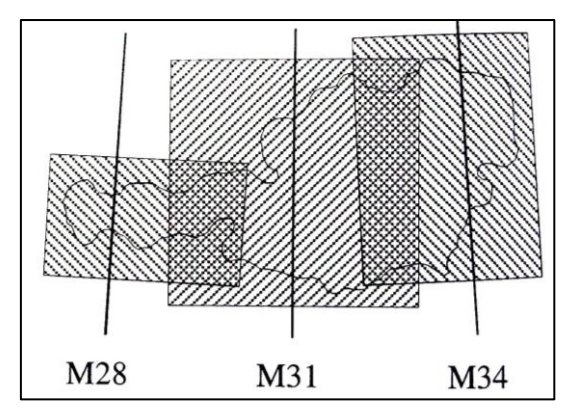

**Abbildung 2–7: Darstellung der Meridianstreifen für Österreich** Quelle: Bartelme (2005), eigene Bearbeitung

#### <span id="page-21-0"></span>**2.2.5 Netzinformationssystem**

Die Nutzung der digitalen Methoden und Techniken hält immer mehr Einzug in die verschiedensten Bereiche der Industrie, so auch in den Ver- und Entsorgungsbereich. Wenn ein GIS für die Verwaltung und Dokumentation von Betriebsmitteldaten eines Netzbetreibers oder EVUs verwendet wird, spricht man von einem Netzinformationssystem (Bill, 2010).

Zu den Betriebsmitteln zählen bei den EVUs hauptsächlich die Leitungssysteme, aber auch die einspeisenden und abnehmenden Anlagen sowie Masten und Schächte. Die Eigenschaften der Betriebsmittel wie zum Beispiel Länge oder Dimension der Leitungen sind als Attribute in den Geodaten der Objekte hinterlegt. Um neben der technischen Netzdokumentation auch kaufmännische Schritte wie Verbrauchsabrechnungen durchführen zu können, sind die Geoobjekte meist mit externen Datenbanken verknüpft.

Laut Bill (2010) steht in einem Netzinformationssystem vor allem die Netztopologie im Vordergrund. Die Struktur der Verknüpfung des Netzes in Verbindung mit den Leitungsdaten ist ein wichtiger Bestandteil für die Durchführung von Netzanalysen wie Netzzustands-, Kurzschluss- oder Lastflussberechnungen im Elektrizitätsnetz. Die Berechnung erfolgt mit hierfür spezialisierter Software, welche mit Hilfe von Schnittstellen an das GIS angebunden wird. Die charakteristischen Eigenschaften aus der Sicht des GIS sind demnach:

- Normgerechte Bemaßung und Beschreibung der Objekte.
- Netztopologie nötig für die Bereitstellung der Daten an die Netzberechnung.
- Vielzahl von beschreibenden Daten zu den Objekten wie Leitungsdurchmesser, Leitungsmaterial, Kundendaten etc.
- Generalisierungsproblem, da neben einer Übersichtsebene auch die Netzplanebenen im großen Maßstab verwaltet werden müssen.
- Verdrängungsproblem, da viele Leitungen auf engen Raum zusammen verlegt sind.
- Ausgeprägte Symbolik.
- Katasterkarte dient oftmals als Basisinformation bzw. zur Orientierung im Hintergrund.
- Netzberechnungen werden mit externen Programmen durchgeführt.

### **2.3 Datenbanksystem**

Um große Datenbestände effektiv speichern zu können, ist die Verwendung eines Datenbanksystems sinnvoll. Ein derartiges System besteht aus dem Datenbestand an sich, einem Datenbankmanagementsystem (DBMS) und externen Anwenderprogrammen, welche auf das System zugreifen können [\(Abbildung 2](#page-23-0)–8). Dabei ist die Aufgabe des DBMS die effiziente und effektive Speicherung sowie die Organisation des Zuganges zu den Daten. (Longley, Goodchild, Maguire & Rhind, 2011).

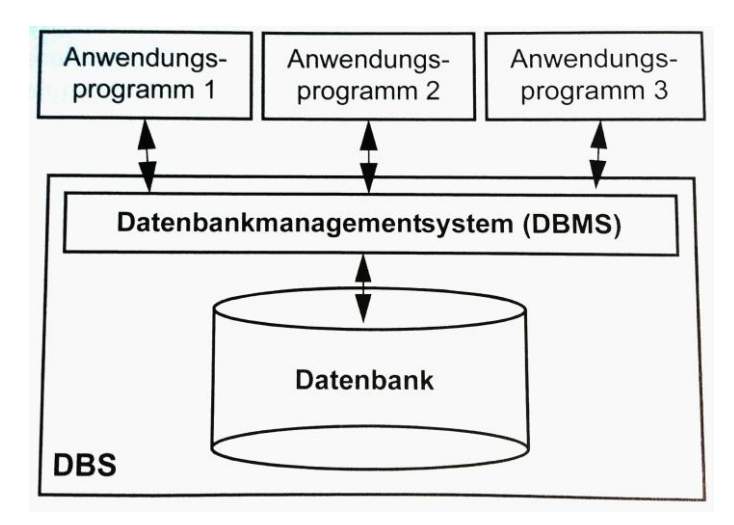

**Abbildung 2–8: Aufbau eines Datenbanksystems** Quelle: Brinkhoff (2008)

<span id="page-23-0"></span>Durch den Einsatz von Datenbanksystemen wird eine zentrale Datenhaltung auf einem Server ermöglicht, welche garantiert, dass allen Nutzern die Daten in gleicher Aktualität zur Verfügung stehen. Bei der Verwendung einer zentralen Datenhaltung muss auch ein Mehrbenutzerbetrieb sichergestellt werden, um ein gleichzeitiges Lesen und Schreiben verschiedener Anwender ermöglichen zu können. Damit die Datenkonsistenz dadurch nicht gefährdet wird, muss das Datenbanksystem Routinen für diese kritischen Zustände bereitstellen. Ein weiterer großer Vorteil in der zentralen Datenhaltung besteht in der Möglichkeit, redundante Speicherung von Information besser verhindern zu können (Brinkhoff, 2008).

Für die Verwaltung von Geodaten in einer Datenbank muss das Datenbanksystem zusätzlich die hierfür erforderlichen Datentypen für Geoobjekte und die Speicherung von deren Geometrieattributen bereitstellen.

## **3 Geodaten der Energie Steiermark**

Die Geodaten der Energie Steiermark werden in Form von Geodatabases in einem ArcSDE-DBMS gespeichert, wobei für jede Netzebene (Mittelspannung, Niederspannung,…) des Stromnetzes eine eigene Geodatabase verwendet wird. Die unterschiedlichen Netzelemente werden in Featureklassen gesammelt, deren Eigenschaft darin besteht, den gleichen Geometrietyp und eine identische Attributtabellenstruktur aufzuweisen (Geoinformatik GmbH, 2009). Für die vorliegende Arbeit sind vor allem die linienhaften Elemente der Stromleitungen und die punkthaften Elemente für Stationen, Einspeiser und Anlagen von Bedeutung.

Die Daten liegen in der Gauß-Krüger-Projektion, mit dem für Österreich angepassten MGI-Bezugssystem vor, wobei der Bezugsmeridian M34 verwendet wird. Bei dem verwendeten Bezugsystem handelt es sich um eine transversale Mercatorprojektion, welche durch eine winkeltreue Darstellung charakterisiert ist (Geoinformatik GmbH, 2009). Für den Hochwert ist ein Offset (false northing) von -5.000.000 festgelegt, der Rechtswert (false easting) wird mit keinem Offset belegt was dazu führt, dass negative Koordinatenwerte auftreten können.

Die Berechnung der Netzparameter soll immer für einen einzelnen Niederspannungszweig erfolgen, was es erforderlich macht, mit Hilfe eines eindeutigen Attributes die Bestandteile des gewünschten Zweiges zu selektieren und aus dem Datenpool zu extrahieren. Die verwendeten Datensätze sind alle einer Station mit zugehöriger eindeutiger Stationsnummer zugewiesen, wobei eine Station im Regelfall genau einen Niederspannungszweig versorgt. Wenn die betreffende Stationsnummer also bekannt ist, kann somit das Netz ausgewählt und weiterbearbeitet werden.

Anhand eines Beispielnetzes werden die vorhandenen Daten in [Abbildung 3-1](#page-25-0) dargestellt. Bei dem dargestellten Netz handelt es sich um ein durchschnittliches Niederspannungsnetz für eine Siedlung im ländlichen Raum im Gemeindegebiet von Sinabelkirchen. Das Netz besteht aus einer einspeisenden Station im südlichen Bereich, den Abnehmern in Form von Hausanschlüssen und 4 Photovoltaikanlagen, die in das Netz einspeisen.

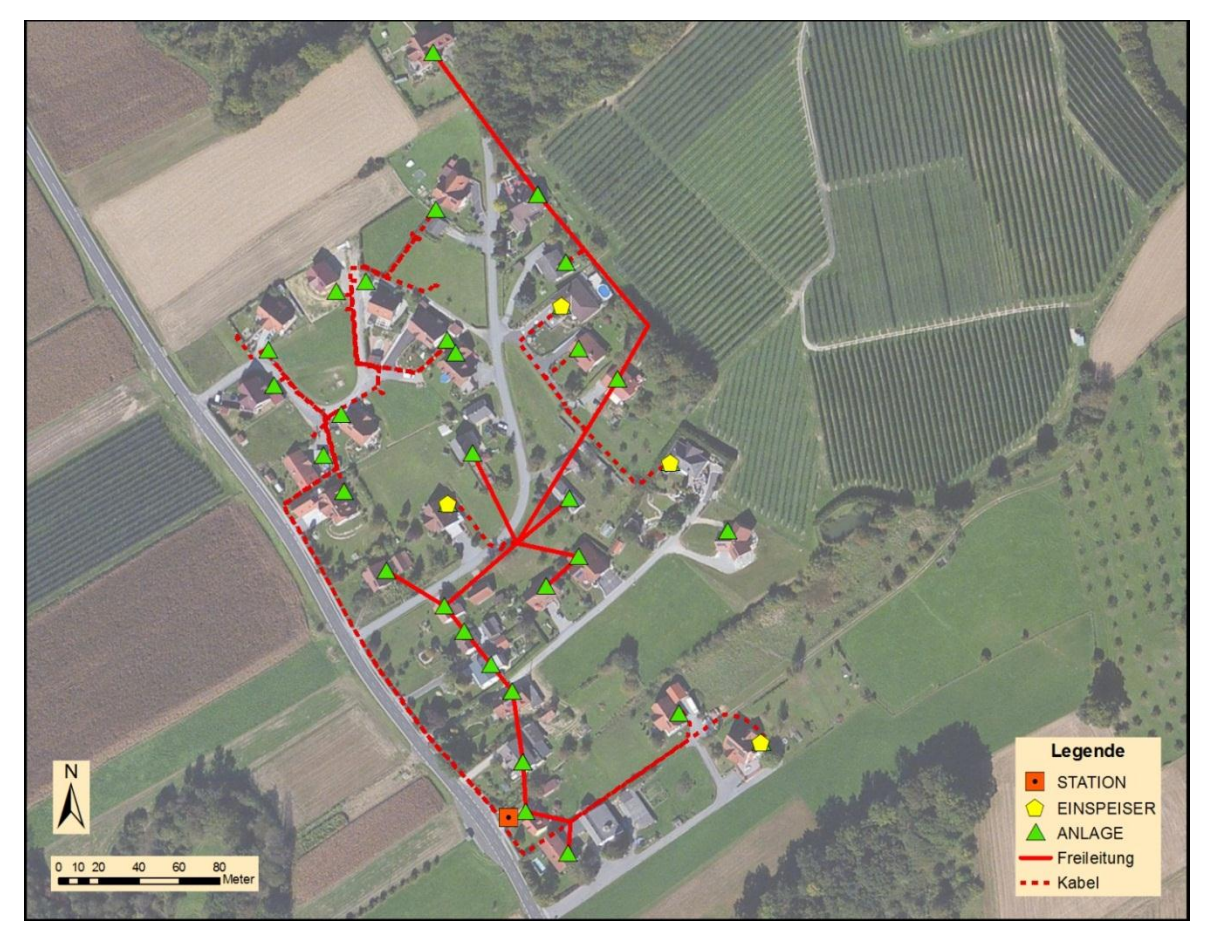

**Abbildung 3-1: Darstellung eines Beispielnetzes in ArcGIS**

#### <span id="page-25-0"></span>**3.1 Leitungsdaten**

Die Leitungsdaten bilden den wichtigsten Bestandteil der GIS Eingabedaten. Durch sie wird die Topologie des Netzes vorgegeben und die Attribute der einzelnen Leitungen wie Länge, Querschnitt und Material haben einen entscheidenden Einfluss auf die Berechnung des Netzes. Die vorhandenen Daten besitzen eine Vielzahl von Attributen, welche für die weiteren Schritte der Netzberechnung aber nicht zwingend notwendig sind und auch nicht weiter betrachtet werden. Die relevanten Attribute für die weitere Berechnung sind in [Tabelle 3-1](#page-25-1) zusammengefasst.

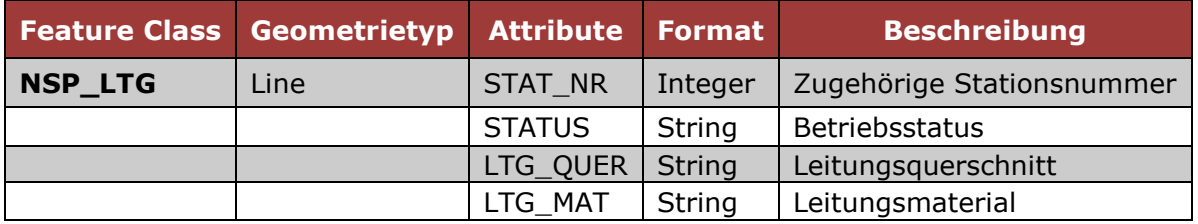

#### <span id="page-25-1"></span>**Tabelle 3-1: Benötigte Attribute der Leitungsdaten**

Die Stationsnummer wird zur Zuordnung der Leitung zu einem bestimmten Niederspannungszweig benötigt, das Attribut STATUS gibt an, ob die Leitung noch in Betrieb ist. Das Attribut kann entweder den Wert *aktiv* oder *stillgelegt* annehmen, wobei ein stillgelegter Leitungsabschnitt in der folgenden Bearbeitung nicht weiter beachtet wird. Die beiden Attribute für den Querschnitt und das Material sind in weiterer Folge notwendig, um die Widerstandswerte für die betreffenden Abschnitte angeben zu können. Üblicherweise erfolgt die Angabe des Querschnittes beispielsweise in der Form *4x150*, wobei die Zahl vor dem x für die Anzahl der Leiter steht und die Zahl danach den Querschnitt eines einzelnen Leiters in mm<sup>2</sup> angibt. Die Struktur des Attributes für das Leitungsmaterial stellt sich hier etwas komplizierter dar, da auch die Art und Ausführung des Leiters angegeben werden. Die Bezeichnung orientiert sich an den verwendeten Normen und lautet bei den vorhandenen Daten beispielsweise *E-AYY-0*.

### **3.2 Anlagedaten**

Bei Anlagedaten handelt es sich um Punkte im Netz, an denen ein Verbraucher angeschlossen ist. Im Niederspannungsnetz handelt es sich hierbei im Regelfall um private Haushalte, aber auch gewerbliche Verbraucher mit höheren Anschlussleistungen sind möglich. Anlagen sind als Punktfeature ausgeführt und liegen direkt auf Leitungen oder an deren Endpunkten, wobei bei der Erstellung der Features durch den Bearbeiter darauf zu achten ist, dass die Punktfeatures an die Leitungen gesnappt werden.

Um die Berechnung erfolgreich durchführen zu können, sind die in [Tabelle 3-2](#page-26-0) aufgeführten Attribute der Punktfeatures notwendig.

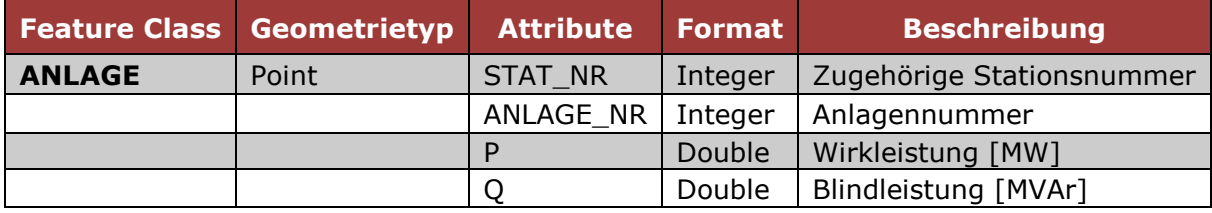

#### <span id="page-26-0"></span>**Tabelle 3-2: Benötigte Attribute der Anlagedaten**

Die Stationsnummer dient wieder der Zuordnung zu einem entsprechenden Niederspannungszweig und die Anlagennummer ist notwendig, um die extern in einer Datenbank vorliegenden Verbraucherdaten mit der Anlage verknüpfen zu können. Diese Verbrauchsdaten beinhalten die maximale Wirk- und Blindleistung, welche an dem Anschluss bezogen werden kann.

## **3.3 Einspeisedaten**

Ein Hauptziel dieser Arbeit ist es, die Auswirkung des Anschlusses von Photovoltaikanlagen an das bestehende Netz zu berechnen. Die vorhandenen und geplanten Anlagen werden in einer eigenen Featureklasse angelegt und müssen nach den gleichen Richtlinien wie die Anlagen erstellt werden. Diese Featureklasse existiert derzeit noch nicht in der aktuellen Geodatabase und wurde im Lauf der Arbeit erstellt. Die Attribute wurden wie in [Tabelle 3-3](#page-27-0) festgehalten.

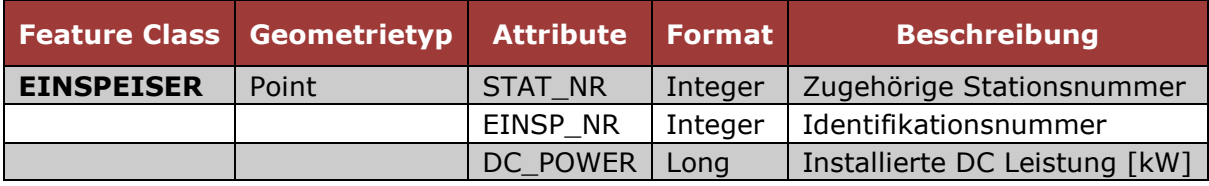

<span id="page-27-0"></span>**Tabelle 3-3: Benötigte Attribute der Anlagedaten**

Auch hier dient die Stationsnummer der eindeutigen Zuordnung der Anlage zu einem Niederspannungszweig und die Identifikationsnummer für die Verknüpfung mit externen Daten. Der für die Berechnung notwendige Wert ist hier die installierte Gleichspannungsleistung der Photovoltaikanlage.

### **3.4 Stationsdaten**

Als Station wird hier die Transformatorstation bezeichnet, welche die Mittelspannung auf die Niederspannung in der Höhe von 400V transformiert. Diese Station wird in der Berechnung als Einspeisepunkt in das untersuchte Netz verwendet, wobei dem vorgeschalteten Mittelspannungsnetz keine Achtung geschenkt wird. In der Regel gibt es für jeden Niederspannungszweig genau eine Station, in Sonderfällen können aber auch zwei oder mehrere Zweige zusammengeschlossen worden sein. Für die Erstellung neuer Features sind dieselben Regeln zu beachten, wie bei den anderen bereits genannten Punktfeatures. Folgende, in [Tabelle](#page-27-1)  [3-4](#page-27-1) angeführten Attribute sind für die nachfolgende Berechnung notwendig.

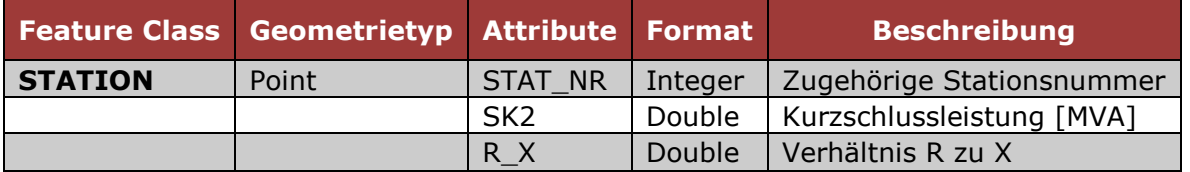

#### <span id="page-27-1"></span>**Tabelle 3-4: Benötigte Attribute der Anlagedaten**

Für die Berechnung der Netzparameter ist vor allem die Kurzschlussleistung am Einspeisepunkt, hier mit *SK2* bezeichnet, von großer Bedeutung. Dieser Wert resultiert aus der Kurzschlussleistung des vorgeschalteten Mittelspannungsnetzes und der Eigenschaften des Transformators.

## **3.5 Darstellung der Rohdaten und inkonsistenter Objekte**

Der gesamte Datenbestand ist sehr umfangreich und zum Teil historisch gewachsen, wobei sich auch die Erhebungsmethoden sehr stark weiterentwickelt haben. Wurden anfangs noch analoge Pläne manuell digitalisiert, so läuft die Erhebung jetzt bereits mit einem mobilen Gerät direkt im Feld mit einer anschließenden Nachbearbeitung am Desktop-PC. Die Digitalisierung der Daten erfolgt auch im großen Maß in CAD-Systemen, was eine Überführung des Datenbestandes in das GIS-System nach sich zieht. Die historisch weiterentwickelten Erhebungsmethoden in Kombination mit unterschiedlichen Personen die diese Daten weiterverarbeiten, führen zu starken Unterschieden in der Qualität und Vollständigkeit der Daten. Um zu gewährleisten, dass die vorhandenen Daten automatisiert fehlerfrei an das Netzberechnungsprogramm übergeben und von diesem behandelt werden können, bedarf es Regeln zur Struktur und dem Aufbau dieser Daten. Diese Regeln müssen bei der Erhebung, bzw. der Erstellung der Features im GIS beachtet werden und sollen somit auch als Hilfestellung für den Bearbeiter betrachtet werden.

Um die Komplexität der Rohdaten zu verdeutlichen, ist in [Abbildung 3](#page-29-0)–2 ein Ausschnitt des Ortsnetzes in Gleisdorf im Maßstab 1:10.000 dargestellt. Der gesamte Rohdatensatz besteht aus 15577 Leitungen, 16097 Anlagen und 1099 Transformatorstationen. Einspeiser sind in der Geodatabase noch keine vorhanden und werden im Zuge der Arbeit als Testdaten angelegt.

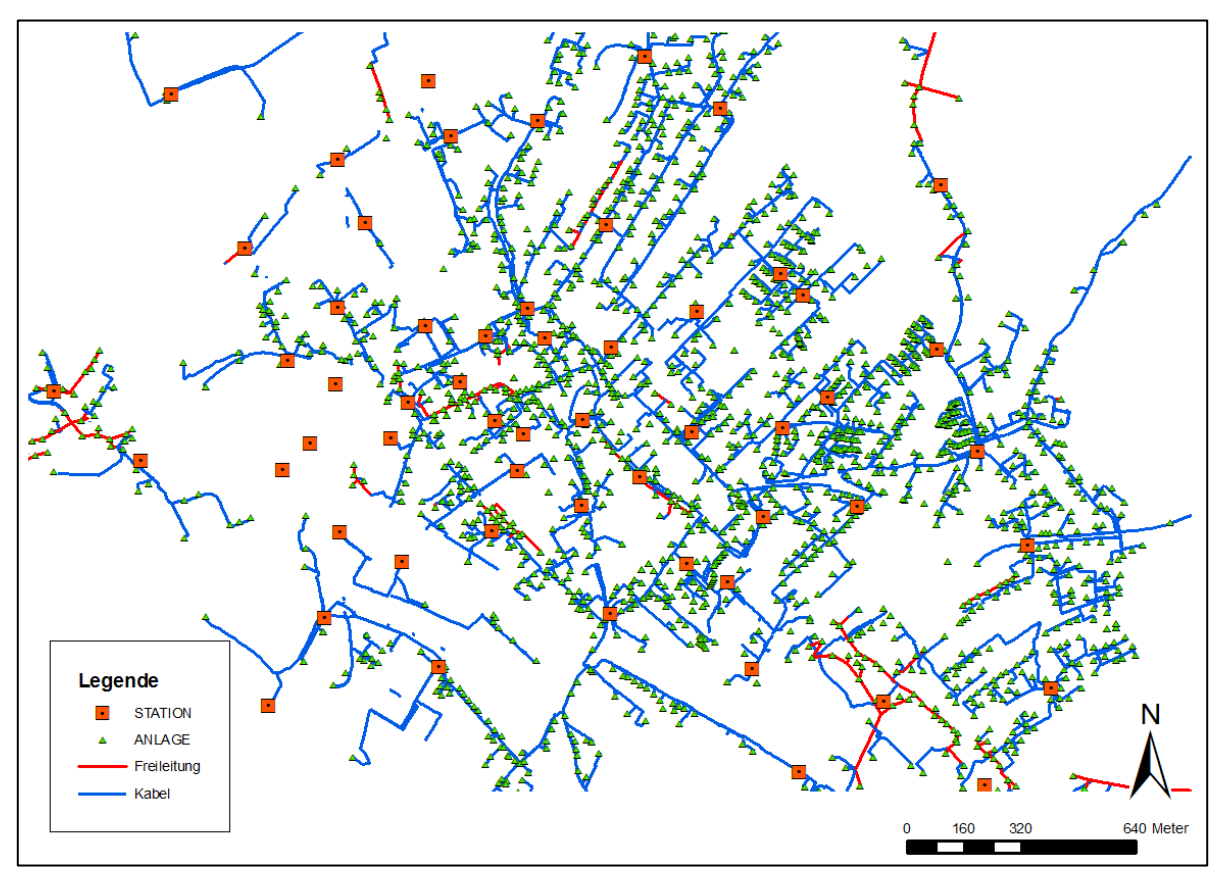

<span id="page-29-0"></span>**Abbildung 3–2: Ausschnitt der Rohdaten im Ortszentrum von Gleisdorf im Maßstab 1:10.000**

Bei der Sichtung des Datenbestandes, welcher für die Arbeit zur Verfügung gestellt wurde, fanden sich exemplarische Fälle für Fehler in der Featureerstellung, bzw. Objekte die vor allem eine topologische Inkonsistenz aufweisen. Die folgenden Abbildungen sollen einige Spezialfälle darstellen, die eine gesonderte Bearbeitung in der Datenaufbereitung nach sich ziehen.

Einen Großteil der Fehler in den Rohdaten bilden nicht zueinander gesnappte Features, wie sie in [Abbildung 3](#page-30-0)–3 dargestellt sind. Hier wurde eine Anlage nicht richtig mit der Leitung verbunden und würde somit für die Berechnung nicht relevant sein. Auch klassische Inkonsistenzen in Form von Over- bzw. Undershoots (siehe [Abbildung 2](#page-19-0)–5) treten recht häufig auf und müssen zuverlässig entfernt werden, um die Netztopologie korrekt bilden zu können.

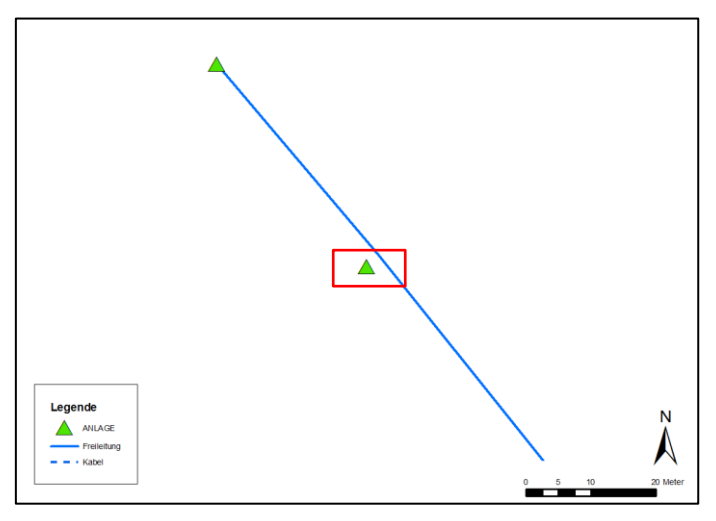

**Abbildung 3–3: Nicht verbundene Features**

<span id="page-30-0"></span>In [Abbildung 3](#page-30-1)–4 ist ein Beispiel für eine Form markiert, welche die gleichen Start- und Endkoordinaten aufweist und somit einen geschlossenen Linienzug bildet. Für das Netzberechnungsprogramm stellen derartigen Konstellationen ein Problem dar und müssen im Vorfeld entfernt werden. Mit Hilfe dieser Formen werden Reserven in den Kabelleitungen modelliert, welche aufgrund der geringen Längen für die Berechnung der Netzparameter aber eine vernachlässigbare Rolle spielen und bedenkenlos entfernt werden können.

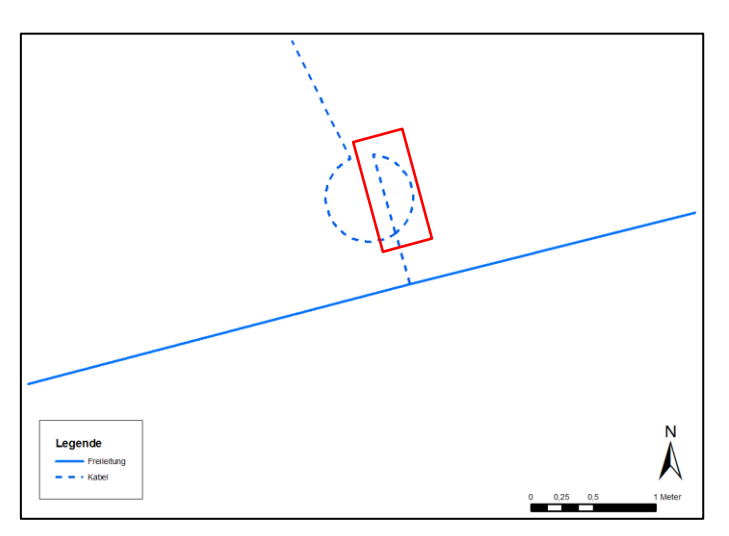

**Abbildung 3–4: Geschlossene Linienzüge**

<span id="page-30-1"></span>Besondere Probleme bereiten in sich selbst geschlossene Kreissegmente, wie in [Abbildung 3](#page-31-0)–5 dargestellt. Hier handelt es sich um eine klassische Self-Intersection und wie bei den geschlossenen Linienzügen entstehen auch dadurch Probleme bei der Netzberechnung.

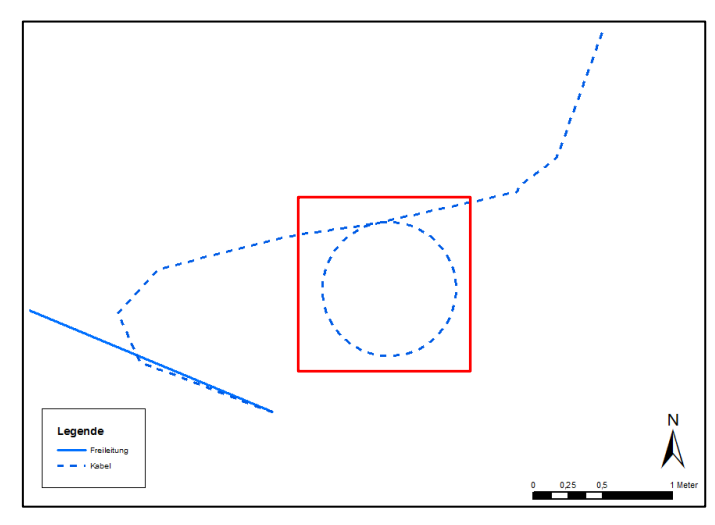

**Abbildung 3–5: Sich selbst schneidende Formen (Self-Intersection)**

<span id="page-31-0"></span>Zu den Problembereichen welche oftmals nicht eindeutig lösbar sind, zählen auch Kombinationen von kurzen Einzelfeatures, so wie sie in [Abbildung 3](#page-31-1)–6 dargestellt sind. Hier besteht die Schwierigkeit darin, Leitungsstücke richtig miteinander zu verbinden, sodass die Topologie erhalten bleibt und keine falschen Knoten erzeugt werden. Oftmals ist hier der eindeutige Leitungsverlauf nicht auf Anhieb zu erkennen und eine automatische Vereinfachung des Streckenabschnittes gestaltet sich schwierig. Für die markierten Bereiche in der Abbildung kann nicht nachvollzogen werden, ob alle Leitungen am gleichen Punkt zusammenlaufen sollen. Solche Problemfälle können vermieden werden, wenn bei der Erstellung der Features bereits die vorgeschriebenen Richtlinien beachtet werden und definiert wird, an welchen Punkten Leitungen zusammengeführt werden dürfen.

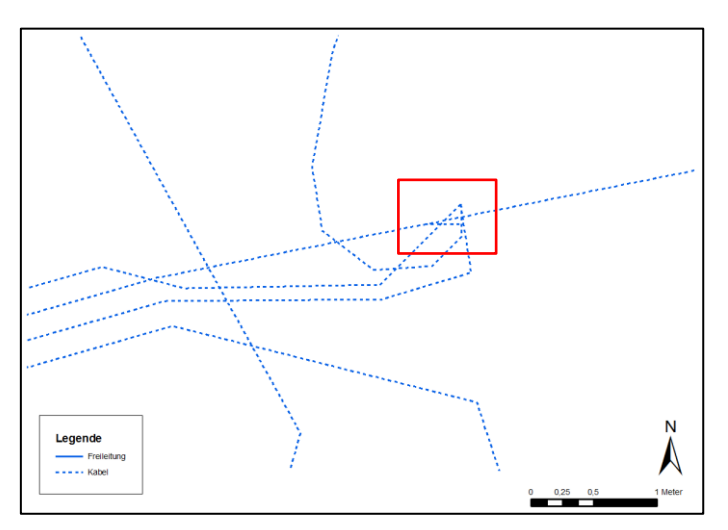

**Abbildung 3–6: Nicht eindeutiger Leitungsverlauf**

<span id="page-31-1"></span>Es können auch Kombinationen verschiedener Problemfälle, wie in [Abbildung 3](#page-32-0)–7 dargestellt, vorkommen.

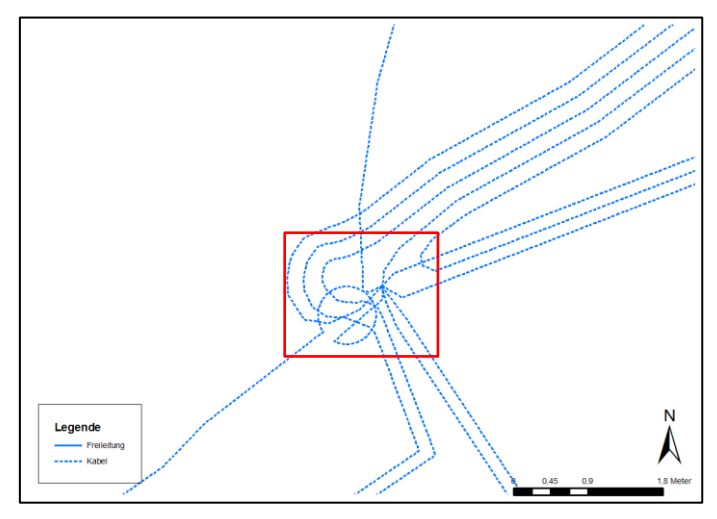

**Abbildung 3–7: Kombination von Problembereichen**

<span id="page-32-0"></span>In diesem Beispiel ist eine automatisierte Bearbeitung der Daten nahezu unmöglich, da die räumliche Ausdehnung dieser Spezialfälle sehr gering ist und teilweise schon die vorgegebenen Snapping-Grenzwerte unterschritten werden. Hier kann es also sehr leicht geschehen, dass Linien und Punkte falsch miteinander verbunden werden. In solchen Fällen muss schon bei der Erstellung beachtet werden, dass komplizierte Formen nicht übereinander zu liegen kommen und die Leitungsreserve eher in einen Bereich verlegt wird, der nicht direkt an eine Kreuzung angrenzt.

Eine automatisierte Lösung für alle Problembereiche gestaltet sich aufgrund der komplexen Leitungsstruktur äußerst schwierig und eine allumfassende Lösung für den gesamten Datenbestand würde den Umfang dieser Arbeit weit übersteigen.

## **3.6 Richtlinien für die Erstellung neuer Geoobjekte**

Obwohl bei der Verarbeitung der Rohdaten versucht wird, viele Fehler und Inkonsistenzen auszugleichen, kann eine 100%ige Gewährleistung für die erfolgreiche Konvertierung nicht gegeben werden. Die im vorangegangenen Kapitel beschriebenen Problembereiche erschweren eine automatische Prozessierung der Daten und um eine erfolgreiche Berechnung der Netzparameter für jeden Niederspannungszweig durchführen zu können müssen die Daten durch manuelle Nachdigitalisierung verbessert und aufbereitet werden. Dieser Schritt ist mit einem nicht unerheblichen Personalaufwand verbunden. Die vorgeschlagenen Richtlinien lauten dabei:

 Punktfeatures wie Anlagen, Einspeiser und Stationen müssen an die entsprechenden Leitungen gesnappt sein.

- Die Endpunkte von Leitungsabschnitten müssen aneinander gesnappt sein.
- Leitungen dürfen nur an definierten Punkten (Kabelkästen oder Stützpunkten) zusammengeführt werden.
- Reserveleitungen müssen so eingezeichnet werden, dass sie sich nicht mit anderen Features verschneiden.
- Self-Intersections von Leitungen sollen vermieden werden.
- Die Attribute müssen vollständig in der Form wie in Anhang [A.3](#page-72-0) beschrieben, festgelegt sein.

## **4 Arbeits- und Entwicklungsumgebung**

Zu Beginn der Arbeit wurde eine Recherche nach geeigneten Programmpaketen für die Umsetzung der Schnittstelle durchgeführt und infolgedessen auch eine Programmierung des gesamten Ablaufes mit MATLAB in Erwägung gezogen und testweise durchgeführt. Dieser Weg wurde jedoch nicht weiter verfolgt, da die Energie Steiermark nicht über Lizenzen für dieses Programm verfügt und eine Umsetzung mit derzeit eingesetzter Software angestrebt wurde.

Vor allem die Suche nach einem geeigneten Programm für die Netzberechnung gestaltete sich am Anfang schwierig. Da dieser Bereich aber von sehr wenigen Spezialprodukten abgedeckt wird, waren die Möglichkeiten im Endeffekt doch sehr eingeschränkt. Die Entscheidung für das gewählte Produkt von Siemens wurde infolge eines Gespräches mit Experten und Nutzern der Software getroffen.

## **4.1 ESRI ArcGIS**

ArcGIS ist ein Programmpaket der Firma ESRI (Environmental Systems Research Institute, Inc.), welches Funktionalitäten für die Datenerhebung, Bearbeitung, Transformation, Darstellung, Abfrage und Analyse bereitstellt. Eine Stärke von ArcGIS ist die Möglichkeit der Einbindung einer Vielzahl von Werkzeugen für die spezialisierte Analyse und Darstellung von Geodaten. Die erste Programmversion ist im Jahr 1981 erschienen und aktuell liegt das Paket in Version 10 vor. Bei der Entwicklung der letzten Programmversion wurde sehr stark auf die Einbindung von Webtechnologien und die Möglichkeit der Präsentation von Nutzerdaten im Internet Wert gelegt (Longley, Goodchild, Maguire & Rhind, 2011).

Für die vorliegende Arbeit wurde das Programmpaket in der Version 9.3 eingesetzt, wobei die Verwendung in erster Linie auf die Visualisierung der Ergebnisse und die Sichtung des Datenbestandes beschränkt war. Es wurden jedoch keine Analysen der Daten vorgenommen, da sich für diesen Zweck das Programm FME (siehe Kapitel [4.2\)](#page-35-0) weitaus besser geeignet hat.

### **4.1.1 ESRI Geodatabase**

Um Geoobjekte für deren weitere Abfrage und Bearbeitung speichern zu können, ist die Verwendung eines Geodatenbanksystems notwendig. Für die Durchfüh-

rung räumlicher Abfragen besitzt jedes Geoobjekt neben anderen Eigenschaften auch ein ausgezeichnetes Geometrieattribut, welches der Beschreibung des Objektes in der realen Welt dient (Brinkhoff, 2008).

Das primäre Speicherformat in ArcGIS ist die Geodatabase, wobei die Daten für die vorliegende Arbeit wie schon erwähnt in einer Personal-Geodatabase vorliegen. Dabei wird die Datenbank-Struktur der Microsoft Jet Engine verwendet, welche für die Speicherung der Daten in Microsoft Access entwickelt wurde. Die Daten sind in sogenannten Datasets in Form von Tabellen in der Geodatabase abgelegt und können mithilfe der Datenbanksprache SQL abgefragt werden. Die theoretische maximale Speichergröße der Personal-Geodatabase liegt bei 2 GB, wobei ESRI jedoch eine maximale Größe von 500 MB für ein effektives Arbeiten vorschlägt. Das Datenbanksystem ist für keine Mehrbenutzerumgebung vorgesehen und kann nur lokal auf einem Desktoprechner verwendet werden (Geoinformatik GmbH, 2009).

#### **4.1.2 ESRI Shapefile**

Ein Shapefile besteht aus 3 Einzeldateien, welche in ihrer Gesamtheit die Speicherung des Geoobjektes ermöglichen. Die 3 Teile werden als Main-file mit der Endung *.shp*, Index-file mit der Endung *.shx* und dBASE-file mit der Endung *.dbf* bezeichnet. Bei der Speicherung eines Datensatzes werden diese Dateien mit gleichem Präfix im Projektordner abgelegt. Das Main file wird für die Speicherung der Geometriedaten verwendet, mit Hilfe des index files wird die Verknüpfung der Geometriedaten mit den Sachdaten hergestellt, welche im dBASE file gespeichert sind (ESRI, 1998). Das Shapefile hat sich mittlerweile zu einem Quasi-Standard für GIS Anwendungen entwickelt und zeichnet sich durch ein einfaches und wenig anspruchsvolles Format hinsichtlich der Datenqualität aus. Die Unterstützung des Formates durch freie sowie kommerzielle Programmpakete hat zusätzlich zu der starken Verbreitung des Shapefiles beigetragen.

## <span id="page-35-0"></span>**4.2 FME® Desktop 2012**

FME® Desktop (Feature Manipulation Engine) wird von Safe Software Inc. vertrieben und liegt aktuell in der Version 2012 vor. Das Programm ermöglicht es dem Benutzer, eine Vielzahl von Formatkonvertierungen von raumbezogenen Da-
teiformaten durchzuführen. Auf Basis eines Drag&Drop Systems werden auf der Benutzeroberfläche Blöcke positioniert und miteinander in Verbindung gesetzt.

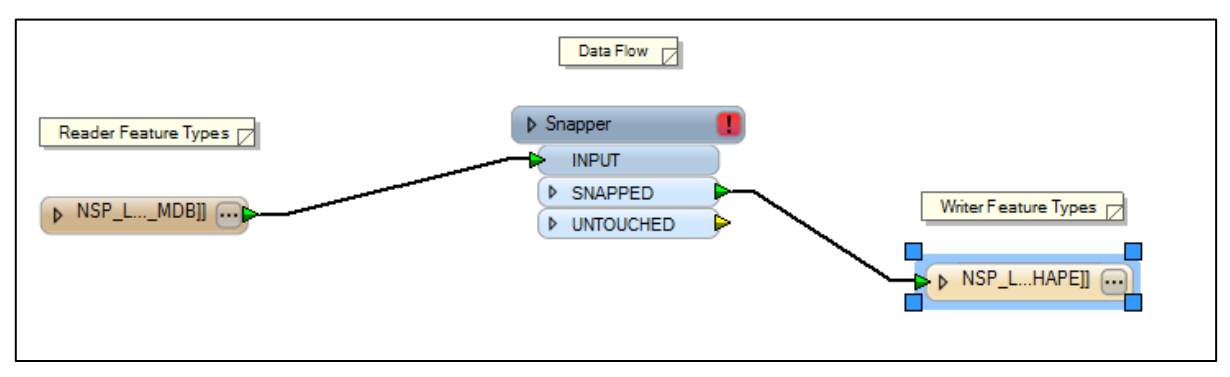

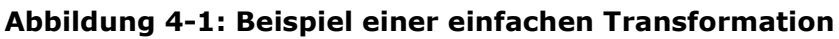

<span id="page-36-0"></span>Ein einfaches Beispiel für eine Transformation ist in [Abbildung 4-1](#page-36-0) dargestellt. Hier wird auf der linken Seite ein sogenannter Reader, in diesem Fall ein Feature einer Geodatabase, und auf der rechten Seite ein Writer, hier ein Shapefile, definiert. Dazwischen ist ein Transformer eingebaut, der mit den Daten als Zwischenschritt bestimmte Operationen durchführt. In diesem Beispiel handelt es sich um einen einfachen Snapper, welcher die Eingangsdaten kontrolliert und aufgrund der vergebenen Parameter nicht verbundene Features zusammenführt. Die Beziehungen zwischen den einzelnen Bausteinen werden auf sehr intuitive Weise hergestellt, indem Ausgänge mit der Maus zu den Eingängen des nächsten Bausteines gezogen werden.

# **4.3 PSS® SINCAL 8.0**

Bei PSS®SINCAL (**Si**emens **N**etwork **Cal**culation) handelt es sich um eine Planungssoftware von Siemens, welche für die Berechnung von Versorgungsnetzen verwendet wird. Neben der in dieser Arbeit verwendeten Berechnungsmethode für elektrische Netze, bietet die Software auch Methoden für die Berechnung von Gas-, Wasser- und Fernwärmenetzen. Der ausschlaggebende Grund für die Wahl dieses Softwarepaketes lag in der offenen und kommerziellen Datenbankstruktur, welche durch die Speicherung aller Daten in einer relationalen Datenbank zu einer vollständigen Transparenz führt. Für die vorliegende Arbeit wurde die Desktoplizenz des Programms verwendet, es besteht aber auch die Möglichkeit eine Serverlizenz zu beantragen, womit die Umsetzung der Berechnung in Form eines Webservices möglich wäre.

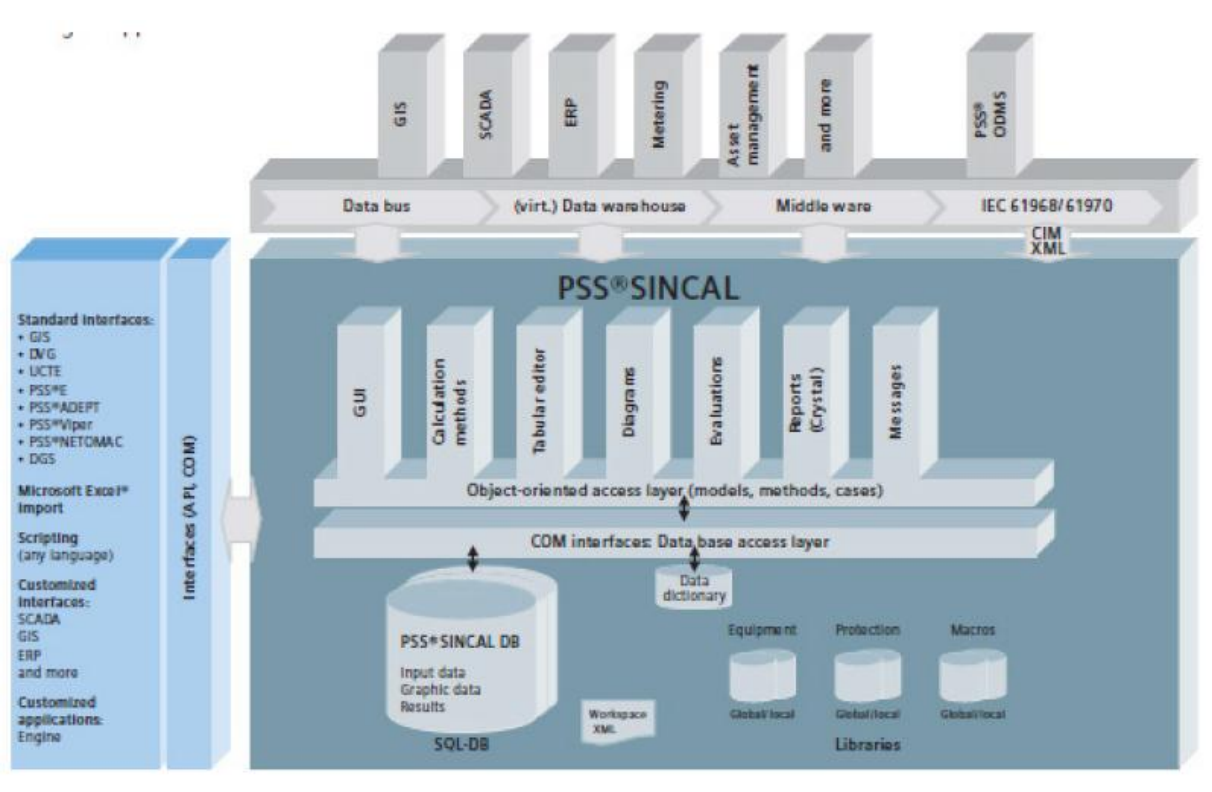

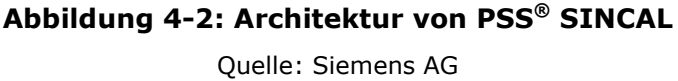

<span id="page-37-0"></span>In [Abbildung 4-2](#page-37-0) ist der strukturelle Aufbau des Softwarepaketes dargestellt. Gut zu erkennen ist die zentrale Datenbank, welche über COM-Schnittstellen angesprochen werden kann. In dieser Datenbank werden die Eingabedaten sowie die Daten zur graphischen Darstellung des zu berechnenden Netzes in der Benutzeroberfläche gespeichert. Nach der Durchführung von Netzberechnungen werden die Ergebnisdaten ebenfalls in dieser Datenbank hinterlegt.

Die Berechnungsmethoden von PSS®SINCAL können auch ohne die Ausführung der Benutzeroberfläche über COM-Schnittstellen angesprochen werden, wodurch eine automatisierte Berechnung in externen Anwendungen ermöglicht wird.

Für die vorliegende Arbeit wurde von Siemens zunächst eine nur 3 Monate gültige Testlizenz ausgestellt, mit welcher festgestellt werden sollte ob die Netzberechnung auf diesem Weg überhaupt realisierbar ist. Die Einschränkung der Testversion bestand vor allem darin, dass nur Netze mit bis zu 30 Knoten berechnet werden konnten. Im Verlauf der Arbeit wurde die Vollversion mit einem Update auf Version 8.5 bereitgestellt, womit diese Einschränkungen beseitigt wurden und die volle Funktionalität zur Verfügung stand.

# <span id="page-38-1"></span>**4.3.1 Aufbau der SINCAL® Datenstruktur**

Die Daten von SINCAL® werden in einer relationalen Datenbank gespeichert, wobei SINCAL® mehrere unterschiedliche Datenbanksysteme unterstützt. Für diese Arbeit und die Verwendung einer Desktoplizenz wird eine Datenbank im Microsoft Access Format verwendet, für die zukünftig angestrebte Verwendung als Webservice ist eine Konvertierung in SQL Server nachträglich möglich. Die Datenbank besteht aus einer Vielzahl von Tabellen, welche die Eingabewerte, Konfigurationen und Berechnungsergebnisse enthalten. Die relevanten Tabellen für die einfache Netzberechnung sind in [Abbildung 4](#page-38-0)–3 dargestellt, zusätzlich kommen noch Grafiktabellen für die Darstellung der Elemente in der SINCAL® Benutzeroberfläche zur Verwendung. Nach erfolgter Berechnung werden die Ergebnisse ebenfalls in Tabellen abgespeichert.

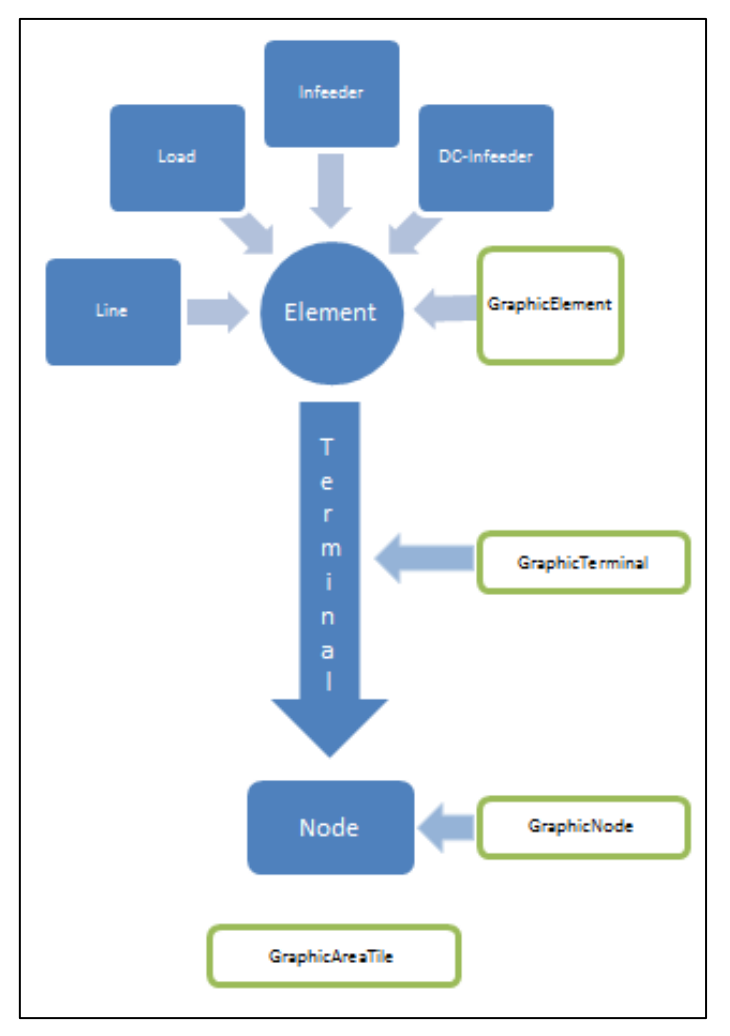

**Abbildung 4–3: Struktur der SINCAL® Datenbanken**

<span id="page-38-0"></span>Für jeden Typ von Netzelementen existiert eine Tabelle, in welcher die einzelnen Elemente eingetragen werden. SINCAL® bietet hier sehr viele Möglichkeiten, unterschiedliche Elemente zu verwenden, für die vorliegende Arbeit werden jedoch nur die Tabellen Line (Leitung), Load (Last), Infeeder (Einspeiser) und DCInfeeder (Photovoltaikanlagen) benötigt. Diese Tabellen sind über einen Fremdschlüssel mit der Tabelle Element verknüpft, in welcher alle Elemente gesammelt aufgelistet sind. Über die Tabelle Terminal werden die Netzelemente mit der Tabelle Nodes verknüpft, welche die Topologie des Netzes festlegt. Auf diesem Weg ist eine Speicherung der Netztopologie und der Eigenschaften der Netzelemente in Tabellenform möglich. Die grün umrandeten Tabellen in [Abbildung 4](#page-38-0)–3 beinhalten die Grafikdaten und sind nur für die Darstellung in der Benutzeroberfläche von Bedeutung. Diese Daten haben keinen Einfluss auf die Berechnung und müssen nicht befüllt werden, wenn nur eine reine Berechnungslösung angestrebt wird. Um eine bessere Kontrolle über die exportierten Daten zu erhalten und für Testläufe in der SINCAL® Oberfläche, wurden diese Tabellen im Zuge dieser Arbeit jedoch auch verwendet.

Das Kernstück in der Netztopologie bilden die Knoten (Nodes), welche im Grunde die gesamte Topologie vorgeben und an allen Punkten vorhanden sein müssen, an denen unterschiedliche Features aufeinandertreffen. Dies ist sowohl an Anschlussstellen der Einspeiser oder Anlagen, als auch an Verbindungspunkten zweier unterschiedlicher Leitungssegmente der Fall. Jedem Knoten sind ein oder mehrere Anschlüsse (Terminals) zugeordnet, wobei die Anzahl der am Knoten angeschlossenen Netzelemente die Anzahl der Terminals bestimmt. Dabei ergibt sich die Gesamtzahl an Terminals aus der Kombination der verwendeten Typen von Netzelementen. So erzeugen Punktelemente jeweils ein Terminal, Linienelemente jedoch zwei.

Wichtig für das Einlesen der Daten in SINCAL® ist, dass eine Linie zwar zwei Terminals mit unterschiedlicher ID erzeugt, der Spaltenwert *TerminalNo* für diese eine Linie dann aber unterschiedlich sein muss. Das bedeutet, dass der Wert für das eine erzeugte Terminal der Linie auf 1 gesetzt werden muss und für das zweite Terminal der gleichen Linie auf 2. Bei Nichtbeachtung dieser Regeln, kommt es zu Fehlermeldungen, wenn versucht wird das Netz in SINCAL® zu laden. Da Punktelemente jeweils nur ein Terminal erzeugen, kann hier der Wert für die Terminalnummer standardmäßig auf 1 gesetzt werden.

# **4.4 Microsoft Access**

Access ist ein proprietäres Datenbank Management System (DBMS) von Microsoft, welches relationale Datenbanken verwalten kann. Das System ist für eine Single-User Verwendung ausgelegt und wird vorwiegend im Desktop-Betrieb eingesetzt. Die Daten werden von Access in einer einzelnen Datei mit der Endung *.mdb* gespeichert.

Die vorliegende Arbeit wurde in erster Linie für den Desktop-Betrieb erstellt, wodurch sich Access als Datenbanksystem angeboten hat. Zusätzlich ist damit ein einfacher Austausch der Daten mit dem Netzberechnungsprogramm und den Datenbanken der Energie Steiermark möglich.

# **5 Umsetzung**

Die fertige Schnittstelle gliedert sich im Prinzip in drei große Teilbereiche. Im ersten Schritt erfolgt eine Aufbereitung und Verbesserung der Konsistenz der Rohdaten, um im nächsten wichtigen Schritt den Export in die SINCAL® Datenbank durchführen zu können. Die Automatisierung des gesamten Prozesses stellt den letzten Schritt dar. Die Architektur der erstellten Schnittstelle ist in [Abbildung 5](#page-41-0)– [1](#page-41-0) dargestellt.

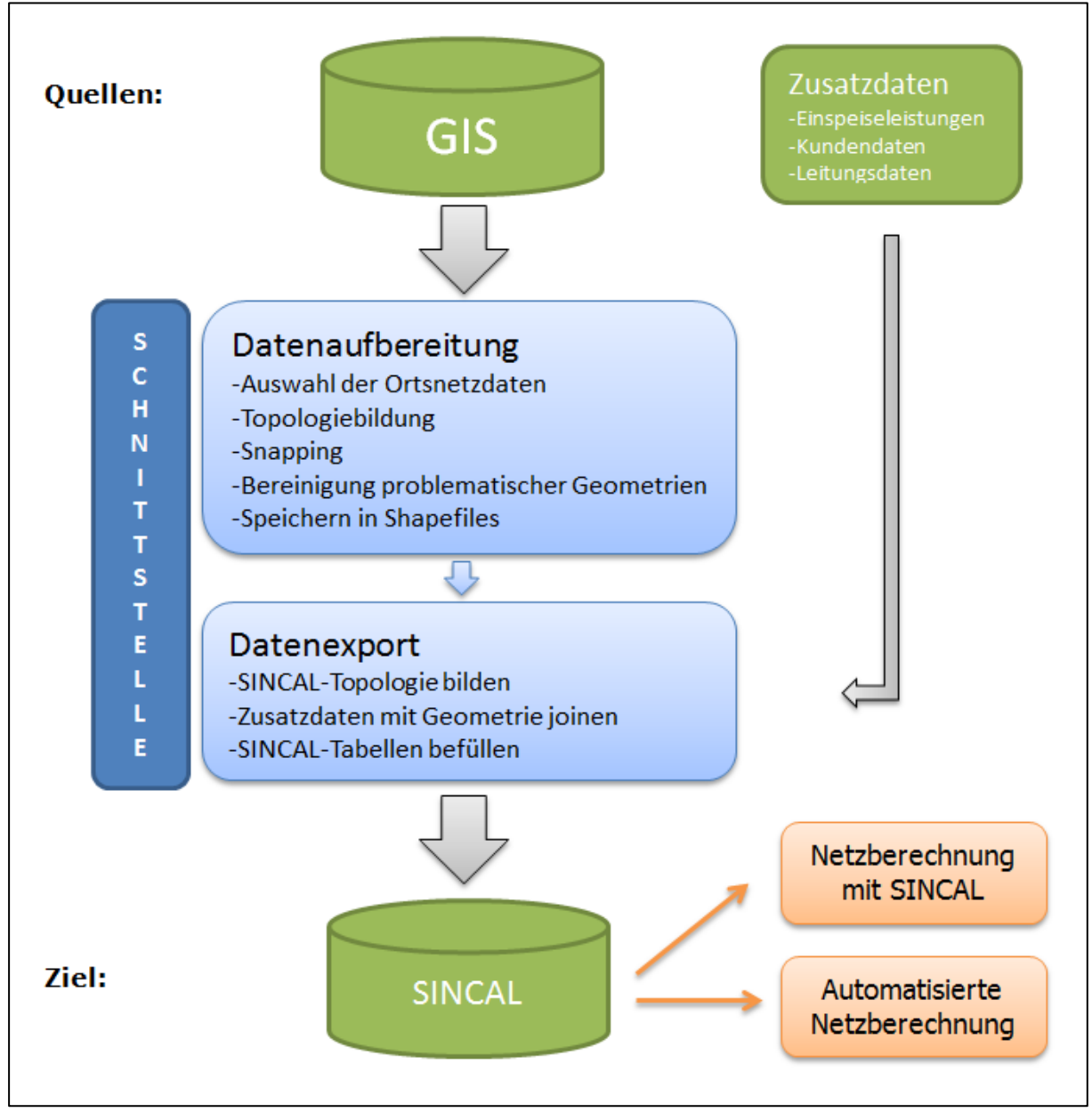

<span id="page-41-0"></span>**Abbildung 5–1: Schnittstellenarchitektur**

Die Quelldaten für die Schnittstelle bilden die GIS-Daten und zusätzliche Informationen über Kunden- oder Leitungsdaten, welche in einem unabhängigen Datenbanksystem verwaltet werden. Das eigentliche Herz der Arbeit bildet die FME-Schnittstelle, welche aus den beiden Arbeitsabläufen Datenaufbereitung und Datenexport besteht. Am Ende des Ablaufes werden die Ergebnisse in die Datenbank des Netzberechnungsprogrammes gespeichert und können von dort aus entweder direkt in SINCAL® geladen werden, oder nach einem automatisiertem Ablauf der Schnittstelle im GIS visualisiert werden. Die folgenden Kapitel dienen der detaillierten Beschreibung und Darstellung der einzelnen Prozesse, welche in der Schnittstelle durchgeführt werden.

# **5.1 Verarbeitung der Rohdaten in FME**

Um die Daten vor dem eigentlichen Export in die SINCAL® Datenbank auf einen einheitlichen Stand zu bringen, wurde ein Workflow in FME® erstellt. Dieser Workflow lässt die Originaldaten unberührt und konvertiert die Ausgabedaten in Shapefiles, welche für den späteren Export verwendet werden. Im ersten Schritt werden die Eingangsdaten, sogenannte Reader definiert. Die Auswahl aller Daten für den zu berechnenden Niederspannungszweig erfolgt über die Stationsnummer, welche wie in Kapitel [3](#page-24-0) beschrieben, als Attribut mit dem Namen STAT\_NR in den Geometriedaten gespeichert ist. Die Daten werden hierfür direkt aus der Personal Geodatabase gelesen, wobei nur die relevanten Featureklassen eingelesen werden. Die Angabe der Stationsnummer erfolgt in den Parametern des Readers in Form einer SQL-Klausel wie in [Abbildung 5](#page-43-0)–2 dargestellt.

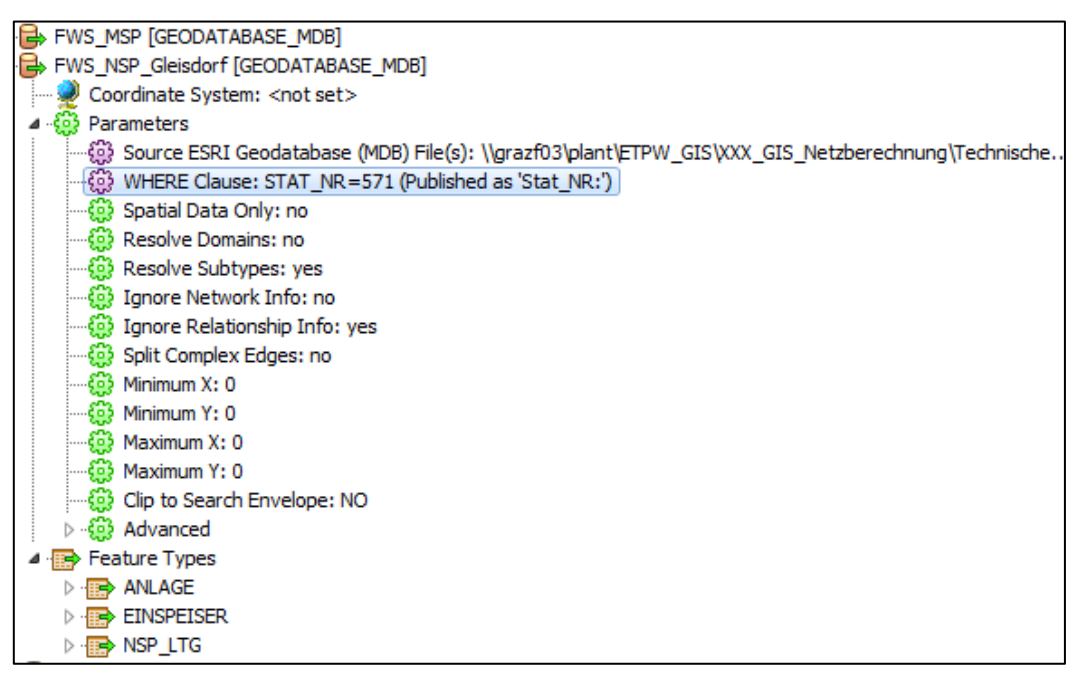

**Abbildung 5–2: Parameter für die Eingabedaten in FME®**

<span id="page-43-0"></span>In diesem Beispiel wurde die Stationsnummer 571 gewählt. Um die spätere Automatisierung der Berechnung zu ermöglichen, wurde eine Variable mit dem Namen Stat\_NR erstellt und veröffentlicht, sodass in späteren Arbeitsabläufen keine händische Eingabe der Stationsnummer in den Parametern nötig ist. Da die Transformatorstationen rein technisch betrachtet noch der Mittelspannung zugehörig und somit in einer eigenen Geodatabase angelegt sind, müssen zwei Reader definiert werden. Wie in [Abbildung 5](#page-43-0)–2 zu erkennen, sind die eingelesenen Featureklassen der Niederspannung:

- ANLAGE
- EINSPEISER
- NSP LTG

Als Featureklasse der Geodatabase für die Mittelspannung wird

STATION

eingelesen.

Die so parametrisierten Reader können in den Workflow eingebunden und wie in [Abbildung 5](#page-44-0)–3 dargestellt, weiterverarbeitet werden. Nach einer durchgeführten Berechnung sind die Verbindungslinien zwischen den Transformern mit der Anzahl der weitergegebenen Features beschriftet, um eine schnelle Kontrolle und Fehlersuche zu ermöglichen. So ist im angeführten Beispiel ersichtlich, dass eine Station und 11 Anlagen eingelesen wurden. Die Reader für die Punktdaten können direkt in Shapefiles konvertiert und in einem temporären Verzeichnis abgespeichert werden. Die Liniendaten bedürfen einer weiteren und komplexeren Aufbereitung unter zusätzlicher Einbeziehung der Punktdaten.

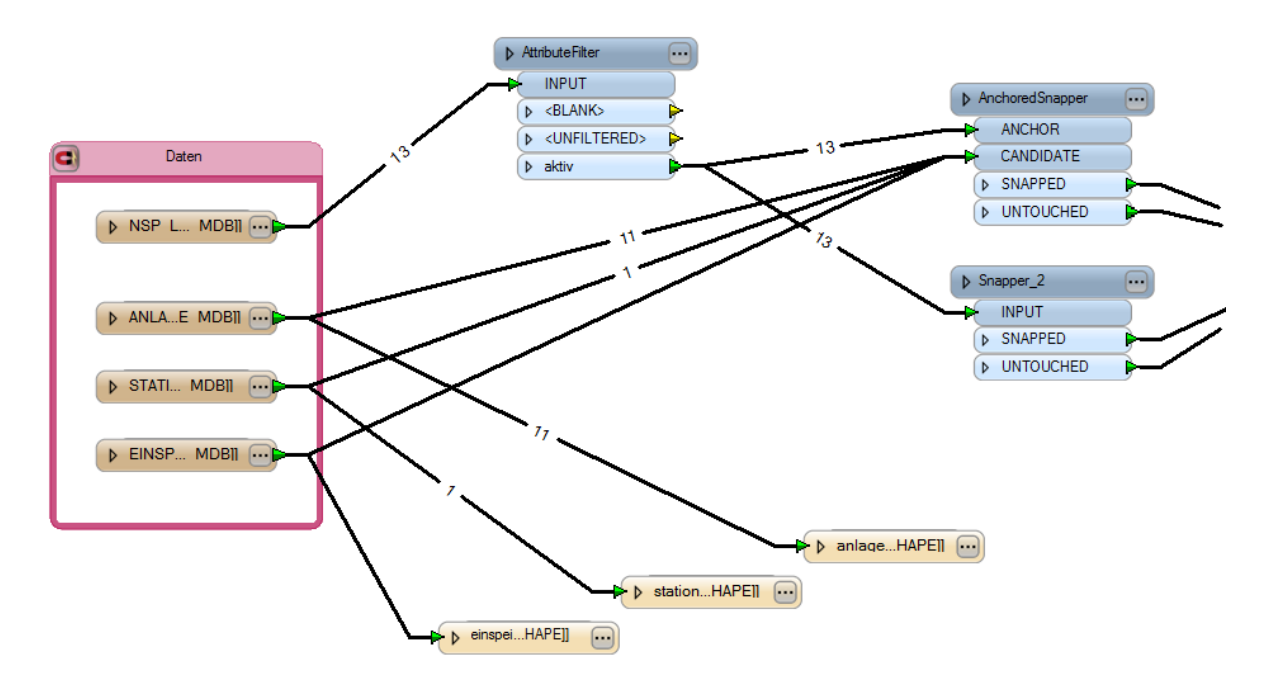

**Abbildung 5–3: Einlesen und Snappen der Rohdaten**

<span id="page-44-0"></span>Um stillgelegte Leitungen im Vorfeld auszuschließen, wurde ein Attributfilter eingebaut, welcher nur aktive Leitungen an den Ausgang weitergibt. Diese Leitungsabschnitte werden nun an zwei unterschiedliche Snappingmethoden weitergegeben. In einem Schritt werden die eingelesenen Punktdaten (Kandidaten) an die bestehenden Linien, welche als Anker bezeichnet werden, gesnappt. Als Toleranzwert unter welchem eine Verbindung stattfinden soll, werden 3 Meter vergeben, um auch grobe Digitalisierungsfehler ausgleichen zu können. Der andere Teil des Zweiges führt eine Verbindung der Liniensegmente untereinander durch, um eine saubere Topologie zu erhalten. Der Grenzwert für eine Verbindung ist mit 0,1 Meter definiert, wobei die Linien nur an den Endpunkten miteinander verbunden werden.

Im nächsten Abschnitt des Workflows [\(Abbildung 5](#page-45-0)–4) werden die Linien an Stellen wo Punktfeatures anliegen aufgesplittet und in sich selbst geschlossene Features, wie in [Abbildung 3](#page-30-0)–4 dargestellt entfernt. Das Aufsplitten der Linien erfolgt mit Hilfe eines Transformers, welcher Linienfeatures mit Punktfeatures verschneiden kann und als Ergebnis mehrere Liniensegmente liefert. Dieser Prozess ist ein wichtiger Schritt für den Export der Daten an SINCAL®, da an allen Stellen wo Netzelemente angeschlossen sind auch Knoten existieren müssen.

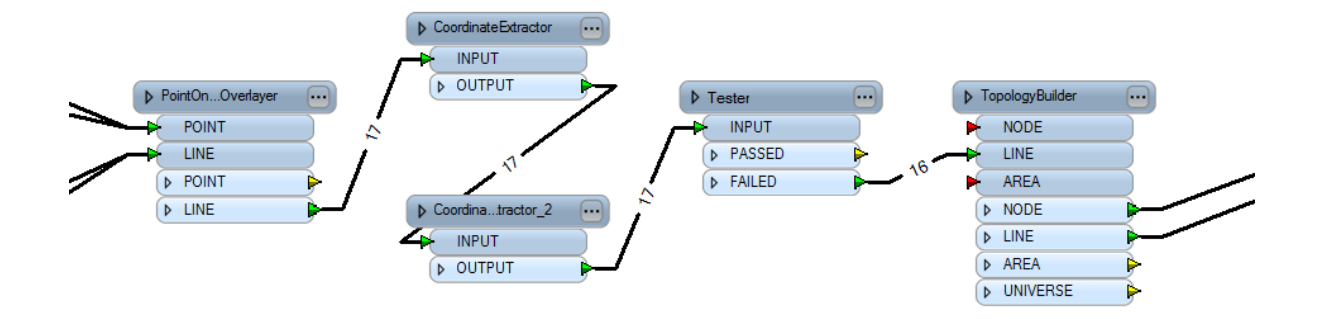

#### **Abbildung 5–4: Methode zum Entfernen in sich geschlossener Features**

<span id="page-45-0"></span>Um geschlossene Linienzüge entfernen zu können, wird methodisch gesehen das erste Koordinatenpaar des Features mit dem letzten verglichen und bei identischen Werten das Segment in den weiteren Schritten nicht mehr verwendet. In FME® werden hierfür die Koordinaten eines jeden Features ausgelesen und deren Werte mit Hilfe eines Testers miteinander verglichen. Features werden nur weitergeleitet wenn dieser Test negativ verläuft und die anderen Objekte werden nicht weiter beachtet (in [Abbildung 5](#page-45-0)–4 ist zu erkennen, dass am Eingang des Transformers noch 17 Features anliegen, jedoch nur 16 an den Ausgang weitergeleitet werden). Aufgrund der geringen Länge dieser Schleifen sind sie für die weitere Netzberechnung nicht von nennenswerter Bedeutung. In [Abbildung 5](#page-45-1)–5 ist eine solche Vereinfachung der Topologie mit dem bereits vorgestellten Beispiel verdeutlicht.

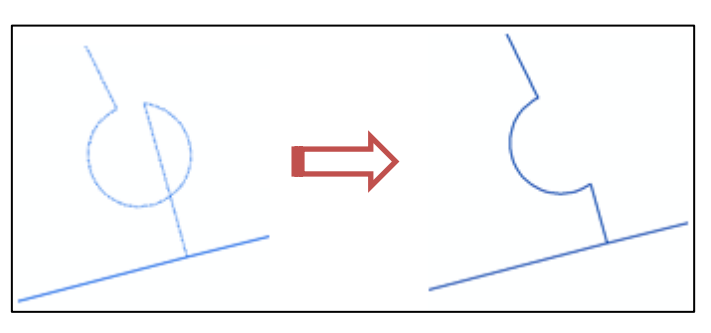

**Abbildung 5–5: Ergebnis der Vereinfachung**

<span id="page-45-1"></span>Ein wesentlicher Bestandteil der Datenaufbereitung ist die Erstellung der topologischen Verknüpfungen der einzelnen Linienfeatures. Dieser Arbeitsschritt wird in FME mit einem eigens dafür entwickelten Transformer, wie er in [Abbildung 5](#page-45-0)–4 ganz rechts angeschlossen ist, erledigt. Als Eingabedaten für den Transformer dienen die bis zu diesem Schritt verarbeiteten Liniensegmente. Als Ergebnis werden an allen Schnittpunkten von Linien Punkte gesetzt und die Liniensegmente erhalten Attribute, welche unter anderem die ID der angeschlossenen Punkte beinhalten. In dieser Form kann die Topologie des Netzes vollständig widergegeben werden.

Die abschließenden Arbeitsschritte in der Datenaufbereitung sind in [Abbildung 5](#page-46-0)– [6](#page-46-0) dargestellt und beinhalten ein erneutes Aufsplitten der Linien an den durch die Topologiebildung erzeugten Punkten, die Berechnung der neuen Leitungssegmente und ein abschließendes Verbinden der resultierenden Linien.

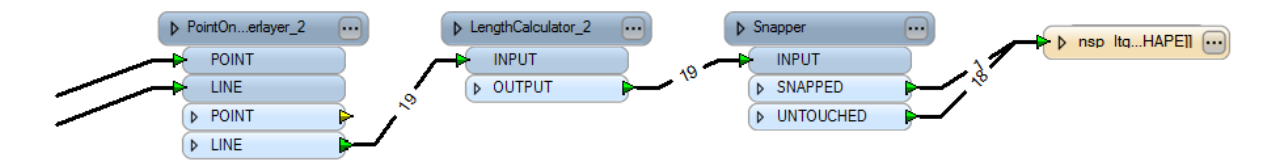

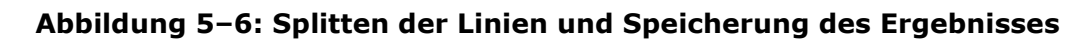

<span id="page-46-0"></span>Für das Netzberechnungsprogramm müssen an allen Punkten, die für die Beschreibung der Topologie wichtig sind, Knoten erstellt werden. Das heißt es müssen auch Linien, welche an Kreuzungspunkten durchgehend erstellt wurden, an dieser Stelle aufgetrennt werden. Um dies zu erreichen, werden die Punkte der vorangegangenen Topologiebildung noch einmal mit den Liniensegmenten verschnitten und die Linien so weiter aufgetrennt [\(Abbildung 5](#page-46-1)–7).

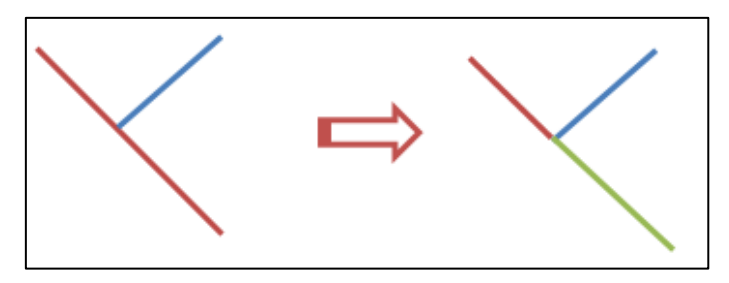

**Abbildung 5–7: Trennung von Linien an Knotenpunkten**

<span id="page-46-1"></span>Das wesentlichste Merkmal der Leitungen ist deren Länge, welche einen großen Einfluss auf die Ergebnisse der Netzberechnung hat und für die entstandenen Leitungssegmente neu berechnet werden muss. Bevor die fertig prozessierten Leitungsdaten ebenfalls als Shapefile im temporären Ordner abgespeichert werden, werden die Linien noch einmal zueinander gesnappt um möglicherweise entstandene Fehler in den Geometriedaten auszugleichen.

# **5.2 Datenexport**

Die vorausgehenden Kapitel haben sich mit der Aufbereitung der Rohdaten und der automatisierten Verbesserung deren Konsistenz befasst. Um die GIS-Daten in die SINCAL® Berechnungsumgebung überführen zu können, müssen die relevanten Geodaten mit zusätzlichen Parametern versehen und derart aufbereitet werden, dass die Topologie des Netzes in der SINCAL® - Datenbank wiedergegeben wird. Der Export der Daten wird in einem eigenen FME®-Arbeitsablauf durchgeführt, welcher sich in mehrere Teilbereiche gliedert. Die folgenden Kapitel stellen diese Bereiche detailliert vor.

## **5.2.1 Knotentabellen**

Im ersten Schritt findet die Erzeugung und der Export der Knoten in die SINCAL® Datenbank statt, welche die Grundtopologie des Netzes bilden. Als Datenquelle hierfür dienen die in der Datenaufbereitung im temporären Ordner gespeicherten Shapefiles, welche als Reader in FME® eingelesen werden. Der Arbeitsablauf in FME® besteht aus relativ wenigen Schritten und ist in [Abbildung 5](#page-47-0)–8 dargestellt.

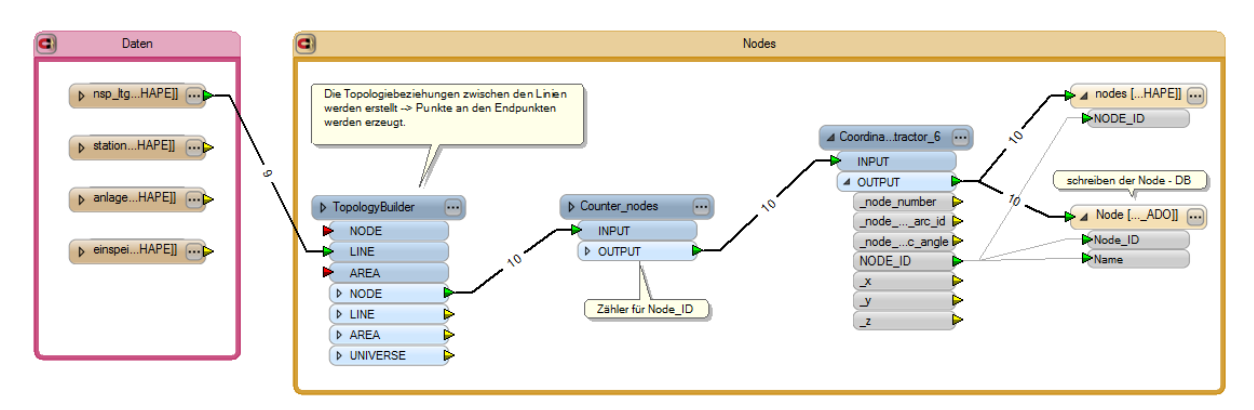

**Abbildung 5–8: Erzeugung und Export der Knoten**

<span id="page-47-0"></span>Als Eingabedaten werden hier nur die bereits aufbereiteten Leitungsdaten eingelesen, welche im ersten Schritt eine Topologiebildung durchlaufen. Diese erzeugt an allen End- und Verbindungsstellen der Linienfeatures neue Punktfeatures, welche an den Ausgang weitergegeben werden. Als Primärschlüssel für die Knotentabelle wird eine eindeutige ID benötigt (Node\_ID), welche mit Hilfe eines Zählers im nächsten Schritt erzeugt wird. Für die graphische Darstellung in SINCAL® werden auch die Koordinaten der einzelnen Knoten ausgelesen und als Attribut erzeugt. Für die spätere Visualisierung im GIS wird neben der Befüllung der SINCAL® Datenbank zusätzlich noch ein Shapefile für die Knoten mit einer

eindeutigen Knoten ID als Attribut erzeugt, welches in [Abbildung 5](#page-48-0)–9 dargestellt ist. Die räumliche Anordnung der Knotennummern, bzw. deren Verbindung untereinander spielt für den Export keine Rolle und kommt durch die schrittweise Abarbeitung der Rohdaten in FME® zustande.

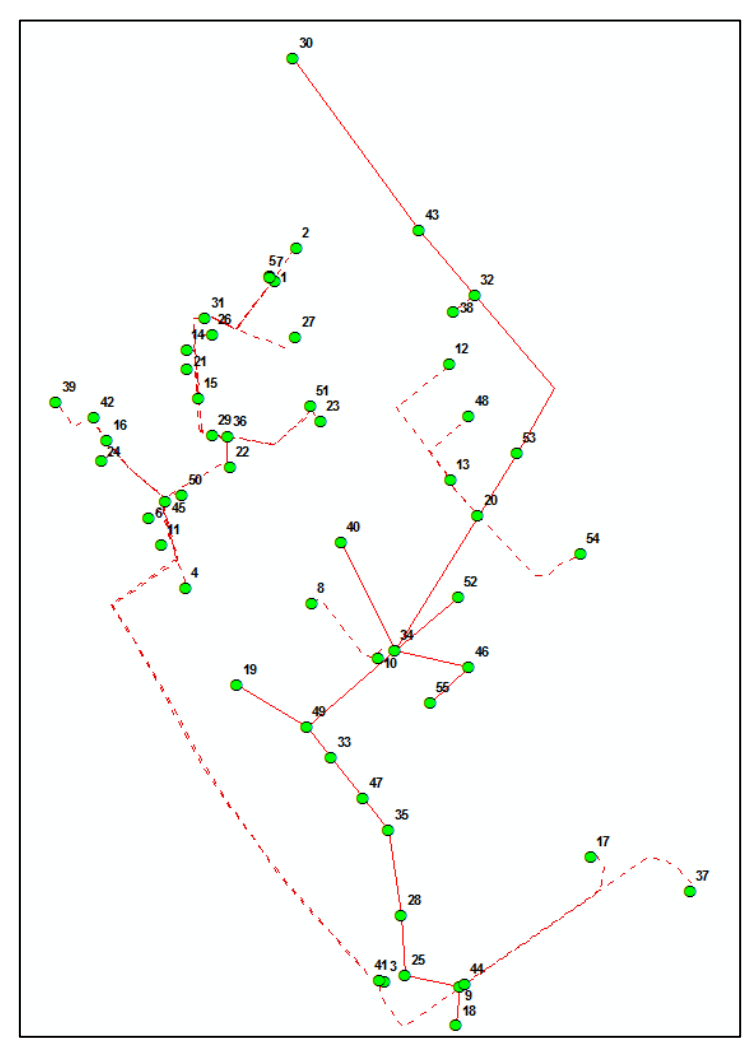

**Abbildung 5–9: Erzeugte Knoten mit zugehöriger ID für das Beispielnetz**

<span id="page-48-0"></span>Die Eintragung in die Datenbank erfolgt zeilenweise in die Tabelle Nodes, wobei die Spalte Node\_ID als Primärschlüssel verwendet wird. Zusätzlich wird auch ein Name für den Knoten eingetragen, welcher der erzeugten Knotennummer entspricht.

### **5.2.2 Elementtabellen**

Als Elemente werden alle verwendeten Netzelemente wie Leitungen, Anlagen, Stationen und Einspeiser definiert. SINCAL® kann noch eine Vielzahl anderer Elemente in die Berechnung einbinden, wobei dies in Bezug auf diese Arbeit jedoch nicht notwendig ist. Die Befüllung der Element-Datenbank verläuft ähnlich wie für die Knoten. Auch hier werden alle Netzelemente zeilenweise eingetragen, wobei die Spalte Element\_ID als Primärschlüssel zur Verwendung kommt, welcher wiederum mit einem Zähler generiert wird.

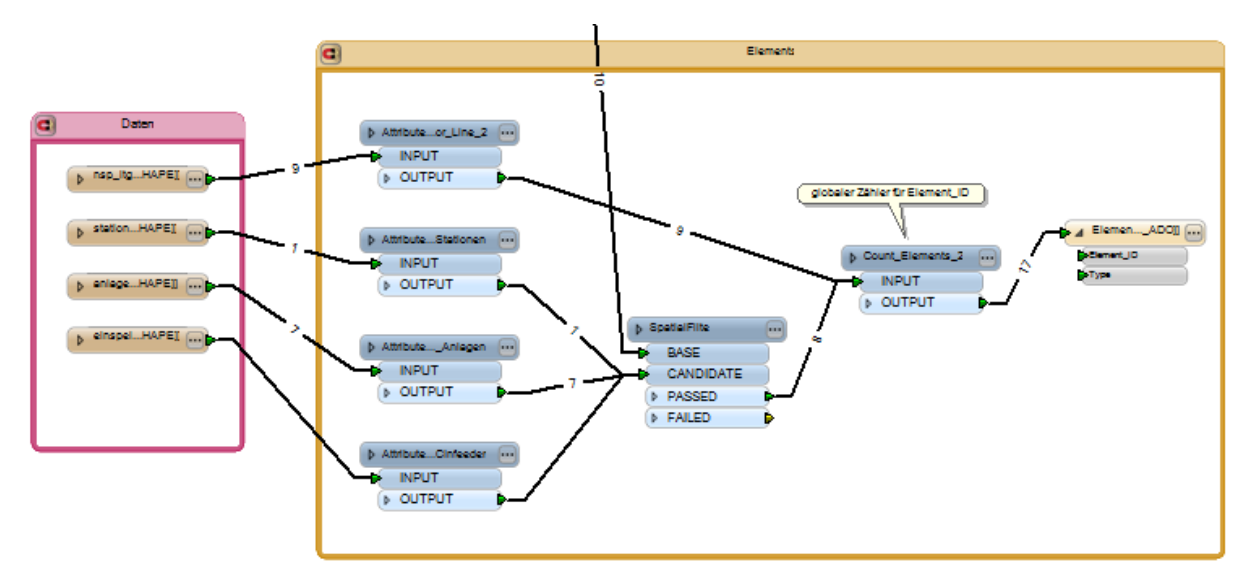

**Abbildung 5–10: Befüllung der Elemente Datenbank**

<span id="page-49-0"></span>Wie in [Abbildung 5](#page-49-0)–10 zu erkennen ist, werden nach dem Einlesen der Rohdaten für jede Elementkategorie Attribute generiert, deren Wert dem Typ des Elements entspricht. Im Detail lauten die Attribute wie in [Tabelle 5-1](#page-49-1) aufgelistet.

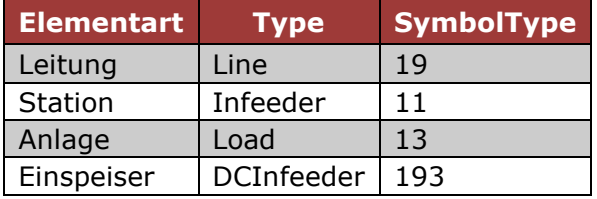

#### <span id="page-49-1"></span>**Tabelle 5-1: Erzeugte Attribute der Netzelemente**

Das Attribut SymbolType wird für die korrekte Darstellung der Elemente in der SINCAL® Benutzeroberfläche benötigt und erfüllt keine weitere Funktion. Um feststellen zu können, an welchen Knoten die Netzelemente liegen, werden die Daten räumlich gefiltert, um eine Beziehung zwischen den beiden Features herstellen zu können. Der Eingang für die Basis des Transformers kommt von den bereits erzeugten Knoten, als Kandidaten für die Überprüfung werden die einzelnen Netzelemente herangezogen. Am Ausgang werden die gefilterten und in Beziehung gesetzten Netzelemente ausgegeben und durch einen globalen Zähler für die Generierung der eindeutigen Element-ID geschickt. Ein Auszug aus der generierten Datenbank ist in [Abbildung 5](#page-50-0)–11 abgebildet. Wesentlich sind hier die Spalten Element\_ID und Type, die restlichen Spalten werden mit Standardwerten befüllt und spielen für die einfache Netzberechnung keine Rolle.

| Element         |                                                                 |  |      |               |                      | $\qquad \qquad \Box$  | $\Sigma\!3$<br>$\boxdot$ |
|-----------------|-----------------------------------------------------------------|--|------|---------------|----------------------|-----------------------|--------------------------|
|                 | Element ID v VoltLevel II v Variant ID v Group ID v Report No v |  | Name | - ShortName - | Type<br>$\mathbf{v}$ | Flag_Input + Flag_Var |                          |
|                 |                                                                 |  |      |               | Line                 |                       | з                        |
|                 |                                                                 |  |      |               | Line                 |                       | 3                        |
|                 |                                                                 |  |      |               | Line                 |                       | 3                        |
|                 |                                                                 |  |      |               | Line                 |                       | 3                        |
|                 |                                                                 |  |      |               | Line                 |                       | R                        |
|                 |                                                                 |  |      |               | Line                 |                       | 3                        |
|                 |                                                                 |  |      |               | Line                 |                       | 3                        |
| 8               |                                                                 |  |      |               | Line                 |                       | 3                        |
| 9               |                                                                 |  |      |               | Line                 |                       | 3                        |
| 10 <sup>1</sup> |                                                                 |  |      |               | Load                 |                       | 3                        |
| 11              |                                                                 |  |      |               | Load                 |                       | 3                        |
| 12              |                                                                 |  |      |               | Load                 |                       | 3                        |
| 13              |                                                                 |  |      |               | Load                 |                       | ٩                        |
| 14              |                                                                 |  |      |               | Load                 |                       | ٩                        |
| 15              |                                                                 |  |      |               | Load                 |                       | 3                        |
| 16              |                                                                 |  |      |               | Load                 |                       | 3                        |
| 17              |                                                                 |  |      |               | Infeeder             |                       | 3                        |
| 米               |                                                                 |  |      |               |                      |                       | 3                        |

**Abbildung 5–11: Auszug aus der Element Datenbank**

## <span id="page-50-0"></span>**5.2.3 Terminaltabellen**

Wie in Kapitel [4.3.1](#page-38-1) beschrieben, stellen Terminals die Verbindung zwischen Netzelementen und Knoten her und müssen nach den genannten Regeln erstellt werden. Der Ablauf ist in [Abbildung 5](#page-51-0)–12 dargestellt und stellt wiederum einen Ausschnitt aus dem gesamten FME® Workbench dar. Als Eingänge von der linken Seite werden die bereits erzeugten Knoten sowie die Linienelemente aus den vorangegangenen Arbeitsschritten verwendet. Im unteren Bereich der Grafik werden die restlichen Netzelemente für die weitere Verarbeitung zugeführt.

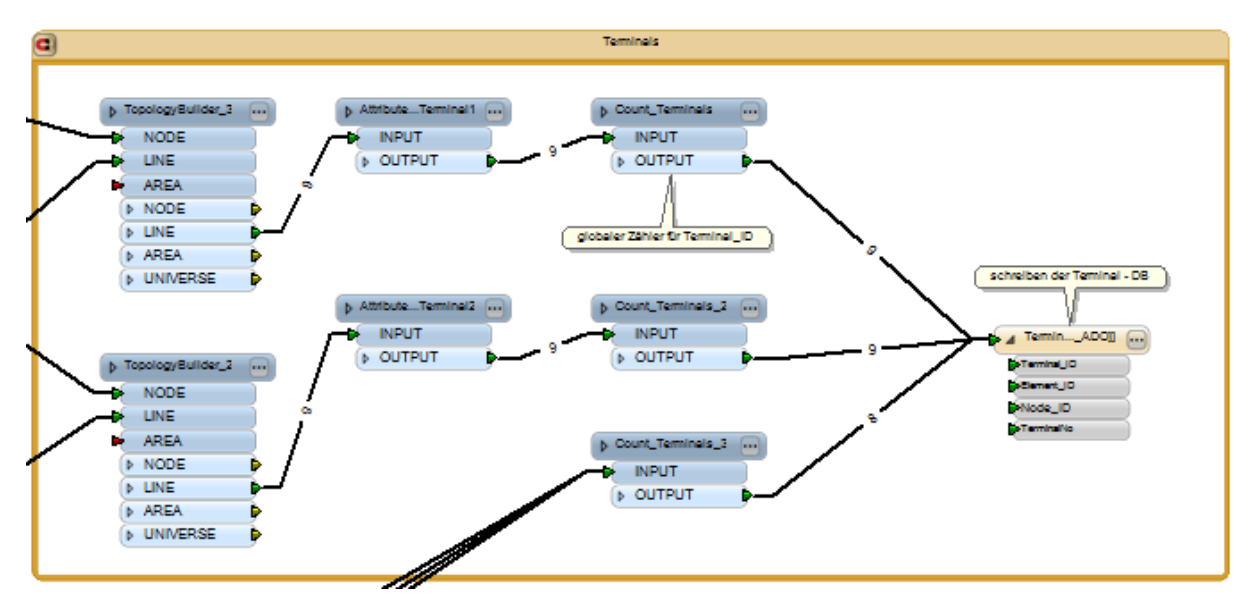

<span id="page-51-0"></span>**Abbildung 5–12: Generierung der Terminal-Tabellen**

Da Linienelemente jeweils zwei Terminals erzeugen, existieren zwei parallele Zweige, welche im Grunde die gleiche Funktion ausüben. Um festzustellen, an welchen Knoten die Linienelemente angeschlossen sind, wird im ersten Schritt die Topologie zwischen den beiden Eingabedaten überprüft. Die Topologiebildung erzeugt für die ausgegebenen Linien Attribute, welche unter anderem angeben von welchem Knoten die Linie kommt, bzw. wo sie hinführt (\_from\_node, \_to\_node).

Nach der Erstellung der Topologie wird das Attribut TerminalNo erzeugt, welches für beide Terminals eines Linienelements entweder 1 oder 2 annehmen muss. Im oberen Zweig wird somit das Attribut auf 1 gesetzt, im unteren Bereich wird das Attribut für dieselbe Linie auf 2 gesetzt. Ein globaler Zähler im nächsten Schritt sorgt dafür, dass wieder eine eindeutige ID für jedes Terminal erzeugt wird. Eine Linie erzeugt somit jeweils zwei Terminals und die zugeführten Punktelemente nur eines.

Der Aufbau der Datenbank sieht vor, dass jedes Terminal eine eigene Zeile bildet und für jedes Terminal die ID des Elementes und des Knotens eingetragen wird, welche durch dieses Terminal verbunden werden. Wenn dasselbe Element zweimal vorkommt, muss die TerminalNo unterschiedlich sein, damit SINCAL® die Daten richtig verarbeiten kann. Um dies zu erreichen, wird bei dem Schreibvorgang in die Datenbank für die Linie im oberen Zweig der Terminalerzeugung als Knoten\_ID das Attribut \_from\_node und für den unteren Zweig \_to\_node verwendet.

Eine Linie erzeugt in der Datenbank also zwei Zeilen mit jeweils eigener Terminal\_ID, aber identer Element\_ID. Als Node\_ID wird in eine Zeile der Wert des Ursprungknotens und in die zweite Zeile der Wert des Zielknotens eingetragen. Zusätzlich wird die TerminalNo wie schon zwischen 1 und 2 variiert. Die nach diesen Regeln erzeugte Datenbank ist in [Abbildung 5](#page-52-0)–13 ersichtlich.

| Z                       | Terminal ID + Element ID +1    | Node ID<br>$\star$      | Variant ID - TerminalNo - |                     |
|-------------------------|--------------------------------|-------------------------|---------------------------|---------------------|
| 9                       | $\mathbf{1}$                   | 7                       | 1                         | 1                   |
| 18                      | $\mathbf{1}$                   | 4                       | $\overline{1}$            | $\overline{2}$      |
| 8                       | $\overline{2}$                 | 4                       | 1                         | 1<br>$\overline{2}$ |
| 17                      | $\overline{2}$                 | $\mathbf{1}$            | $\mathbf{1}$              | 1                   |
| $\overline{7}$          | $\overline{\mathbf{3}}$        | $\overline{7}$          | 1                         |                     |
| 16                      | $\overline{\mathbf{3}}$        | 10                      | $\mathbf{1}$              |                     |
| 6                       | $\overline{4}$                 | 5                       | 1                         |                     |
| 15                      | $\overline{4}$                 | $\overline{2}$          | $\overline{1}$            |                     |
| 14                      | $\overline{5}$                 | $\overline{7}$          | $\overline{1}$            |                     |
|                         | 5<br>$\overline{5}$            | $\overline{2}$          | $\mathbf{1}$              |                     |
| $\overline{4}$          | $6 \overline{6}$               | 10                      | $\mathbf{1}$              |                     |
| 13                      | $6\overline{6}$                | 9                       | $\mathbf{1}$              |                     |
| $\overline{\mathbf{3}}$ | $\overline{7}$                 | 9                       | 1                         |                     |
| 12                      | $\overline{7}$                 | $\overline{\mathbf{3}}$ | $\mathbf{1}$              |                     |
| 11                      | $\bf{8}$                       | 6                       | 1                         |                     |
|                         | $\overline{2}$<br>8            | $\overline{2}$          | $\mathbf{1}$              |                     |
|                         | $\mathbf{1}$<br>$\overline{9}$ | 5                       | 1                         |                     |
| 10                      | $\overline{9}$                 | 8                       | $\mathbf{1}$              |                     |
| 19                      | 10                             | $\mathbf{1}$            | $\mathbf{1}$              |                     |
| 20 <sub>2</sub>         | 11                             | 7                       | $\mathbf{1}$              |                     |
| 21                      | 12                             | $6\overline{6}$         | $\overline{1}$            |                     |
| 22                      | 13                             | 3                       | 1                         |                     |
| 23                      | 14                             | 10                      | $\mathbf{1}$              |                     |
| 24                      | 15                             | 4                       | $\overline{1}$            |                     |
| 25                      | 16                             | 8                       | $\mathbf{1}$              |                     |
| 26<br>∗                 | 17                             | 5                       | $\overline{1}$<br>1       |                     |

**Abbildung 5–13: Auszug aus der Terminal Datenbank**

<span id="page-52-0"></span>Für die bessere Verdeutlichung des Aufbaues ist die Datenbank nach der Elementnummer sortiert, womit man sofort Linien- und Punktelemente unterscheiden kann. Im Beispielnetz sind bis zum Element mit der Nummer 9 Linienelemente mit jeweils 2 Terminals eingetragen, darauf folgen die Punktelemente.

## **5.2.4 Grafiktabellen**

Um die exportierten Netze in SINCAL® auch visuell darstellen zu können, müssen die dafür benötigten Grafiktabellen befüllt werden. Für die Berechnung der Netzparameter sind diese Tabellen jedoch gegenstandslos und dienen nur der Visualisierung und somit besseren Kontrolle bei der Berechnung. Die benötigten Tabellen haben den Präfix *Graphic* und beinhalten die Position und die Darstellungsoptionen für die jeweiligen Netzelemente. Die zu befüllenden Tabellen sind somit *GraphicNode*, *GraphicElement* und *GraphicTerminal*. Mit Hilfe der Tabelle *GraphicAreaTile* kann die Ausdehnung und Position des Netzes in der Zeichenfläche festgelegt werden. Dies geschieht dynamisch, um unabhängig von der geographischen Ausdehnung des Netzes eine einheitliche Darstellung in SINCAL® zu erreichen.

## **5.2.5 Element Zusatzdaten**

Für die Netzberechnung sind auch Zusatzdaten für die einzelnen Elemente nötig, welche die elektrischen Eigenschaften genauer beschreiben. Für jeden Elementtyp gibt es eigene Tabellen, welche mit genauen Daten zu dem jeweiligen Element befüllt werden müssen. Die relevanten Daten für die einzelnen Elemente sind in [Tabelle 5-2](#page-53-0) aufgelistet.

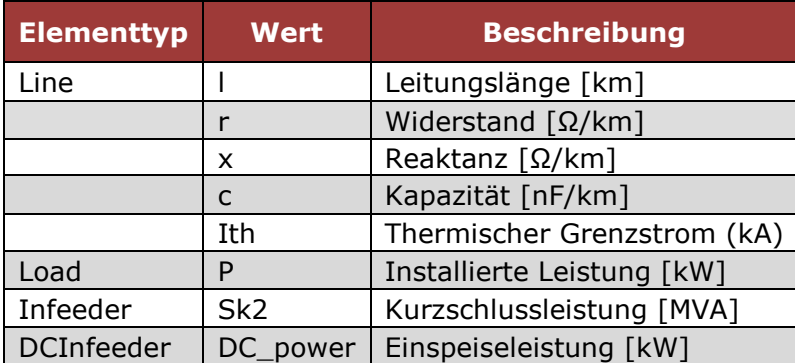

#### <span id="page-53-0"></span>**Tabelle 5-2: Element Zusatzdaten**

Relevante Daten für die Leitungssegmente sind deren ohmscher sowie induktiver und kapazitiver Widerstand und die Länge des Segments. Die Länge wird bereits bei der Datenaufbereitung (Kapitel [3.1\)](#page-25-0) für jedes erzeugte Segment neu berechnet und als Attribut abgespeichert. Der thermische Grenzstrom legt fest, welchen maximalen Strom die Leitungen führen können, ohne Schäden durch die entstandene Hitzeentwicklung davonzutragen. Die Widerstandswerte der Leitung hängen in erster Linie vom verwendeten Material und dem Querschnitt der Leitung ab. Grundsätzlich werden Leiter aus Aluminium oder Kupfer verwendet und der Querschnitt verjüngt sich bis zum Netzende hin kontinuierlich, da auch die zu übertragenden Leistungen immer geringer werden.

SINCAL® verfügt über eine umfangreiche Elementdatenbank, weshalb die dort angelegten Leitungsdaten verwendet werden können. Da für die Bezeichnung der Leitungen im SINCAL® und in den Rohdaten jedoch unterschiedliche Schemata verwendet wurden, wurden mithilfe einer Übersetzungstabelle die passenden Gegenstücke gesucht und die Eigenschaften der Leitungen in die eigenen Rohdaten extrahiert.

| <b>Typ</b><br>Rohdaten (ÖVE) | Typ<br>SINCAL <sup>®</sup> (VDE) |
|------------------------------|----------------------------------|
| E-XAY2Y-0                    | NAYY                             |
| E-XAY2Y-J                    | NAYY                             |
| E-XAY2Y-JN                   | NAYY                             |
| $E-XAY2Y-0(JN)$              | NAYY                             |
| E-AYY-0                      | NAYY                             |
| $E-YY-0$                     | NYY                              |
| $E-YY-J$                     | NYY                              |
| E-YY-JN                      | NYY                              |
| $E-AY2Y-0$                   | NAYY                             |
| E-AY2Y-J                     | <b>NAYY</b>                      |
| E-AY2Y-JN                    | <b>NAYY</b>                      |
| $E-YZY-J$                    | NYY                              |
| E-Y2Y-JN                     | NYY                              |
| E-AL                         | F-AL                             |
| E-STALU                      | F-AL                             |
| <b>SETRA</b>                 | F-CU                             |

<span id="page-54-1"></span>**Tabelle 5-3: Vergleich der Kabeltypen**

Der Ablauf der Zuordnung der Leitungstypen zu den Geodaten ist in [Abbildung 5](#page-54-0)– [14](#page-54-0) dargestellt.

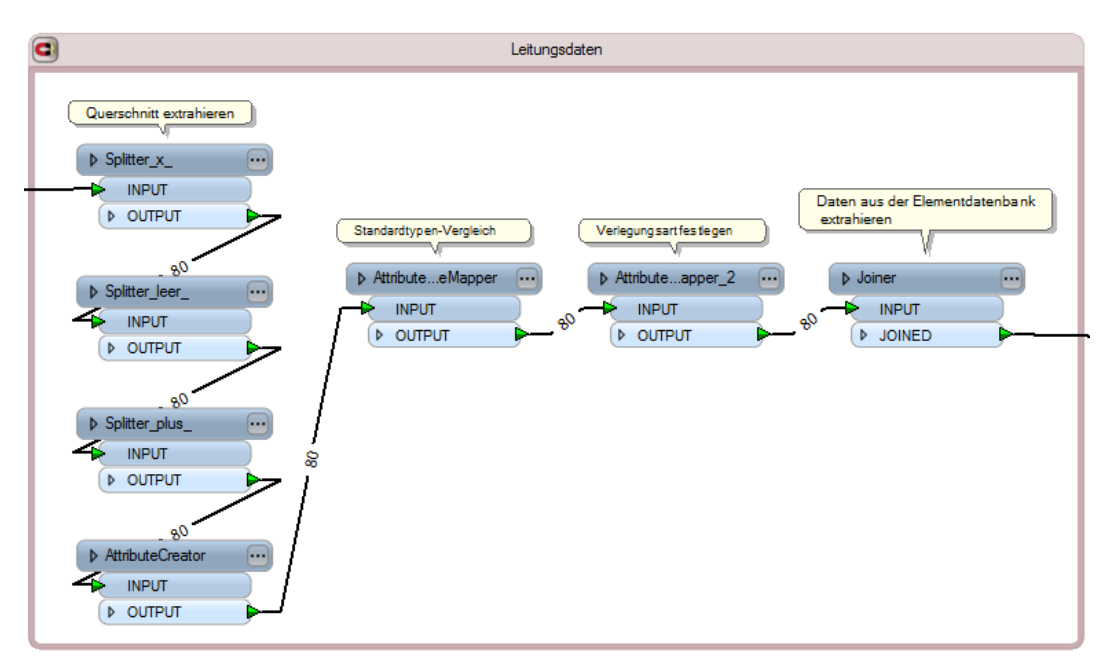

**Abbildung 5–14: Zuordnung der Leiterdaten**

<span id="page-54-0"></span>Im ersten Schritt muss der Querschnitt der Leitung ermittelt werden, wofür das Attribut Querschnitt in den GIS-Daten aufgesplittet werden muss. Die Regeln für die Vergabe der Attributwerte sind hier nicht eindeutig und so kommt es in den Daten zu sehr unterschiedlichen Ausprägungen. Prinzipiell besteht die Angabe aus einer Kombination von Leiteranzahl, Querschnitt und möglicherweise noch zusätzlichen Informationen in der Form 4x150 SM (Beispiel). Um die reine Querschnittsangabe, in diesem Beispiel 150 zu erhalten, wird das Attribut im ersten Schritt nach dem x als Trennzeichen geteilt. Mögliche Reste die dahinter noch vorhanden sind werden entweder durch das Leerzeichen oder ein + getrennt (z.B.: 3x50+35). Der gewünschte Rest dieses Auftrennungsverfahrens wird als Attribut q zu den Daten hinzugefügt. Wenn der Querschnitt ermittelt worden ist, werden zu den Leitungstypen aus den Geodaten die passenden Gegenstücke definiert (wie in [Tabelle 5-3](#page-54-1) festgehalten). Zum Abschluss des Prozesses werden die Daten mit Hilfe der Parameter Querschnitt, Typenbezeichnung und Verlegeart aus der Datenbank extrahiert und die benötigten Werte als Attribut zu den Geodaten hinzugefügt. Die somit vollständig attributierten Leitungsabschnitte werden in die Tabelle Line eingetragen, welche als Primärschlüssel die Elementnummer der jeweiligen Leitung verwendet.

Die Zusatzdaten für die angeschlossenen Punktfeatures wie Lasten, Einspeiser und Stationen bestehen zum größten Teil aus Angaben zu deren Leistungen. Die Leistungen der einspeisenden Photovoltaikanlagen wurden in Form einer Excel-Datei zur Verfügung gestellt und konnten somit auch im Zuge des Exportes daraus extrahiert werden. Die Verbindung zu den Geodaten wird hier über die Anlagennummer hergestellt. Für die einzelnen Abnehmer standen zum Zeitpunkt der Erstellung dieser Arbeit keine realen Werte zur Verfügung, weshalb hier als Standardwert eine Leistung von 5kW angenommen wurde. Ein wichtiger Wert für die Berechnung des Niederspannungszweiges ist die Kurzschlussleistung, welche an der Transformatorstation geliefert werden kann. Dieser Wert hängt vom Zustand des vorgeschalteten Mittelspannungnetzes und der Parameter des Transformators ab. Da auch hier noch keine realen Werte zur Verfügung standen, wurde die Kurzschlussleistung global mit 100 MVA definiert.

# **5.3 Netzberechnung mit SINCAL®**

Für die vorliegende Arbeit wurden im wesentlichem zwei unterschiedliche Ansätze für die weitere Berechnung der Netzparameter umgesetzt. Die erste Methode sollte es ermöglichen, das Netz in SINCAL ® selbst zu öffnen, um eine Kontrolle über den erfolgreichen Export der Daten zu ermöglichen und zusätzliche aufwendigere Berechnungen durchführen zu können. Die zweite Methode besteht darin, die Berechnung über COM-Schnittstellen automatisch anzustoßen, ohne sich mit SINCAL® selbst befassen zu müssen. Die Ausführung dieser beiden Umsetzungen ist in den folgenden Kapiteln erläutert.

### <span id="page-56-1"></span>**5.3.1 Berechnung in der Programmoberfläche**

Nachdem die Daten für die Netzberechnung vollständig in die SINCAL® - Datenbank exportiert wurden, kann das Netz in SINCAL® eingelesen werden. Dazu wird die Datei dbnet.sin geöffnet, welche die Initialisierungen und Parameter enthält. Die erstellte Datenbank muss sich in einem Ordner im selben Verzeichnis befinden, welcher als Präfix den Dateinamen der Initialisierungsdatei enthält und im aktuellen Fall *dnet\_files* lautet.

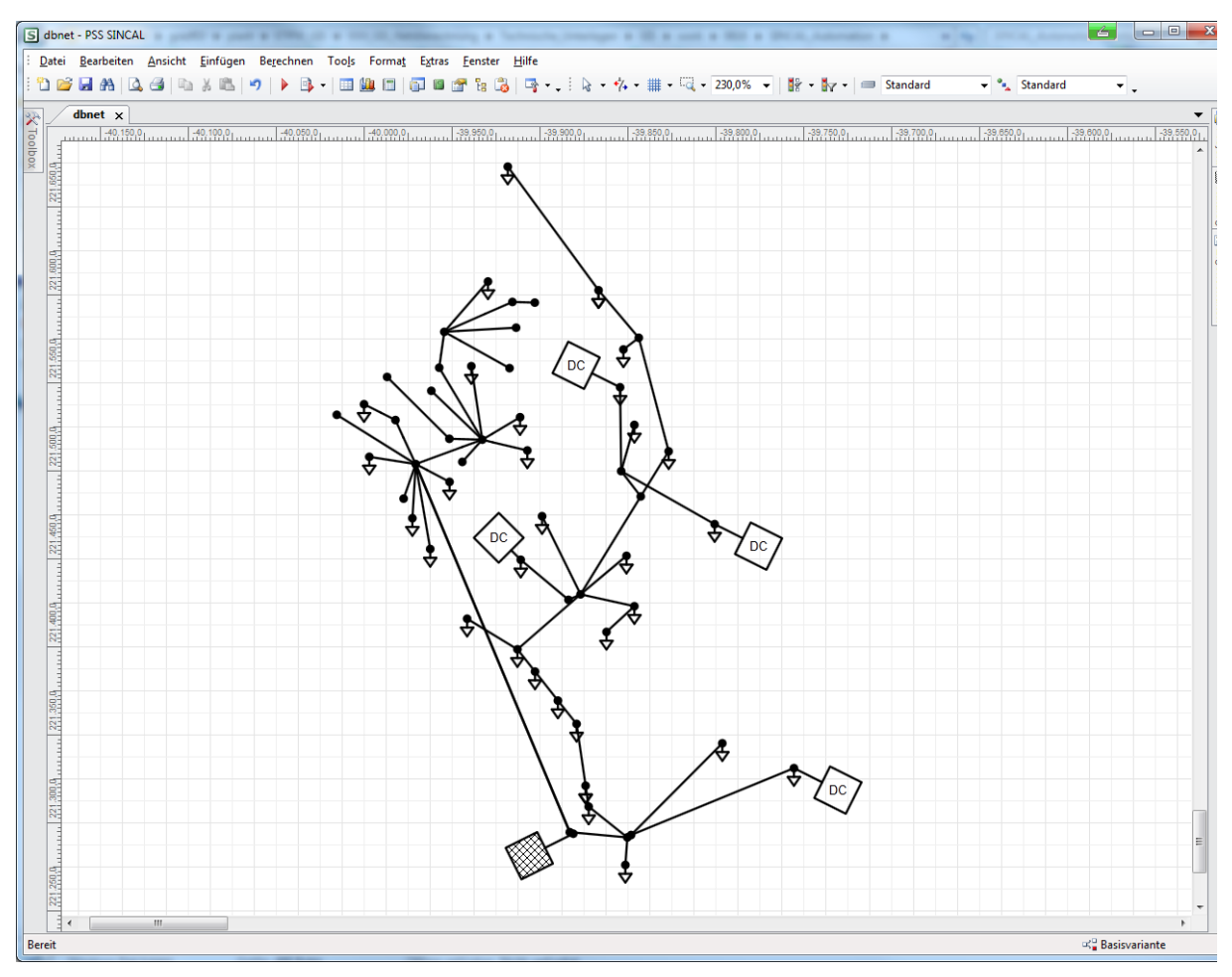

<span id="page-56-0"></span>**Abbildung 5–15: Darstellung des Beispielnetzes in SINCAL®**

Das eingelesene Netz ist in [Abbildung 5](#page-56-0)–15 dargestellt. Aufgrund der Struktur der Topologiebildung in SINCAL® werden Leitungsabschnitte nur als Verbindungen zwischen den Knoten dargestellt und sind somit stark generalisiert. Die Netzelemente werden mit den in der Elektrotechnik üblichen Symbolen dargestellt und können in dieser Ansicht auch beliebig neu angeordnet werden, ohne dass dies einen Einfluss auf berechnungsrelevante Parameter hätte. Diese Möglichkeit ist sinnvoll, um die Übersicht zu verbessern, da durch die Generalisierung

oftmals der Leitungsverlauf signifikante Unterschiede zu den Original GIS-Daten aufweist und Netzelemente teilweise auf engem Raum liegen.

Die Berechnung der Netzparameter kann unter dem Menüpunkt *Berechnen Lastfluss Standard* gestartet werden. Dabei wird der Spannungsabfall in Prozent von der Nennspannung an allen Knoten berechnet, womit eine Beurteilung der Netzqualität ermöglicht wird. Die Ergebnisse werden direkt in die Datenbank zurückgeschrieben und können für die spätere Visualisierung im GIS herangezogen werden. Nach erfolgter Berechnung können die Knoten mit den gewünschten Ergebnissen, wie in [Abbildung 5](#page-57-0)–16 dargestellt, beschriftet werden.

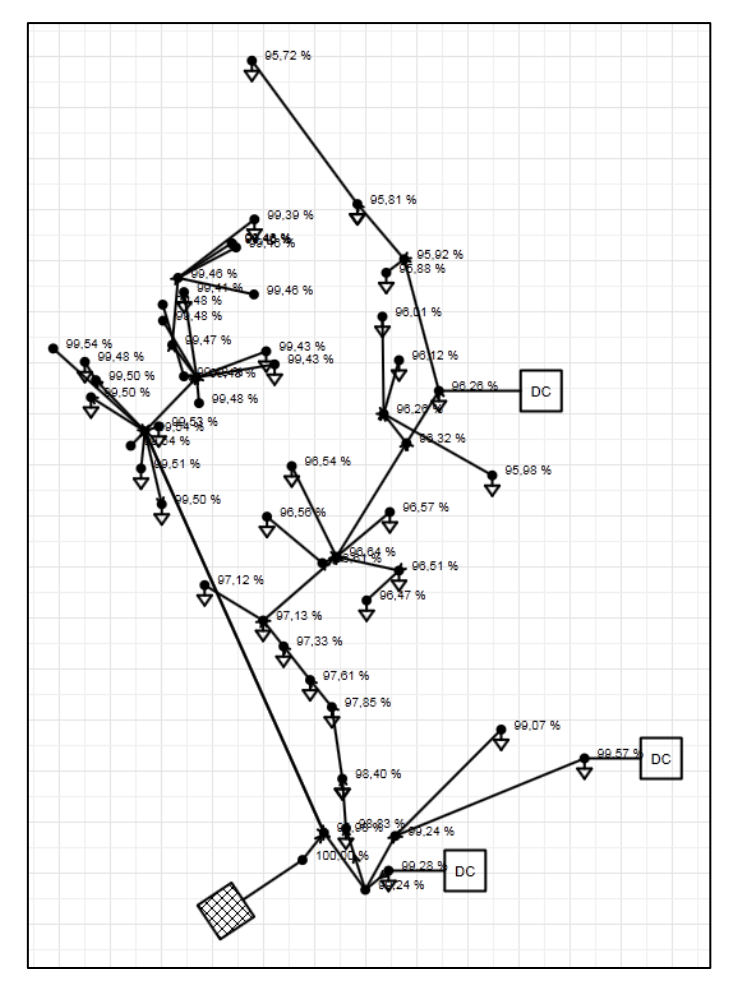

**Abbildung 5–16: Ergebnisse der Lastflussberechnung**

<span id="page-57-0"></span>Die graphische Darstellung mit der Beschriftung der Knoten durch das Berechnungsergebnis führt zu einer sehr unübersichtlichen Darstellung, weshalb auch eine Ergebnisdokumentation in Tabellenform [\(Abbildung 5](#page-58-0)–17) verfügbar ist. Dennoch ist in der Darstellung gut zu erkennen, wie die Spannung mit zunehmender Entfernung zur Transformatorstation hin abfällt. So liegen am nördlichsten Knoten mit der Nummer 30 nur noch gut 95,4% der Nennspannung an. Die 4

einspeisenden Photovoltaikanlagen heben die Spannung im Gegensatz zu einem geringen Teil an und tragen damit dazu bei, die Netzqualität zu verbessern. Ohne den Anschluss der Anlagen würde die Spannung am selben Knoten nur noch 94,7% der Nennspannung betragen. Da die installierten Leistungen der Anlagen sehr gering sind, fällt die Auswirkung hier nicht stark auf und stellt kein besonderes Problem für die Netzqualität dar.

| $\mathbf{x}$<br><b>Long</b><br>$\left( -\right)$<br>S Station_388 - PSS SINCAL                                                                                                    |                                                                                                    |           |             |                      |              |       |        |                                              |          |                                                   |  |  |
|----------------------------------------------------------------------------------------------------|----------------------------------------------------------------------------------------------------|-----------|-------------|----------------------|--------------|-------|--------|----------------------------------------------|----------|---------------------------------------------------|--|--|
| Hilfe<br>Datei Bearbeiten Ansicht<br>Einfügen<br>Berechnen<br>Tools Tabelle Extras<br>Fenster                                                                                                    |                                                                                                    |           |             |                      |              |       |        |                                              |          |                                                   |  |  |
| <b>H</b> A<br>G.<br>$\mathbb{R} \cdot \mathbb{R} \cdot   \cdot   \cdot$ Standard<br>$\leftarrow$ <sup>o</sup> <sub>n</sub> Standard<br>fi r<br>$\Delta$<br>$\triangleq$<br>谓<br>B<br>仙<br>同<br>囿<br><b>IST</b><br><b>Lin</b><br>m<br>IS.<br>$\mathbf{v}$<br>m.<br>٠ |                                                                                                    |           |             |                      |              |       |        |                                              |          |                                                   |  |  |
| ă                                                                                                    |                                                                                                    |           |             |                      |              |       |        |                                              |          |                                                   |  |  |
| $\mathbf{F}$<br>$\leq$ LV<br>Basis-Netzbereich -                                                                                                    | <b>西 • 回 • 回 · : Arial</b>                                                                                                    | $-14$     | в           | $I$ $U$ $E \equiv E$ |              |       |        | │_ä - ⊿ - A -│〓 - ⊟ -│ "j - 'ū -│o⁄ _ } -( │ |          | $\,$<br>$\sim$<br>$\triangleleft$<br>$\mathbb{P}$ |  |  |
| Station 388<br>Station 388 - Tabelle x<br>癸                                                                                                    |                                                                                                    |           |             |                      |              |       |        |                                              |          | $\overline{\phantom{a}}$                          |  |  |
| $\sqrt{2}$ Standard<br>m                                                                                                    | $\bullet$ $\circledcirc$ $\veeledcirc$ $\circledcirc$ $\circledcirc$ |           |             |                      |              |       |        |                                              |          |                                                   |  |  |
| Toolbox<br>4 Eingabedaten<br>P<br>$\circ$<br>U/Un<br>phi U<br>phi Urot<br><b>U/Uref</b><br>s<br>$\mathbf{u}$<br><b>Knoten</b><br><b>Netzebene</b>                                                                                                    |                                                                                                    |           |             |                      |              |       |        |                                              |          |                                                   |  |  |
| 4 TO Topologie                                                                                                    |                                                                                                    |           | <b>TMWT</b> | [MVAr]               | <b>IMVA1</b> | [kV]  | [%]    | $\mathbb{F}$                                 | U        | [%]                                               |  |  |
| ○ Knoten                                                                                                    | 1                                                                                                    | <b>LV</b> | 0,000       | 0,000                | 0,000        | 0,397 | 99,366 | $-0.559$                                     | $-0,559$ | 0,000                                             |  |  |
| Netzelement<br>∩                                                                                                    | $\overline{2}$                                                                                                    | <b>LV</b> | $-0,005$    | $-0.000$             | 0,005        | 0,397 | 99,294 | $-0.566$                                     | $-0.566$ | 0,000                                             |  |  |
| Anschluss<br>∩                                                                                                    | в                                                                                                    | <b>LV</b> | 0,000       | 0,000                | 0,000        | 0,400 | 99,922 | $-0.325$                                     | $-0.325$ | 0,000                                             |  |  |
| Netzebene<br>∩                                                                                                    | $\overline{4}$                                                                                                    | <b>LV</b> | $-0.005$    | $-0.000$             | 0.005        | 0.398 | 99,405 | $-0.532$                                     | $-0,532$ | 0,000                                             |  |  |
| ○ Netzbereich                                                                                                    | 15                                                                                                    | <b>LV</b> | 0.000       | 0,000                | 0.000        | 0,397 | 99,366 | $-0.559$                                     | $-0,559$ | 0,000                                             |  |  |
| 4 KN Knotenelemente                                                                                                    | 6                                                                                                    | <b>LV</b> | 0,000       | 0,000                | 0.000        | 0,398 | 99,454 | $-0,527$                                     | $-0,527$ | 0,000                                             |  |  |
| ○ Einspeisung                                                                                                    | 7                                                                                                    | <b>IV</b> | 0.000       | 0.000                | 0.000        | 0.397 | 99,366 | $-0.559$                                     | $-0.559$ | 0,000                                             |  |  |
| Allgemeine Last                                                                                                    | 8                                                                                                    | <b>LV</b> | $-0.005$    | $-0,000$             | 0.005        | 0.384 | 95,905 | $-1.121$                                     | $-1,121$ | 0,000                                             |  |  |
| O DC-Einspeisung                                                                                                    | <b>g</b>                                                                                                    | <b>LV</b> | 0,000       | 0,000                | 0.000        | 0,396 | 98,882 | $-0,520$                                     | $-0,520$ | 0,000                                             |  |  |
| <b>D</b> ZE Zweigelemente                                                                                                    | 10                                                                                                    | <b>LV</b> | 0,000       | 0,000                | 0,000        | 0,384 | 95,953 | $-1,116$                                     | $-1,116$ | 0,000                                             |  |  |
| <b>A b</b> Ergebnisse                                                                                                    | 11                                                                                                    | <b>LV</b> | $-0,005$    | $-0,000$             | 0,005        | 0,398 | 99,422 | $-0,531$                                     | $-0,531$ | 0,000                                             |  |  |
| a LF Lastfluss                                                                                                    | 12                                                                                                    | <b>LV</b> | $-0,005$    | $-0,000$             | 0,005        | 0,381 | 95,263 | $-1,223$                                     | $-1,223$ | 0,000                                             |  |  |
| ◉ Knotenergebnisse (LF)                                                                                                    | 13                                                                                                    | <b>LV</b> | 0,000       | 0,000                | 0,000        | 0,382 | 95,510 | $-1,211$                                     | $-1,211$ | 0,000                                             |  |  |
| Zweigergebnisse (LF)<br>Ω                                                                                                    | 14                                                                                                    | <b>LV</b> | 0,000       | 0,000                | 0,000        | 0,398 | 99,391 | $-0,550$                                     | $-0,550$ | 0,000                                             |  |  |
| ○ Leistungsdaten                                                                                                    | 15                                                                                                    | <b>LV</b> | 0,000       | 0,000                | 0,000        | 0,398 | 99,381 | $-0,553$                                     | $-0,553$ | 0,000                                             |  |  |
| Leistungsbilanz<br>$\circ$                                                                                                    | 16                                                                                                    | <b>LV</b> | 0,000       | 0,000                | 0,000        | 0,398 | 99,412 | $-0.532$                                     | $-0.532$ | 0,000                                             |  |  |
|                                                                                                    | 17                                                                                                    | <b>LV</b> | $-0,005$    | $-0.000$             | 0,005        | 0.395 | 98,709 | $-0.535$                                     | $-0.535$ | 0,000                                             |  |  |
| Genauigkeit                                                                                                    | 18                                                                                                    | <b>LV</b> | $-0.000$    | $-0.000$             | 0,000        | 0.396 | 98,882 | $-0.520$                                     | $-0.520$ | 0,000                                             |  |  |
| Teilnetzverluste<br>∩                                                                                                    | 19                                                                                                    | <b>LV</b> | $-0.005$    | $-0.000$             | 0.005        | 0.386 | 96,537 | $-1.023$                                     | $-1.023$ | 0.000                                             |  |  |
| Netzbereichsergebnisse<br>∩                                                                                                    | 20                                                                                                    | <b>LV</b> | 0.000       | 0.000                | 0.000        | 0,382 | 95,569 | $-1.202$                                     | $-1,202$ | 0.000                                             |  |  |
| ○ Netzbereich-Transferergebnisse                                                                                                    | 21                                                                                                    | <b>LV</b> | 0.000       | 0.000                | 0.000        | 0,398 | 99,391 | $-0.550$                                     | $-0,550$ | 0,000                                             |  |  |
| <b>KS Kurzschluss</b>                                                                                                    | 22                                                                                                    | <b>LV</b> | 0,000       | 0,000                | 0.000        | 0,398 | 99,391 | $-0.550$                                     | $-0,550$ | 0,000                                             |  |  |
| <b>De Datenbankabfragen</b>                                                                                                    | 23                                                                                                    | <b>LV</b> | $-0,005$    | $-0,000$             | 0.005        | 0,397 | 99,334 | $-0,556$                                     | $-0,556$ | 0,000                                             |  |  |
|                                                                                                    | 24                                                                                                    | <b>LV</b> | $-0,005$    | $-0,000$             | 0.005        | 0.398 | 99,406 | $-0,532$                                     | $-0.532$ | 0,000                                             |  |  |
|                                                                                                    | ne.                                                                                                    | 33.6      | 0.00F       | 0.000                | 0.00E        | 0.204 | 00.134 | 0.612                                        | 0.612    | 0.000                                             |  |  |

<span id="page-58-0"></span>**Abbildung 5–17: Berechnungsergebnisse in Tabellenform**

SINCAL® bietet noch eine Vielzahl zusätzlicher Berechnungsmethoden und für die Beurteilung eines Netzes können auch noch andere Parameter herangezogen werden. Für die Durchführung einer einfachen Netzberechnung, die das Ziel der vorliegenden Arbeit ist, sind die aufgezeigten Methoden jedoch völlig ausreichend. Da bei einer ausgeführten Berechnung jedoch alle Ergebnisse in der Datenbank gespeichert werden, kann bei Bedarf auch darauf zurückgegriffen werden, um eine detailliertere Beurteilung der Netzqualität durchführen zu können.

## **5.3.2 Automatisierung der Berechnung**

SINCAL® bietet die Möglichkeit, auf die Berechnungsmethoden mittels COM-Schnittstellen zuzugreifen, wodurch eine Integration in externe Anwendungen ermöglicht wird, ohne SINCAL® selbst starten zu müssen. Dies bietet auch Laien eine einfache Möglichkeit die Berechnungen durchzuführen, ohne sich mit dem Netzberechnungsprogramm selbst beschäftigen zu müssen.

#### **Ansprechen der COM-Schnittstellen**

Das Programm, welches in der Visual Basic Skriptsprache verfasst wurde, dient dem Aufruf der Berechnungsfunktionen von SINCAL® über die COM-Schnittstellen und ist in vollständiger Ausführung in Anhang [A.2](#page-71-0) angeführt. In dem Skript ist die Angabe der gewünschten Berechnungsmethode und der verwendeten Datenbank erforderlich, ansonsten erfolgt eine Berechnung unter Verwendung der Standardmethode (Lastfluss) mit der Datenbank im vorgegebenen Verzeichnis. Die dafür zuständigen Codezeilen sind nachfolgend aufgeführt.

```
Dim strLF ' Wahl der Berechnungsmethode
strLF = "LF"' Datenbankverbindung festlegen, Sprache für SINCAL setzen
SimulateObj.Database 
  "TYP=NET;MODE=JET;FILE="&Wscript.Arguments(0)&"\dbnet_files\database.mdb;USR=Admin;PWD=;SINF
 ILE=dbnet.sin;"
SimulateObj.Language "DE"
 ' Simulations-BatchMode: 0 - laden aus physicher DB, schreiben in physische DB
SimulateObj.BatchMode 0
' Laden der Datenbank
SimulateObj.LoadDB strLF
```
Nach der Durchführung der Initialisierung der Programmparameter wird die Berechnung gestartet und die Ergebnisse werden direkt in die Datenbank zurückgeschrieben. Um eventuell aufgetretene Fehler während der Berechnung erkennen zu können, wird am Ende des Skriptes eine Meldungsübersicht ausgegeben.

```
Sub WriteMessages ( ByRef SimulateObj )
WScript.Echo vbCrLf & "Meldungsübersicht: " & vbCrLf
```
Der Aufruf des Skriptes erfolgt in einer Batch-Datei (siehe Anhang [A.2\)](#page-71-0), welche in der Eingabeaufforderung ausgeführt wird und den Benutzer im ersten Schritt dazu auffordert, die Stationsnummer des gewünschten Netzes anzugeben. Im Batchfile muss der Pfad editiert werden, in welchem sich die FME® -Jobs befinden und die Berechnungsergebnisse hinterlegt werden sollen. Bei der Ausführung des Programmes werden sämtliche eventuell vorhandene temporäre Shapefiles gelöscht, um keine Konflikte zu erzeugen. Diese Löschung muss bestätigt werden und im Anschluss erfolgt die Ausführung der FME® -Jobs, bzw. wird die Berechnung des Netzes mit SINCAL® angestoßen.

Die Stapelverarbeitung ruft im ersten Schritt die Datenaufbereitung durch FME® auf, wobei die Stationsnummer als Parameter übergeben wird und als globale Variable in FME® zum Einsatz kommt. Diese Variable wird verwendet, um die Daten des zu betrachtenden Netzes aus der Datenbank zu laden und weiterzuverarbeiten. Nach der Durchführung der einzelnen Prozessschritte werden die eingelesenen Daten als Shapefile im temporären Ordner abgespeichert und der Datenexport in die SINCAL® -Datenbank kann gestartet werden. Wenn diese Prozesse erfolgreich durchlaufen wurden, erhält der Benutzer eine entsprechende Meldung und die Berechnungsmethoden von SINCAL® werden angestoßen. In [Abbildung 5](#page-60-0)–18 ist nachfolgend der gesamte Ablauf des Programmes dargestellt.

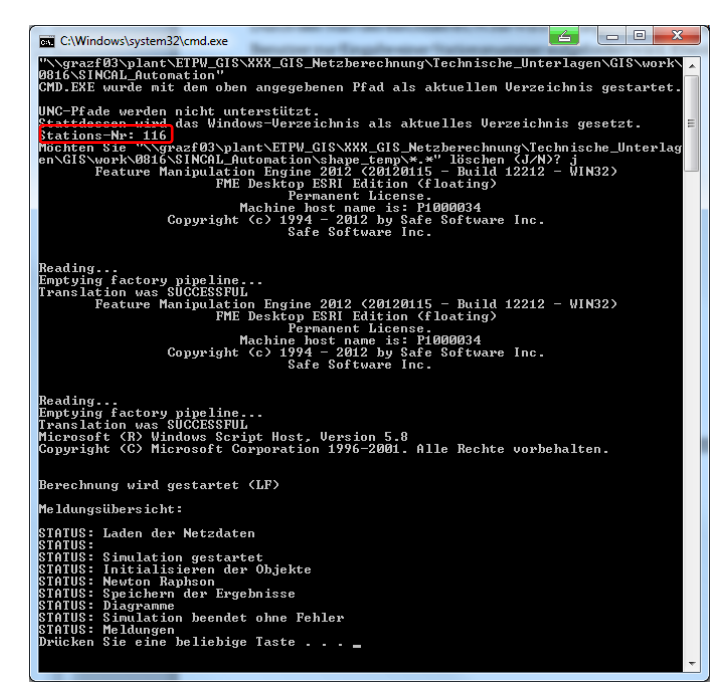

**Abbildung 5–18: Erfolgter Export der Daten über die Batch-Datei**

<span id="page-60-0"></span>Nach der erforderlichen Eingabe der Stationsnummer des zu berechnenden Netzes (in diesem Fall das Netz mit der Nummer 116) und dem Löschen der temporären Dateien wird die Aufbereitung und der Export durch die beiden erstellten FME-Jobs ausgeführt.

Im Anschluss wird die Berechnung durch SINCAL® mit Hilfe der COM-Schnittstellen angestoßen. Hier wird ausgegeben, welche Berechnungsmethode verwendet wird (LF) und eine abschließende Meldungsübersicht gibt Auskunft über möglicherweise aufgetretene Fehler. Mit Beendigung des Programmes sind die Berechnungen abgeschlossen und die Ergebnisse liegen in der Datenbank vor.

# **6 Ergebnisse**

Um die Qualität eines Netzes und die Auswirkung des Anschlusses von Photovoltaikanlagen bewerten zu können, sind Betrachtungen des Netzes unter verschiedenen Netzbedingungen notwendig. Dabei spielen vor allem die aktuellen Leistungsverhältnisse eine große Rolle. So wird eine Photovoltaikanlage nie durchgehend die maximale Leistung in das Netz einspeisen und auch alle Abnehmer werden nie zum gleichen Zeitpunkt die maximale Leistung beziehen. Da Leistungsabnahmen aus dem Netz prinzipiell zu einem Spannungseinbruch, einspeisende Anlagen aber zu einer Spannungsanhebung führen, heben sich negative Effekte also gegenseitig auf. Ergebnisse wie in [Abbildung 5](#page-57-0)–16 dargestellt, sind somit nur bedingt für die Bewertung der Auswirkung von Photovoltaikanlagen brauchbar, weil hier die PV-Anlagen zwar mit voller Leistung produzieren, jedoch auch die Abnahmen aus dem Netz maximal sind. Der Effekt einer Spannungsanhebung kommt hier nicht zur Geltung, weil die Auswirkung der abnehmenden Anlagen das Netz zu stark beeinflusst.

Um eine Bewertung besser durchführen zu können, ist es möglich, verschiedene Netzzustände zu berechnen. Dazu wurden 2 Fälle definiert, welche eine Beurteilung des Netzes unter den definierten Bedingungen besser ermöglichen sollen.

- P<sub>V</sub>=max, P<sub>A</sub>=0 (PV-Anlagen liefern die maximale Leistung, die Abnehmer beziehen keine Leistung).
- $P_V=0$ ,  $P_A=$ max (PV-Anlagen liefern keine Leistung, die Abnehmer beziehen die maximale Leistung).

## **6.1 Netzzustand 1: PV volle Leistung**

Der denkbar schlechteste Netzzustand für die Beurteilung eine PV Anlage ist jener, wenn die Anlage mit voller Leistung einspeist und zur gleichen Zeit keine Abnehmer Leistung aus dem Netz konsumieren. In der Realität wären vergleichbare Zustände an einem strahlend schönen Sonntagnachmittag denkbar. Zur Mittagszeit bis zum frühen Nachmittag ist die Sonneneinstrahlung maximal und die PV-Anlagen können die Nennleistung in das Netz einspeisen. Zeitgleich nutzen viele Personen das schöne Wetter für einen Ausflug und sind somit nicht zuhause, womit auch keine Energie benötigt wird. Dieser Zustand eignet sich am besten für die Bewertung des Einflusses von Photovoltaikanlagen und wird im SINCAL® derart modelliert, dass die Leistungen der abnehmenden Anlagen auf 0

gesetzt werden. Die einspeisenden PV-Anlagen besitzen jeweils eine Leistung von 20 kWp.

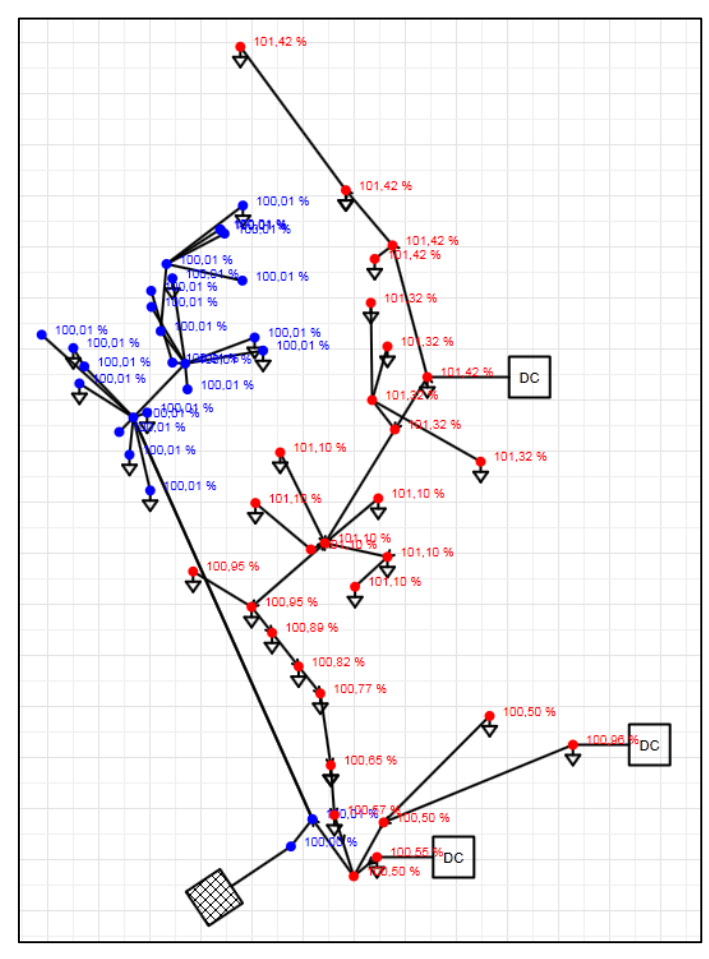

**Abbildung 6–1: Berechnungsergebnisse ohne Abnahmeleistungen**

<span id="page-62-0"></span>Die Berechnungsergebnisse in [Abbildung 6](#page-62-0)–1 zeigen deutlich die Spannungsanhebung durch die angeschlossenen Photovoltaikanlagen, wobei Spannungsanhebungen über 100,1% rot beschriftet sind. Die maximale Spannung beträgt im nördlichen Ast des Zweiges 101,42% der Nennspannung, was einer Leiterspannung von 233,3V entspricht.

### **6.2 Netzzustand 1: Anlagen volle Abnahme**

Ein weiterer kritischer Netzzustand entsteht, wenn die Photovoltaikanlagen keine Leistung liefern, alle Abnehmer aber zeitgleich die maximal mögliche Leistung beziehen. Dieser Fall ist zwar auch sehr unwahrscheinlich, tritt in der Realität jedoch am ehesten am frühen Abend auf, wenn die Sonne bereits untergegangen ist und der Leistungsbezug sehr hoch ist.

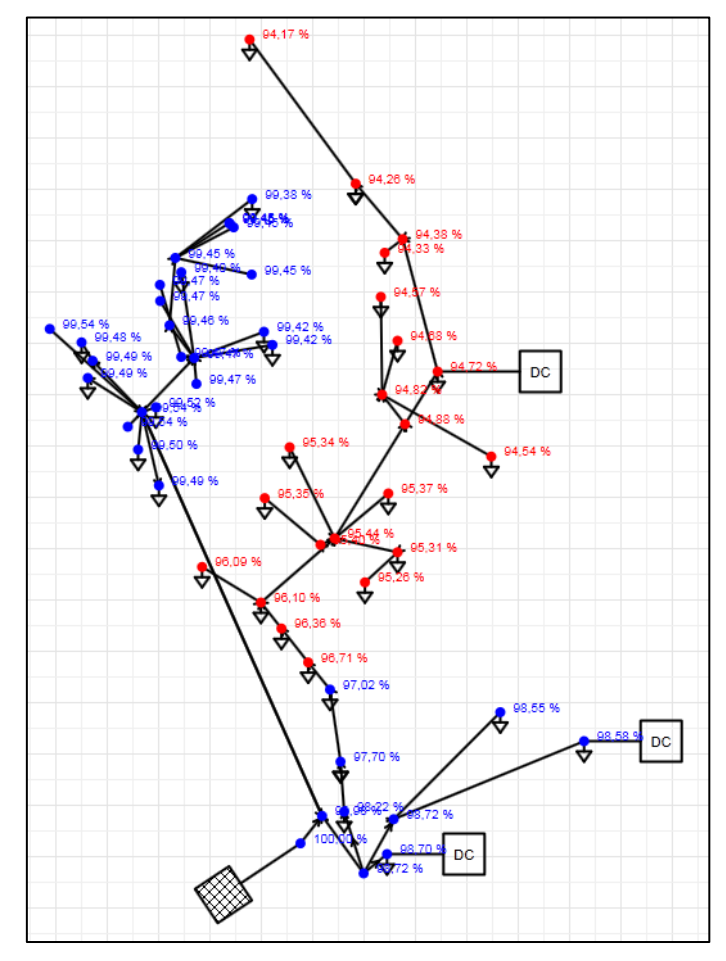

**Abbildung 6–2: Berechnungsergebnisse ohne Photovoltaik**

<span id="page-63-0"></span>Bei der Betrachtung der Ergebnisse in [Abbildung 6](#page-63-0)–2 fällt sofort der starke Abfall der Spannung im nördlichen Zweig auf. Ein Spannungsabfall unter 97% der Nennspannung wird rot beschriftet. Am nördlichsten Punkt beträgt der Abfall 5,8% was einer Leiterspannung von nur noch 217V entspricht.

Im Vergleich mit den Ergebnissen des gemischten Netzzustandes in [Abbildung 5](#page-57-0)– [16](#page-57-0) kann man feststellen, dass durch die Einspeisung der PV-Anlagen der maximale Spannungsabfall etwas weniger stark ausfällt und bei rund 4,3% liegt, womit gezeigt wird, dass Photovoltaikanlagen unter bestimmten Netzzuständen eine positive Wirkung auf die Spannungsqualität haben können.

## **6.3 Datenbanktabellen**

Die Berechnungsergebnisse von SINCAL® werden in der verwendeten Access-Datenbank gespeichert und können somit direkt aus der Datenbank ausgelesen, oder von externen Anwendungen abgefragt werden. Die notwendige Tabelle für die Ergebnisse einer einfachen Netzberechnung trägt die Bezeichnung *LFNodeResult*, in welcher die Knotenergebnisse der Lastflussberechnung abgelegt sind.

Die Namensgebung der Ergebnistabellen beginnt mit der verwendeten Berechnungsmethode (z.B.: LF), gefolgt von *Node* für die Knotenergebnisse (*Branch* steht für die in dieser Arbeit nicht ausgewerteten Zweigergebnisse) und dem Präfix *Result*. Somit ergibt sich der Name für die Knotenergebnisse der Lastflussberechnung mit *LFNodeResult*. Die Tabelle beinhaltet im Wesentlichen identische Werte wie in der tabellarischen Darstellung von SINCAL® [\(Abbildung 5](#page-58-0)–17). Die Verknüpfung mit den Netzknoten kann über die Spalte Node\_ID hergestellt werden.

| <b>ET LFNodeResult</b>   |                         |                              |                |     |                             |                |                |                             |                          |                    |                             |                |                | $\Box$<br>$\Sigma$<br>O               |
|--------------------------|-------------------------|------------------------------|----------------|-----|-----------------------------|----------------|----------------|-----------------------------|--------------------------|--------------------|-----------------------------|----------------|----------------|---------------------------------------|
|                          | Result ID -             | Node ID<br>Variant ID -<br>٠ | U              |     | $U$ Un                      | phi            | P              | $\Omega$                    | s                        | Uph                | • Uph Unph •                | phi ph         | phi rot        | $\cdot$ phi ph rot $\cdot$ $\uparrow$ |
|                          |                         |                              | 1 0.3967290323 |     | 99.182258074                | $-0.228257374$ | $\mathbf{0}$   | $\Omega$                    | $\Omega$                 |                    | 0.2290516136 99.182258074   | $-0,228257374$ | $-0.228257374$ | $-0.228257374$                        |
|                          | $\overline{2}$          | 2                            | 1 0.3963198647 |     | 99.079966181                | $-0.235563702$ | $-0.005$       | $-0.0001$                   | 0.0050009999             |                    | 0.2288153806 99.079966181   | $-0,235563702$ | $-0.235563702$ | $-0.235563702$                        |
|                          | $\overline{\mathbf{3}}$ | 3                            |                | 0,4 | 100                         |                |                | 0 0,1521556594 0,0047620498 | 0.1522301606             | 0.2309401077       | 100                         | o              |                |                                       |
|                          |                         | 4                            | 1 0.3969764207 |     | 99,244105182                | $-0.202927306$ | $-0.005$       | $-0.0001$                   | 0.0050009999             | 0.2291944434       | 99,244105182                | $-0.202927306$ | $-0.202927306$ | $-0.202927306$                        |
|                          | 5                       | 5                            | 1 0.3967290323 |     | 99.182258074                | $-0.228257374$ | $\mathbf{0}$   | $\Omega$                    |                          |                    | 0 0.2290516136 99.182258074 | $-0,228257374$ | $-0.228257374$ | $-0.228257374$                        |
|                          | 6                       | 6                            | 1 0.3972581363 |     | 99,314534068                | $-0.197903521$ | $\mathbf{0}$   |                             |                          |                    | 0.2293570919 99.314534068   | $-0.197903521$ | $-0.197903521$ | $-0.197903521$                        |
|                          | $\overline{7}$          | 7                            | 1 0.3967290323 |     | 99.182258074                | $-0.228257374$ | $\bullet$      | $\Omega$                    |                          |                    | 0 0.2290516136 99.182258074 | $-0.228257374$ | $-0.228257374$ | $-0.228257374$                        |
|                          | 8                       | 8                            | 1 0.3858336683 |     | 96.458417070                | $-0,523659687$ | $-0,0008775$   | $-0.00018245$               | 0.0008962668             |                    | 0,2227611722 96,458417070   | $-0,523659687$ | $-0,523659687$ | $-0,523659687$                        |
|                          | 9                       | 9                            | 1 0.3959681070 |     | 98.992026753                | $-0.178811968$ | $\bullet$      | $\Omega$                    |                          |                    | 0 0.2286122932 98.992026753 | $-0.178811968$ | $-0.178811968$ | $-0.178811968$                        |
|                          | 10 <sup>1</sup>         | 10 <sup>1</sup>              | 1 0.3858835356 |     | 96,470883906                | $-0,524119211$ | $\mathbf{O}$   | $\mathbf{0}$                |                          |                    | 0 0,2227899632 96,470883906 | $-0,524119211$ | $-0,524119211$ | $-0,524119211$                        |
|                          | 11                      | 11                           |                |     | 1 0.3970697762 99.267444042 | $-0.201262521$ | $-0.005$       |                             | $-0.0001$ $0.0050009999$ | 0.2292483422       | 99.267444042                | $-0.201262521$ | $-0.201262521$ | $-0.201262521$                        |
|                          | $12 \overline{ }$       | 12                           | 1 0.3840419518 |     | 96.010487955                | $-0,579808236$ | $-0,000877500$ | $-0.00018245$               | 0,0008962668             | 0.2217267243       | 96.010487955                | $-0,579808236$ | $-0,579808236$ | $-0,579808236$                        |
|                          | 13                      | 13                           |                |     | 1 0.3842114897 96.052872418 | $-0.582858924$ | $\Omega$       | $\Omega$                    | o                        | 0.221824607        | 96.052872418                | $-0.582858924$ | $-0.582858924$ | $-0.582858924$                        |
|                          | 14                      | 14                           | 1 0.3968785627 |     | 99.219640672                | $-0.219672419$ | $\mathbf{0}$   | $\mathbf{0}$                | 0                        |                    | 0.2291379450 99.219640672   | $-0.219672419$ | $-0.219672419$ | $-0.219672419$                        |
|                          | 15                      | 15                           | 1 0.3968181332 |     | 99.204533310                | $-0.223141001$ | $\mathbf{0}$   | <sup>n</sup>                |                          | $0$ $0.2291030560$ | 99,204533310                | $-0.223141001$ | $-0.223141001$ | $-0.223141001$                        |
|                          | 16 <sup>1</sup>         | 16                           | 1 0.3970120365 |     | 99.253009116                | $-0.202291047$ | $\mathbf{0}$   | $\mathbf{0}$                |                          |                    | 0 0.2292150061 99.253009116 | $-0,202291047$ | $-0.202291047$ | $-0.202291047$                        |
|                          | 17                      | 17                           | 1 0.3953663843 |     | 98,841596084                | $-0.191610584$ | $-0.005$       | $-0.0001$                   | 0.0050009999             | 0.2282648884       | 98,841596084                | $-0.191610584$ | $-0.191610584$ | $-0.191610584$                        |
|                          | 18                      | 18                           | 1 0.3959097948 |     | 98.97744871                 | $-0.180882984$ | $-0.005$       | $-0.0001$                   | 0.0050009999             | 0.2285786266       | 98.97744871                 | $-0.180882984$ | $-0.180882984$ | $-0.180882984$                        |
|                          | 19                      | 19                           | 1 0.3877829729 |     | 96.945743235                | $-0.483488892$ | $-0.005$       | $-0.0001$                   | 0.0050009999             | 0.2238866038       | 96.945743235                | $-0,483488892$ | $-0.483488892$ | $-0,483488892$                        |
|                          | 20                      | 20                           | 1 0.3843081725 |     | 96.077043128                | $-0.580057540$ | $\bullet$      | $\mathbf{0}$                |                          | 0 0.2218804269     | 96.077043128                | $-0.580057540$ | $-0.580057540$ | $-0.580057540$                        |
|                          | 21                      | 21                           | 1 0,3968785627 |     | 99,219640672                | $-0,219672419$ | 0              | $\Omega$                    | n.                       | 0,2291379450       | 99,219640672                | $-0,219672419$ | $-0,219672419$ | $-0,219672419$                        |
|                          | 22                      | 22                           | 1 0.3968785627 |     | 99.219640672                | $-0.219672419$ | $\bullet$      | $\Omega$                    |                          | 0 0.2291379450     | 99.219640672                | $-0.219672419$ | $-0.219672419$ | $-0.219672419$                        |
|                          | 23                      | 23                           | 1 0.3965553483 |     | 99.138837084                | $-0.225441752$ | $-0,005$       | $-0.0001$                   | 0.0050009999             | 0.2289513371       | 99.138837084                | $-0.225441752$ | $-0,225441752$ | $-0.225441752$                        |
|                          | 24                      | 24                           | 1 0.3969788172 |     | 99.244704294                | $-0.202884571$ | $-0.005$       | $-0.0001$                   | 0.0050009999             | 0,229195827        | 99.244704294                | $-0.202884571$ | $-0.202884571$ | $-0.202884571$                        |
|                          | 25                      | 25                           |                |     | 1 0.3943724057 98.593101423 | $-0.233040564$ | $-0,005$       | $-0.0001$                   | 0.0050009999             | 0.2276910146       | 98.593101423                | $-0.233040564$ | $-0.233040564$ | $-0.233040564$                        |
|                          | 26                      | 26                           |                |     | 1 0.3964423926 99.110598157 | $-0.22745798$  | $-0.005$       |                             | $-0.0001$ $0.0050009999$ |                    | 0.2288861221 99.110598157   | $-0.22745798$  | $-0.22745798$  | $-0.22745798$ $\star$                 |
| Datensatz: 14 4 1 von 55 |                         | ▶ ▶ ▶ ▶ ▶ ▶ ※ Kein Filter    | Suchen         |     | $\overline{4}$              |                |                |                             |                          |                    |                             |                |                |                                       |

<span id="page-64-0"></span>**Abbildung 6–3: Auszug aus der Ergebnistabelle LFNodeResult**

Ein Auszug aus der Ergebnistabelle ist in [Abbildung 6](#page-64-0)–3 dargestellt. Neben der Knotennummer werden hier die Spannungsverhältnisse an den Verknüpfungspunkten gespeichert. Für die Bewertung der Netzqualität kommt in erster Linie die Spalte Uph\_Unph zur Anwendung, welche die Knotenspannung in Relation zur Nennspannung des Netzes in Prozent enthält. In der Tabelle sind jedoch auch sämtliche anderen Ergebnisse der Berechnung abgelegt, welche einem Experten tiefere Einblicke bei der Bewertung eines Netzes erlauben können.

## **6.4 Visualisierung im GIS**

Das eigentliche Ziel der Arbeit ist die Visualisierung der Rohdaten mit den dazugehörigen Ergebnissen direkt im Quellsystem, sodass eine redundante Datenhaltung vermieden werden kann und sich für den Benutzer der Vorteil ergibt, dass eine Bedienung des Netzberechnungsprogrammes entfällt. So können in erster Linie zusätzliche Kosten aufgrund einer notwendigen Schulung vermieden werden und mögliche Fehler in der Berechnung, aufgrund falscher Bedienung oder Parameter werden ausgeschlossen.

Um diese Ergebnisse direkt im GIS zu visualisieren, wurden die erzeugten Knoten bei der Datenaufbereitung ebenfalls als Shapefile exportiert und dienen als Grundgerüst für die Visualisierung. Die Ergebnisse der Netzberechnung in der Datenbank werden mittels einer Verbindung im GIS zu den Attributen der Knoten hinzugefügt, wobei die eindeutige Knotennummer als Schlüssel für die Verbindung verwendet wird. Der verbundene Tabellenwert ist in diesem Fall die relative Spannungsänderung am Knoten, welche in Prozent der Nennspannung angegeben wird.

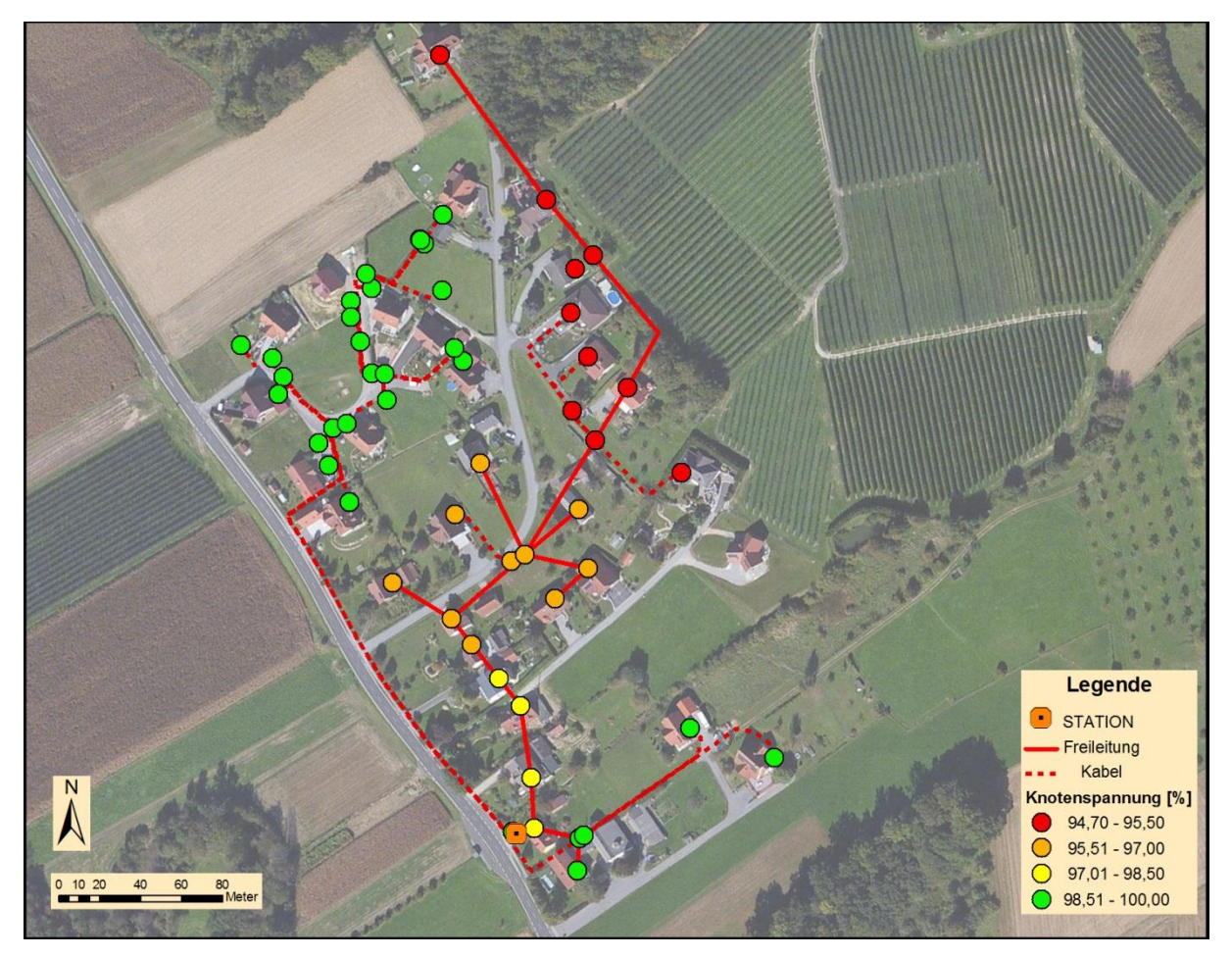

<span id="page-65-0"></span>**Abbildung 6–4: Visualisierung der Berechnungsergebnisse im GIS**

Die Spannungsverhältnisse für das betrachtete Beispielnetz sind in [Abbildung 6](#page-65-0)–4 dargestellt, und decken sich mit den Ergebnissen in der SINCAL® Benutzeroberfläche (Kapitel [5.3.1\)](#page-56-1). Die Einteilung in 4 Klassen mit den angegebenen Klassengrenzen dient der schnellen visuellen Analyse des Netzes und liefert einen ersten Überblick über die Netzqualität. In der Darstellung ist schon eindeutig zu erkennen, dass die Spannung für den nach Norden verlaufenden Ast die Grenzwerte unterschreitet. Dies ist auf die vielen Verbraucher zurückzuführen, welche an einer einzelnen Leitung angeschlossen sind. Zusätzlich wirkt sich die zunehmende Entfernung zu der einspeisenden Transformatorstation negativ auf die Knotenspannung aus. Dieser Effekt ist im westlichsten Zweig des Netzes nicht zu erkennen, obwohl die Entfernungen von der Transformatorstation relativ groß sind. Die wesentlich besseren Spannungsverhältnisse sind hier darauf zurückzuführen, dass dieser Siedlungsteil mit 2 getrennten Kabelleitungen von der Station versorgt wird (aufgrund des niedrigen Zoomwertes ist das hier nicht sofort zu erkennen). Für detaillierte Analysen können auch die genauen Werte eingeblendet, und auf einen kleineren Ausschnitt gezoomt werden [\(Abbildung 6](#page-66-0)–5).

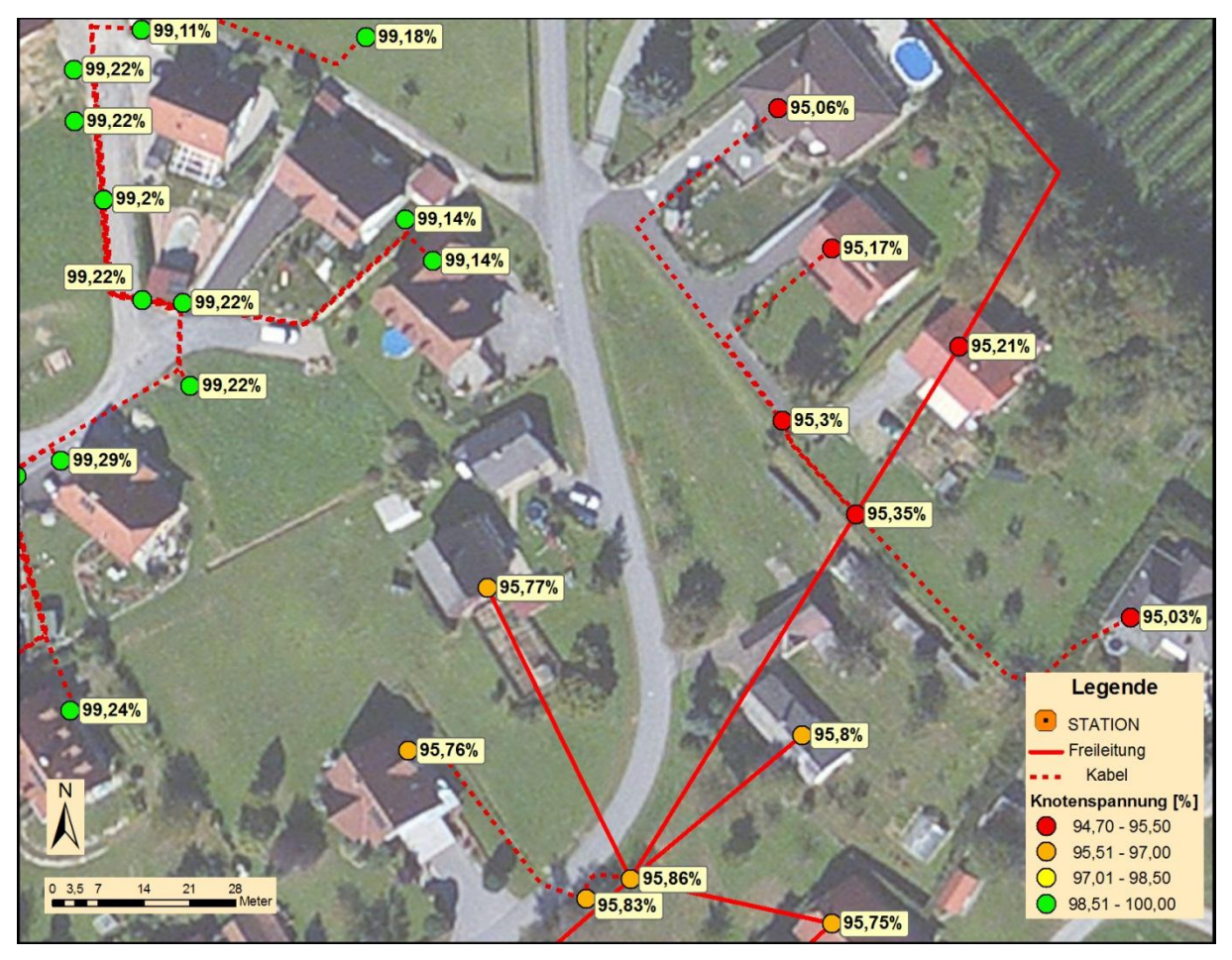

<span id="page-66-0"></span>**Abbildung 6–5: Detailansicht der Knotenergebnisse**

In der Detailansicht ist eine genauere Analyse der Spannungsverhältnisse möglich und es können die Auswirkungen einzelner Hausanschlüsse oder Kabelleitungen zurückverfolgt werden. Hier fällt sofort auf, dass nicht der Hausanschluss selbst den großen Spannungseinbruch verursacht sondern im Wesentlichen die Länge der Leitungen dafür verantwortlich ist. Dies spiegelt die Theorie der proportional steigenden Übertragungsverluste bei geringerer Netzspannung wider. Aufgrund der genauen Aufschlüsselung der Knotenspannungen können Investitionen in die Netzstruktur besser geplant werden und deren Auswirkungen durch eine anschließende Neuberechnung direkt bewertet werden.

# **7 Zusammenfassung und Ausblick**

Der starke Anstieg des Anschlusses privater Erzeugungsanlagen in den letzten Jahren hat dazu geführt, dass die Netzqualität wieder verstärkt an Bedeutung gewonnen hat. In der derzeitigen Form erfolgt die Berechnung der Netzparameter bei Bedarf in "halbautomatischer" Form. Es werden die Leitungsdaten aus dem GIS ausgelesen und in ein relativ einfaches Excel-Sheet zur Berechnung eingetragen. Die ist mit einem relativ hohem Arbeitsaufwand, einer redundanten Datenhaltung und vielen möglichen Fehlerquellen behaftet. Aufgrund des starken Anstieges an Anfragen für die Errichtung privater Photovoltaikanlagen, ist dieser Arbeitsaufwand wirtschaftlich nicht mehr vertretbar.

Mit der Erstellung der Schnittstelle zwischen dem GIS als Quellsystem, in welchem auch die Datenhaltung realisiert wird und einem externen Berechnungsprogramm, wird eine Vereinfachung des Arbeitsablaufes erreicht. Fehlerquellen aufgrund des mehrmaligen Datenaustausches innerhalb unterschiedlicher Anwendungen können verhindert werden. Zusätzlich führt die Berechnung mit spezifischen Programmpaketen zu genaueren und detaillierteren Ergebnissen, wodurch eine bessere Bewertung der Netzqualität ermöglicht wird.

Eine vollständige Migration der Rohdaten in das Zielsystem war nicht Ziel der vorliegenden Arbeit und hätte aufgrund der teilweise sehr inkonsistenten Datenstruktur den Rahmen überschritten. Dies zeigt die Notwendigkeit der Festlegung und Einhaltung von Regeln, um konsistente Geodaten zu erhalten. Der Aufwand in der Nachbearbeitung fehlerhafter Objekte beträgt oftmals ein Vielfaches gegenüber dem Mehraufwand durch eine geregelte Erstellung derselben Objekte.

Der zukünftige Einsatzbereich der Schnittstelle soll im WebGIS liegen, um auch einen Personenkreis ohne tiefere Kenntnisse von GIS oder Netzberechnung einen Zugang zu den Ergebnissen zu ermöglichen. Es wäre so auch ein System denkbar, in welchem der Antragsteller und Errichter der Anlage, selbstständig die Daten im WebGIS einträgt und auf diesem Weg den Antrag abschickt. Eine Darstellung der Auswirkungen auf das Netz wäre somit beinahe in Echtzeit möglich. Zu diesem Zweck ist die Portierung des derzeit lokalen Systems auf eine Serverinfrastruktur notwendig, um die Methoden als Webservice zur Verfügung stellen zu können. Dazu müssen auch Fragen der Mehrbenutzeranwendung der Berechnung und der Versionierung der unterschiedlichen Netzzustände geklärt werden.

# **8 Literaturverzeichnis**

Photovoltaic Austria - Grundlagen. (2012). Abgerufen am 20. September 2012 von Photovoltaic Austria: http://www.pvaustria.at/content/page.asp?id=64

Bartelme, N. (2005). Geoinformatik. Heidelberg: Springer-Verlag.

- Bill, R. (2010). Grundlagen der Geo-Informationssysteme. Berlin: VDE VERLAG GMBH.
- BMVIT. (2012). Innovative Energietechnologien in Österreich, Marktentwicklung 2011. Wien.
- Brinkhoff, T. (2008). Geodatenbanksysteme in Theorie und Praxis. Heidelberg: Herbert Wichmann Verlag.
- E-Control. (2006). TOR D4. Wien: Energie-Control GmbH.
- ESRI. (1998). ESRI Shapefile Technical Description.
- Flosdorff, R., & Hilgarth, G. (1994). Elektrische Energieverteilung. Stuttgart: B. G. Teubner.
- Geoinformatik GmbH. (2009). ArcGIS 9. Heidelberg: Herbert Wichmann Verlag.
- Joos, G. (2000). Zur Qualität von objektstrukturierten Geodaten. Neubiberg: Univ. der Bundeswehr München, Fak. für Bauingenieur- und Vermessungswesen, Studiengang Geodäsie und Geoinformation.
- Longley, P., Goodchild, M., Maguire, D., & Rhind, D. (2011). Geographic Information Systems & Science. Hoboken: John Wiley & Sons, Inc.
- Puff, M. (26. März 2010). Das Component Object Model (COM).
- Schlabbach, J., & Mombauer, W. (2008). Power Quality. Berlin: VDE VERLAG GMBH.
- Siemens AG. (April 2010). PSS SINCAL 6.5 Datenbankbeschreibung. Erlangen.
- Siemens AG. (Oktober 2011). PSS SINCAL Datenbankinterface und Automatisierung. Erlangen.

#### **A Anhang**

Im Folgenden werden die selbst erstellten Programme gezeigt, welche für das Ansprechen der COM-Schnittstellen von SINCAL® zuständig sind, beziehungsweise die einzelnen Abläufe und Prozesse in Form einer Stapelverarbeitung nacheinander ausführen.

#### **A.1 Skript für die Ansteuerung der Berechnung in SINCAL®**

Das Skript ist in der Visual Basic Skriptsprache verfasst und orientiert sich an der Originaldatei, welche bei der Installation von SINCAL® mitgeliefert wurde. Für die Anwendung in der vorliegenden Arbeit mussten einige Anpassungen erfolgen, um die geforderte Funktionalität zu erhalten.

```
Option Explicit
```

```
const siSimulationOK = 1101
const siSimulationLoadDB_Failed = 1502
const siSimulationData_LF = &h00000001
const siSimulationData_SC = &h00000002
Dim strLF ' Wahl der Berechnungsmethode
strF = "LF"Dim fso 'FileSystemObject wird benötigt, um Zugriff auf das Dateisystem zu ermöglichen (neue 
 Dateien erzeugen und Zugriff auf bestehende)
Set fso = CreateObject( "Scripting.FileSystemObject" )
SetLocale( "en-gb" ) 'als Dezimal-Trennzeichen wird '.' gesetzt
' Simulationsobjekt als In-Prozess-Server wird erstellt
Dim SimulateObj
Set SimulateObj = WScript.CreateObject( "Sincal.Simulation" )
If SimulateObj Is Nothing Then
 WScript.Echo "Error: CreateObject Sincal.Simulation failed!"
 WScript.Quit
End If
' Datenbankverbindung festlegen, Sprache für SINCAL setzen
SimulateObj.Database 
  "TYP=NET;MODE=JET;FILE="&Wscript.Arguments(0)&"\dbnet_files\database.mdb;USR=Admin;PWD=;SINF
  ILE=dbnet.sin;"
SimulateObj.Language "DE"
 ' Simulations-BatchMode: 0 - laden aus physicher DB, schreiben in physische DB
SimulateObj.BatchMode 0
' Laden der Datenbank
SimulateObj.LoadDB strLF
' Kontrolle, ob die DB richtig geladen wurde
If SimulateObj.StatusID = siSimulationLoadDB_Failed Then
 WScript.Echo "LoadDB failed!"
End If
WScript.Echo vbCrLf & "Berechnung wird gestartet (" & strLF & ")"
' Starten der Berechnung
SimulateObj.Start strLF
If SimulateObj.StatusID <> siSimulationOK Then
 WScript.Echo "Berechnung mit Fehler beendet!"
End If
SimulateObj.SaveDB strLF
Call WriteMessages( SimulateObj )
```

```
Set SimulateObj = Nothing
WScript.Quit
Sub WriteMessages( ByRef SimulateObj )
WScript.Echo vbCrLf & "Meldungsübersicht: " & vbCrLf
Dim objMessages
Set objMessages = SimulateObj.Messages
Dim strType
Dim intMsgIdx
For intMsgIdx = 1 To objMessages. Count
Dim Msg
 Set Msg = objMessages. Item ( intMsgIdx )
 Select Case Msg.Type
   case 1 ' STATUS
   WScript.Echo "STATUS: " & Msg.Text
    case 2 ' INFO
    case 3 ' WARNUNG
   WScript.Echo "WARNUNG: " & Msg.Text
   case 4 ' FEHLER
   WScript.Echo "FEHLER: " & Msg.Text
End Select
Set Msg = NothingNext
Set objMessages = Nothing
End Sub
```
#### <span id="page-71-0"></span>**A.2 Batchfile für die automatisierte Ausführung**

Das Batchfile dient der Stapelverarbeitung der benötigten Schritte von der Auswahl der Stationsnummer, über dem Aufruf der FME-Jobs, bis hin zum Start der Berechnung in SINCAL® .Das Programm wurde im Windows Script Host (WSH) verfasst.

```
@echo off
set /p stat=Stations-Nr: 
set 
pfad=\\grazf03\plant\ETPW_GIS\XXX_GIS_Netzberechnung\Technische_Unterlagen\GIS\work\0816\SIN
CAL_Automation
del %pfad%\shape_temp\*.*
"C:\Program Files\FME12212\fme.exe" %pfad%\01_datenaufbereitung.fmw LOG_FILENAME 
"%pfad%\01 datenaufbereitung.log" --Stat NR STAT NR=%stat%
"C:\Program Files\FME12212\fme.exe" %pfad%\02_sincal_datenexport.fmw LOG_FILENAME 
"%pfad%\02_sincal_datenexport.log"
cscript.exe %pfad%\StartSINCAL calc.vbs %pfad%
```
pause
## **A.3 Liste der benötigten Attribute der Rohdaten**

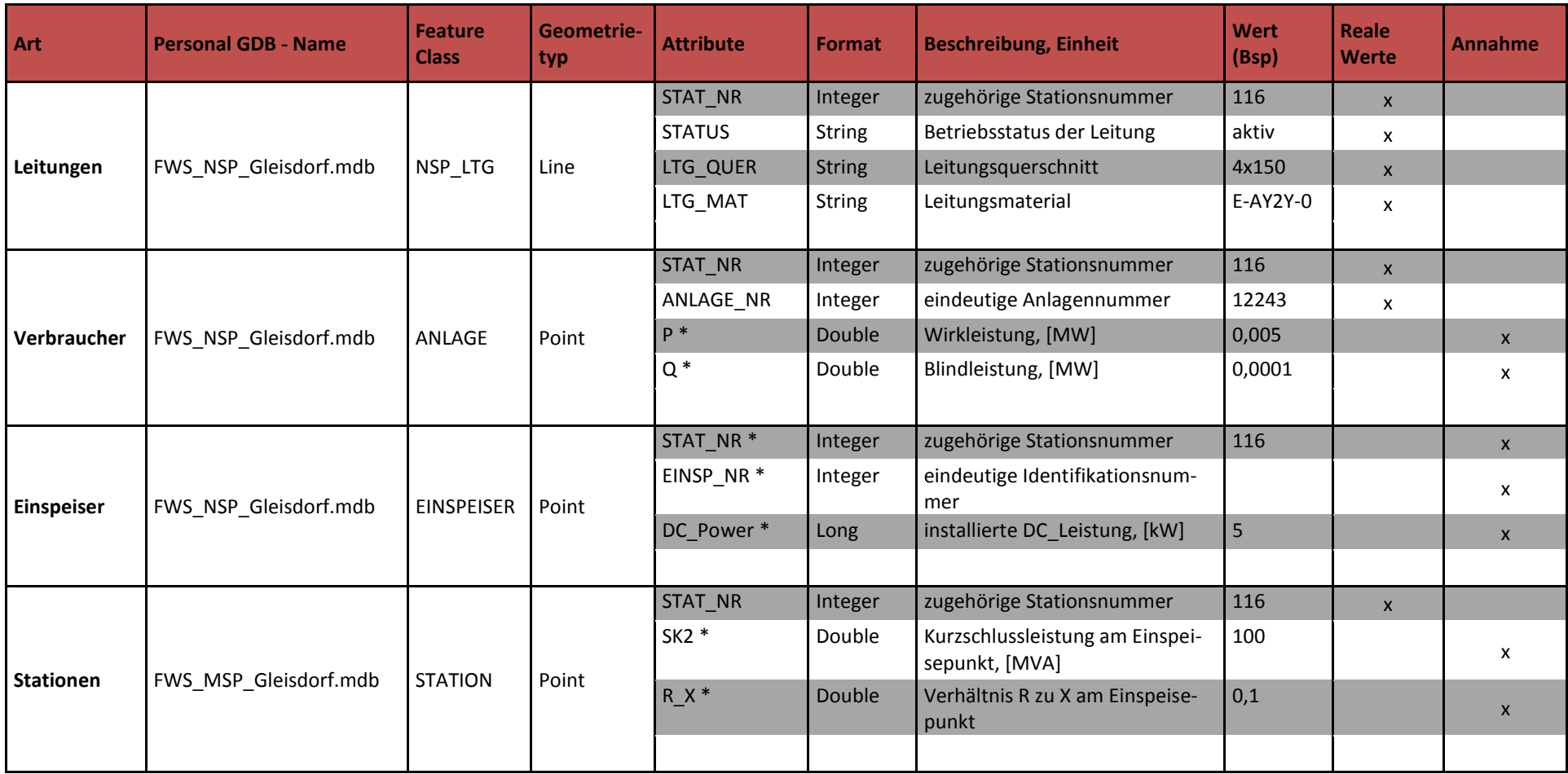

\* Attribute sind noch nicht in den Featureklassen vorhanden und werden manuell im FME-Job erzeugt, bzw. werden die Werte aus externen Tabellen gejoint.